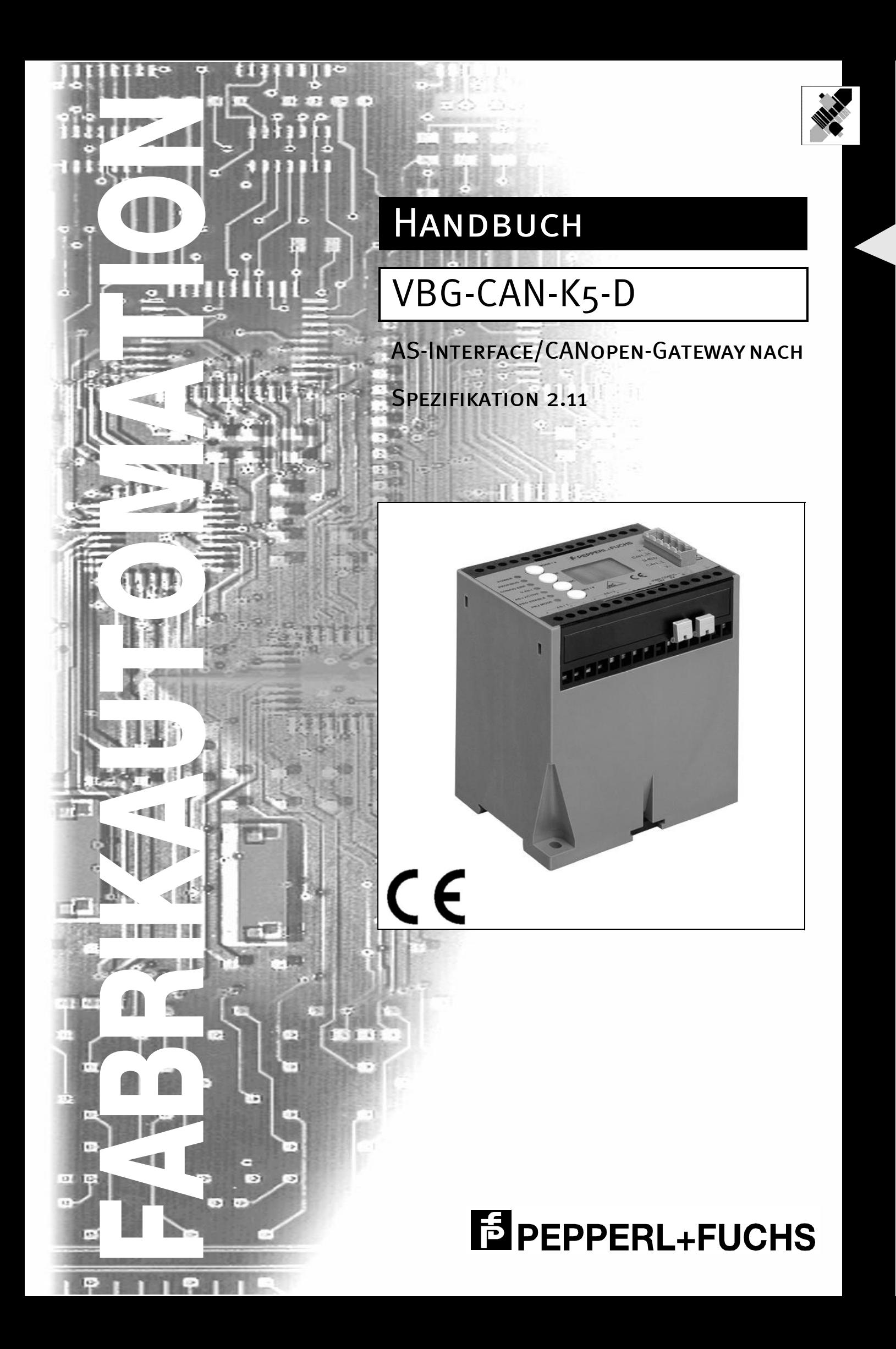

Es gelten die Allgemeinen Lieferbedingungen für Erzeugnisse und Leistungen der Elektroindustrie, herausgegeben vom Zentralverband Elektrotechnik und Elektroindustrie (ZVEI) e.V. in ihrer neuesten Fassung sowie die Ergänzungsklausel: "Erweiterter Eigentumsvorbehalt"

Wir von Pepperl+Fuchs fühlen uns verpflichtet, einen Beitrag für die Zukunft zu leisten, deshalb ist diese Druckschrift auf chlorfrei gebleichtem Papier gedruckt.

# **Inhaltsverzeichnis**

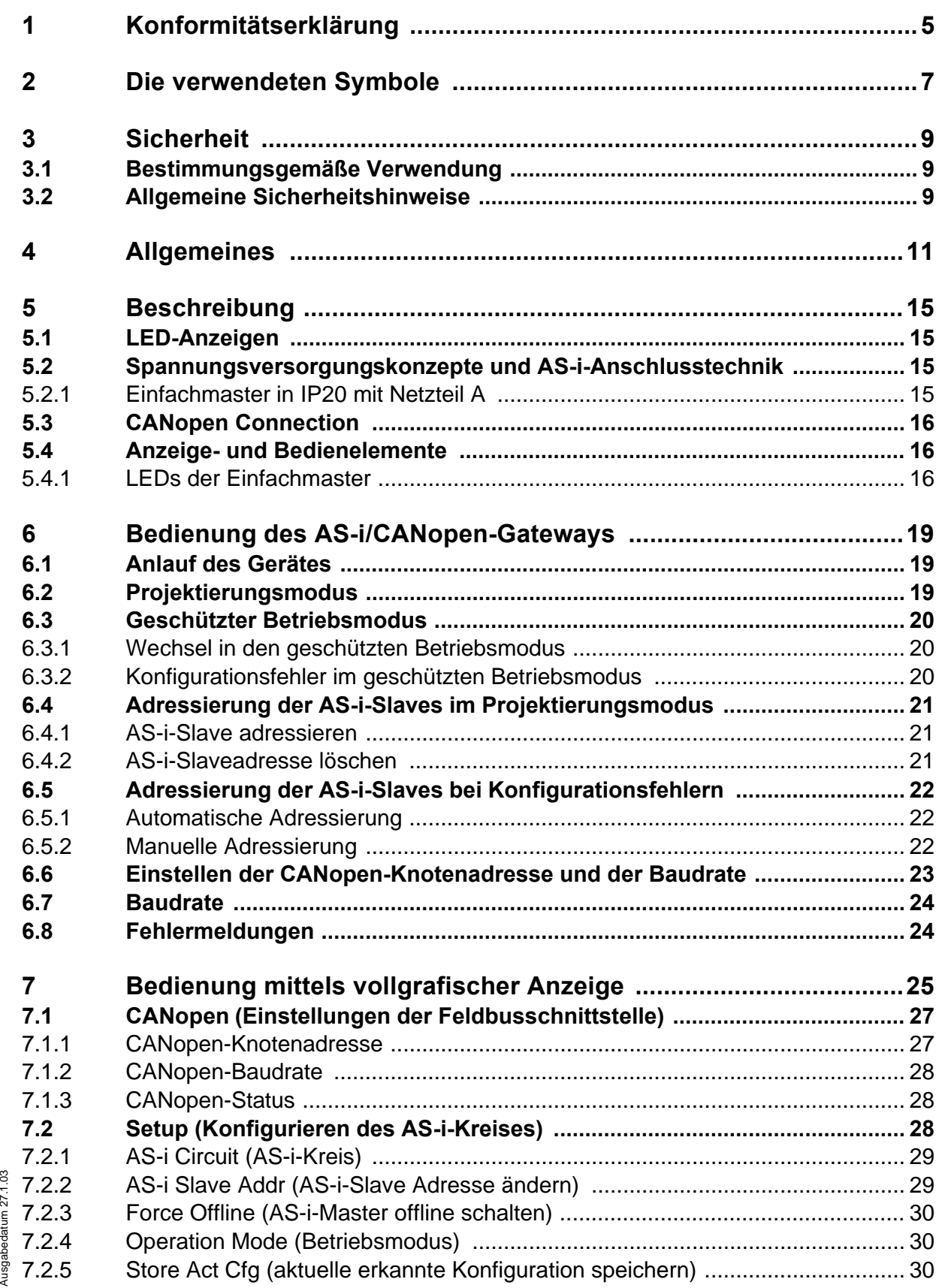

Ausgabedatum 27.1.03

**1**

## **AS-Interface Inhaltsverzeichnis**

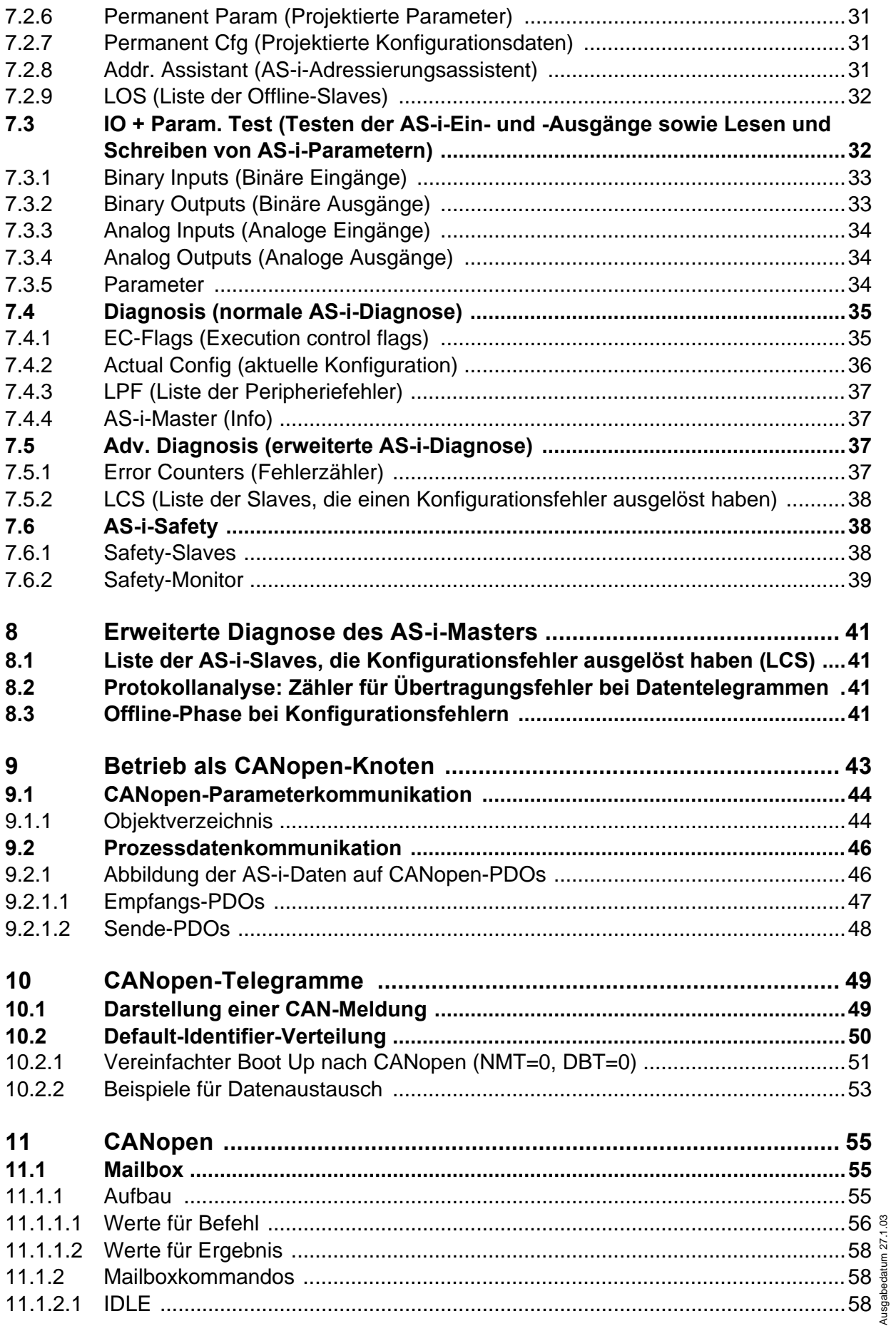

Zumutbare Änderungen aufgrund technischer Verbesserungen vorbehalten. Communistieser Schwarten auf der Engelschaft Pepperl+Fuchs, Printed in Germany

**2**

## **AS-i/CANopen-Gateway Inhaltsverzeichnis**

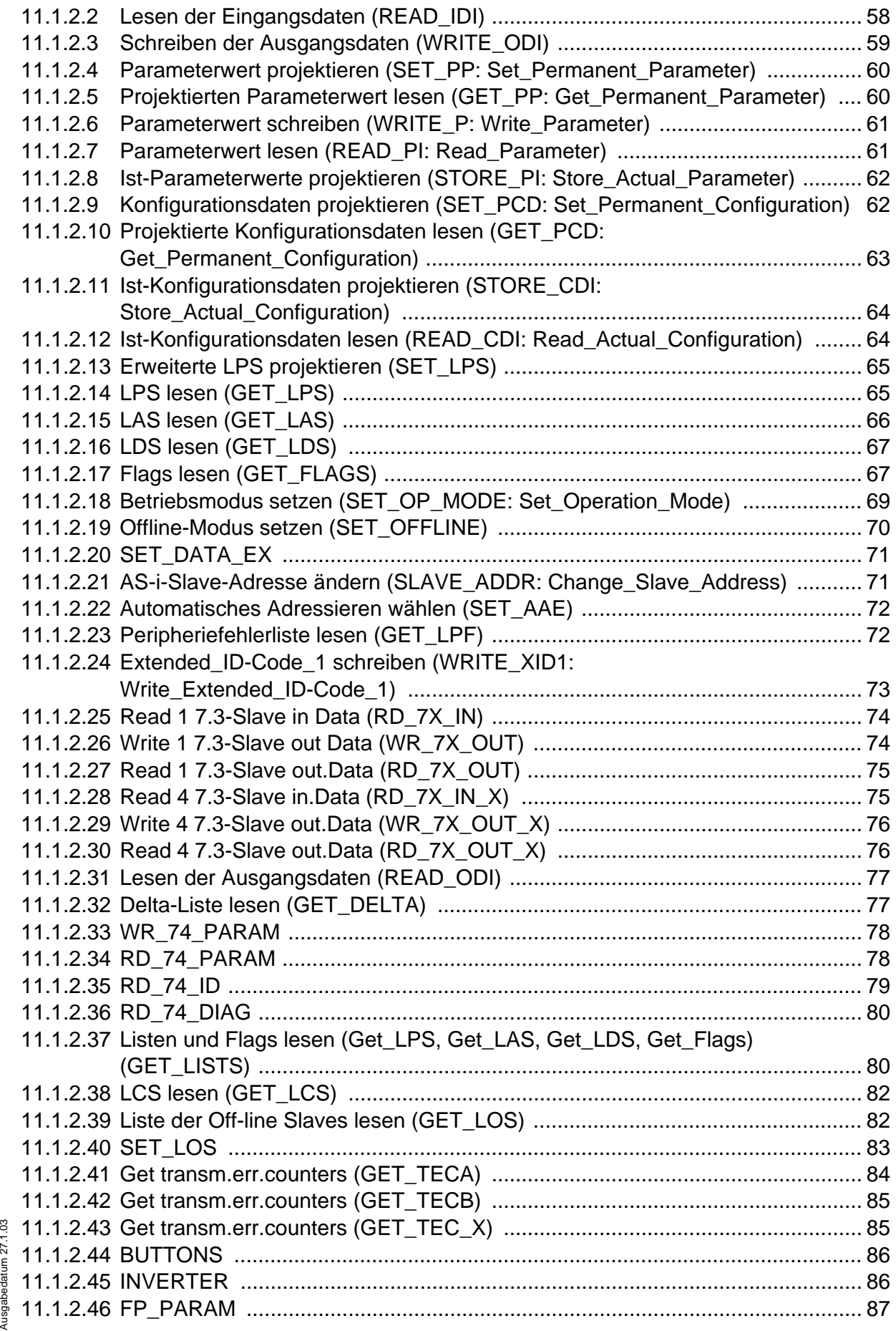

## **AS-Interface Inhaltsverzeichnis**

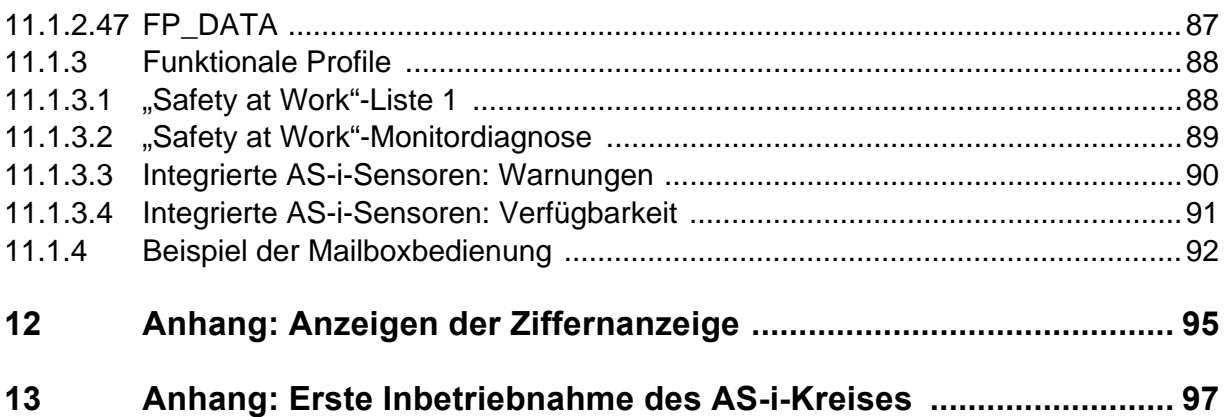

**4**

## **1 Konformitätserklärung**

Das AS-InterfaceCANopen-Gateway VBG-CAN-K5-D wurde unter Beachtung geltender europäischer Normen und Richtlinien entwickelt und gefertigt.

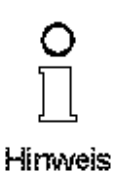

#### **Hinweis**

*Eine entsprechende Konformitätserklärung kann beim Hersteller angefordert werden.*

Der Hersteller des Produktes, die Pepperl+Fuchs GmbH in D-68301 Mannheim, besitzt ein zertifiziertes Qualitätssicherungssystem gemäß ISO 9001.

 $\epsilon$ 

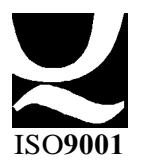

Zumutbare Änderungen aufgrund technischer Verbesserungen vorbehalten. Copyright Pepperl+Fuchs, Printed in Germany

## **AS-Interface Konformitätserklärung**

Zumutbare Änderungen aufgrund technischer Verbesserungen vorbehalten. Communismen von Bernany Copyright Pepperl+Fuchs, Printed in Germany

## **AS-i/CANopen-Gateway Die verwendeten Symbole**

#### **2 Die verwendeten Symbole**

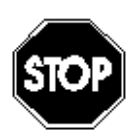

*Dieses Zeichen warnt vor einer Gefahr. Bei Nichtbeachten drohen Personenschäden bis hin zu Tod oder Sachschäden bis hin zur Zerstörung.*

Warnung

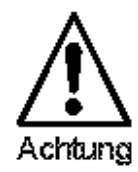

*Dieses Zeichen warnt vor einer möglichen Störung. Bei Nichtbeachten kann das Gerät oder daran angeschlossene Systeme und Anlagen bis hin zur völligen Fehlfunktion gestört sein.*

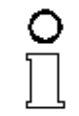

*Dieses Zeichen macht auf eine wichtige Information aufmerksam.*

Himweis

Zumutbare Änderungen aufgrund technischer Verbesserungen vorbehalten. Copyright Pepperl+Fuchs, Printed in Germany

**7**

## **AS-Interface Die verwendeten Symbole**

Zumutbare Änderungen aufgrund technischer Verbesserungen vorbehalten. Communismen von Bernany Copyright Pepperl+Fuchs, Printed in Germany

**8**

## **3 Sicherheit**

### **3.1 Bestimmungsgemäße Verwendung**

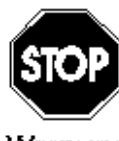

*Der Schutz von Betriebspersonal und Anlage ist nicht gewährleistet, wenn die Baugruppe nicht entsprechend ihrer bestimmungsgemäßen Verwendung eingesetzt wird.*

Warnung

*Das Gerät darf nur von eingewiesenem Fachpersonal entsprechend der vorliegenden Betriebsanleitung betrieben werden.*

## **3.2 Allgemeine Sicherheitshinweise**

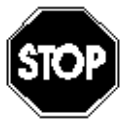

*Ein anderer Betrieb als der in dieser Anleitung beschriebene stellt die Sicherheit und Funktion des Gerätes und angeschlossener Systeme in Frage.*

Warnung

*Der Anschluss des Gerätes und Wartungsarbeiten unter Spannung dürfen nur durch eine elektrotechnische Fachkraft erfolgen. Können Störungen nicht beseitigt werden, ist das Gerät außer Betrieb zu setzen und gegen versehentliche Inbetriebnahme zu schützen.*

*Reparaturen dürfen nur direkt beim Hersteller durchgeführt werden. Eingriffe und Veränderungen im Gerät sind nicht zulässig und machen jeden Anspruch auf Garantie nichtig.*

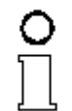

*Die Verantwortung für das Einhalten der örtlich geltenden Sicherheitsbestimmungen liegt beim Betreiber.*

Himweis

## **AS-Interface Sicherheit**

Zumutbare Änderungen aufgrund technischer Verbesserungen vorbehalten. Copyright Pepperl+Fuchs, Printed in Germany

## **4 Allgemeines**

Diese Bedienungsanleitung gilt für folgendes Gerät der Pepperl+Fuchs GmbH:

• VBG-CAN-K5-D

Die AS-i/CANopen-Gateways dienen der Anbindung von AS-Interface-Systemen an einen übergeordneten CANopen. Sie verhalten sich als Master für das AS-Interface und als Slave für das CANopen.

#### **Neue AS-i Spezifikation 2.1**

Die AS-i/CANopen-Gateways sind bereits nach der neuen AS-i-Spezifikation 2.1 realisiert. Das bedeutet:

- Bis zu 62 AS-Interface-Slaves können pro AS-i-Strang angeschlossen werden,
- die Übertragung von Analogwerten ist in den Mastern integriert und
- auch alle weiteren Funktionen der neuen Spezifikation wie z. B. die Auswertung des AS-i-Peripheriefehlers sind implementiert.

### **AS-i-Scope-Funktionen**

Diagnosefunktionen, die weit über die AS-i-Spezifikation hinausgehen, ermöglichen, sporadisch auftretende Konfigurationsfehler und Störquellen auf die AS-i-Kommunikation einfach zu lokalisieren. Damit lassen sich im Fehlerfall die Stillstandszeiten von Anlagen minimieren bzw. vorbeugende Wartungsmassnahmen enleiten.

## **Projektierung und Monitoring**

Die AS-i/CANopen-Gateways können mit der Bediensoftware "AS-i-Control-Tools" zusammen mit dem CANopen-Mastersimulator projektiert werden. Das EDS-File ist im Lieferumfang enthalten.

Die Inbetriebnahme, Projektierung und Fehlersuche vom AS-Interface kann jedoch ohne Software nur unter Zuhilfenahme der Taster sowie der Anzeige und LEDs erfolgen.

#### **Gateways mit graphischer Anzeige**

Die AS-i-Gateways mit grafischer Anzeige stellen die High-End Lösung für Gateways vom AS-Interface an den übergeordneten CANopen dar.

#### **Idealschnelle Inbetriebnahme der Anlage**

Mit dem AS-i-Gateway mit grafischer Anzeige kann die Inbetriebnahme des AS-i-Kreises sowie der Test der angeschlossenen Peripherie komplett von der Inbetriebnahme des CANopen getrennt werden und damit die Ressourcen optimal genutzt werden. Die Vorortbedienung mit Hilfe des vollgrafischen Displays und der 4 Taster ermöglichen es sämtliche Funktionen auf dem Display abzubilden, die bei den klassischen AS-i-Mastern von Bihl+Wiedemann über die Konfigurationssoftware "AS-i-Control Tools" abgedeckt werden.

## **Adressiergerät im AS-i-Master**

Mit Hilfe der 4 Taster sowie des vollgrafischen Displays kann ein Handadressiergerät komplett ersetzt werden. Die Slaves lassen sich vor Ort über das Gateway komfortabel adressieren. Hierbei werden A-/B-Slaves automatisch erkannt und

nur an erlaubten Stellen eingefügt, sodass Doppeladressierungen ausgeschlossen sind.

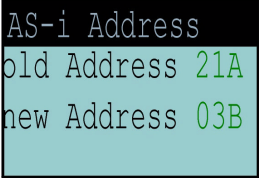

#### **Testen der angeschlossenen Peripherie ohne zusätzliche Hilfsmittel**

Nach der Inbetriebnahme des AS-i-Kreises, können schnell und einfach die Verkabelung sowie die angeschlossenen Sensoren und Aktuatoren überprüft werden. Eingangszustände können kontrolliert und Ausgänge gesetzt werden. Dies gilt sowohl für digitale als auch analoge AS-i-Slaves.

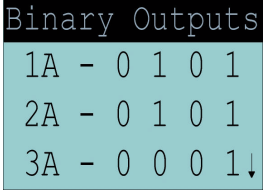

#### **Vor-Ort-Diagnose:**

#### **Konfigurationsfehler-Erkennung, Peripheriefehler-Erkennung**

Auf einen Blick werden auf dem Display die aktuell am AS-i-Kreis anliegende Konfigurationsfehler (fehlender Slave, Slave zu viel, falscher Slave Typ) sowie Peripheriefehler (z. B. Kurzschluss auf einer Sensorleitung) angezeigt. So kann innerhalb kürzester Zeit festgestellt werden, wo die Probleme liegen, damit Abhilfe geschaffen werden kann.

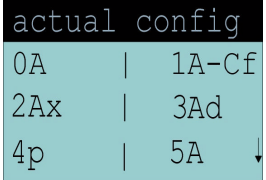

#### **Lokalisierung sporadisch auftretender Fehler**

Mit dem Auslesen der Liste derer Slaves, die in der Vergangenheit mindestens einen Konfigurationsfehler (LCS) verursacht hatten, können im Nachhinein die AS-i-Slaves lokalisiert werden, die z. B. bedingt durch einen Wackelkontakt sporadische Konfigurationsfehler verursacht hatten. Wer einmal einen solchen Fehler gesucht und gefunden hatte, der weiss, wie hilfreich eine solche Funktion ist.

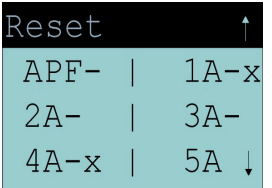

Ausgabedatum 27.1.2003

#### **Darstellung der Scope-Funktion auf dem Display**

Wenn seltsame Phänomene auftreten und AS-Interface an seine Grenzen stößt (z. B. Leitungslängen größer als 100 m, EMV-Probleme), bietet das AS-i-Gateway entsprechende Vor-Ort-Diagnose an. Auf dem Display können die Zählerstände der im AS-i-Gateway integrierten Fehlerzähler sehr einfach abgelesen werden. Damit kann sehr einfach die Güte der AS-i-Kommunikation und das Greifen der getroffenen getroffenen Maßnahmen zur Behebung des Problems überprüft werden.

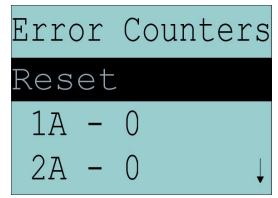

#### **Zubehör (optional):**

CANopen-Mastersimulator

Bediensoftware "AS-i-Control-Tools"

D-Sub-Datenkabel für AS-i-/CAN-Gateways

## **AS-Interface Allgemeines**

Zumutbare Änderungen aufgrund technischer Verbesserungen vorbehalten. Copyright Pepperl+Fuchs, Printed in Germany

## **5 Beschreibung**

## **5.1 LED-Anzeigen**

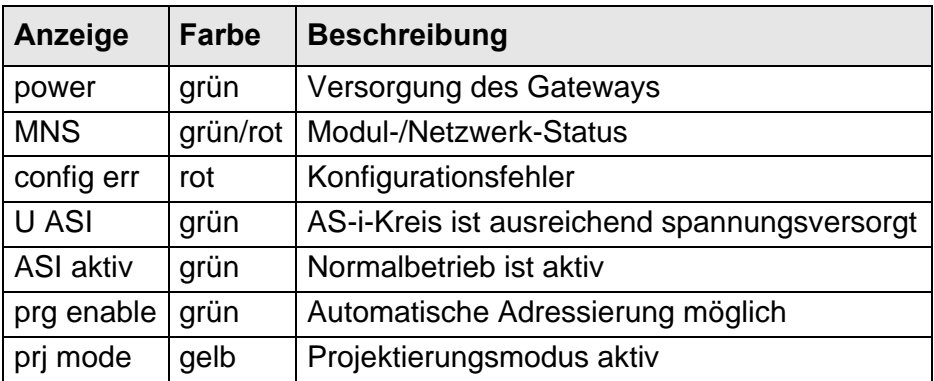

#### **5.2 Spannungsversorgungskonzepte und AS-i-Anschlusstechnik**

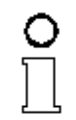

*Die AS-i-Master mit Masternetzteil A benötigen keine eigene Spannungsversorgung. Sie werden komplett aus der AS-i-Leitung mit Strom versorgt (Stromaufnahme ca. 200 mA aus AS-i). Eine zusätzliche 24 V Spannungsversorgung für den AS-i-Master entfällt. Der* 

Himveis

*AS-i-Master wird lediglich an die AS-i-Leitung angeschlossen. Nach dem Einschalten des AS-i-Netzgerätes beginnt der Master zu arbeiten.*

#### **5.2.1 Einfachmaster in IP20 mit Netzteil A**

Anschlussbelegung des AS-i/CANopen-Gateways mit grafischem Display

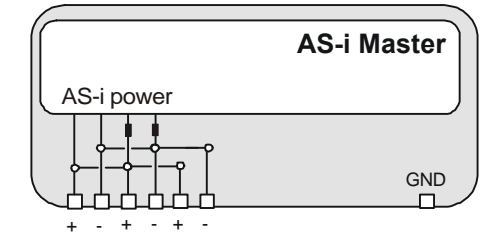

Die Klemmen sind wie folgt belegt:

- + "AS-i +", Aktuator-Sensor-Interface, positiver Anschluss
- "AS-i -", Aktuator-Sensor-Interface, negativer Anschluss

GND Funktionserde, wird benötigt für bessere EMV, ist mit einem kurzen Kabel mit der Funktionserde der Maschine zu verbinden.

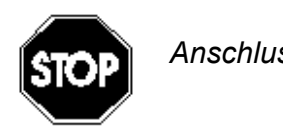

*Anschlussvarianten für das AS-i-Netzgerät:*

Warnung

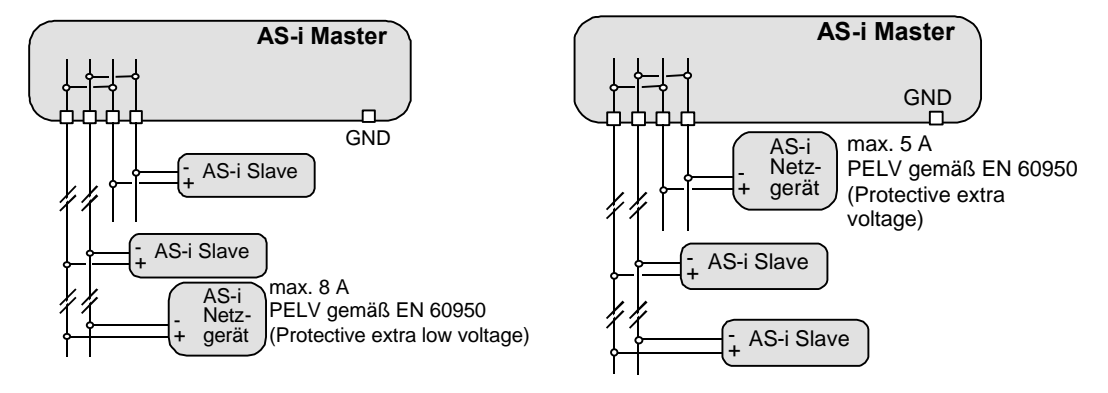

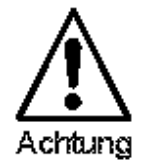

*Bei diesen Schaltungsvarianten darf ein maximaler Strom von 5 A durch den Master fließen.*

**5.3 CANopen Connection**

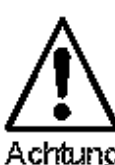

*Die CANopen-Schnittstelle wird über den CANopen-Stecker mit Spannung versorgt.*

Achtuno

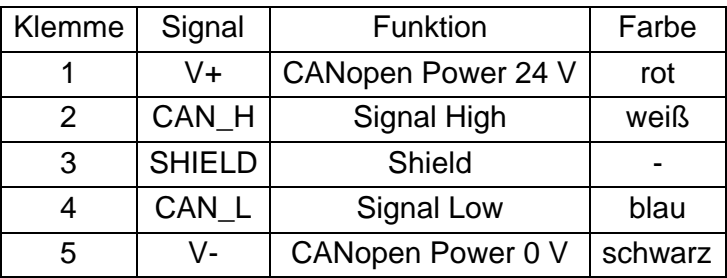

## **5.4 Anzeige- und Bedienelemente**

## **5.4.1 LEDs der Einfachmaster**

Die sieben Leuchtdioden auf der Frontplatte des Gerätes signalisieren:

power Der Master ist ausreichend spannungsversorgt.

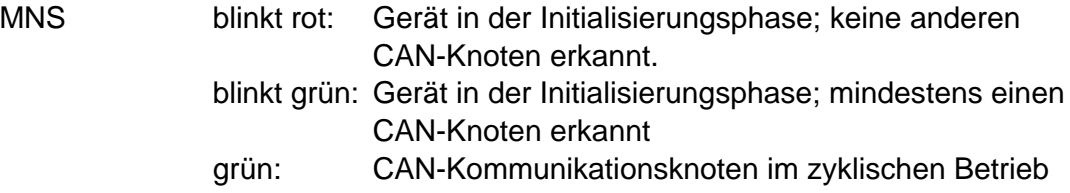

Ausgabedatum 27.1.2003

## **AS-i/CANopen-Gateway Beschreibung**

config err Es liegt ein Konfigurationsfehler vor.

Es fehlt mindestens ein projektierter Slave oder mindestens ein erkannter Slave ist nicht projektiert oder bei mindestens einem projektierten und erkannten Slave stimmen die Ist-Konfigurationsdaten nicht mit der Soll-Konfiguration überein.

- U AS-i Der AS-i-Kreis ist ausreichend spannungsversorgt.
- AS-i active Der Normalbetrieb ist aktiv
- prg enable Automatische Adressenprogrammierung ist möglich. Es fehlt im geschützten Betriebsmodus genau ein Slave. Dieser kann durch einen baugleichen Slave mit der Adresse Null ersetzt werden. Der Master adressiert den neuen Slave automatisch auf die fehlerhafte Adresse, und der Konfigurationsfehler ist damit beseitigt.
- prj mode Der AS-i-Master befindet sich im Projektierungsmodus.
- Die Taster bewirken:
- mode Umschaltung zwischen dem Projektierungsmodus und dem geschützten Betriebsmodus und Abspeichern der aktuellen AS-i-Konfiguration als Soll-Konfiguration.
- set Auswahl und Setzen der Adresse eines AS-i-Slaves.
- OK, ESC Wechsel in den graphischen Bedienungsmodus (siehe Kapitel 7).

Die genaue Bedienungsabfolge ist im Kapitel 6 beschrieben.

## **AS-Interface Beschreibung**

Zumutbare Änderungen aufgrund technischer Verbesserungen vorbehalten. Copyright Pepperl+Fuchs, Printed in Germany

## **6 Bedienung des AS-i/CANopen-Gateways**

### **6.1 Anlauf des Gerätes**

Nach dem Einschalten sind zunächst alle Segmente der Ziffernanzeige und alle Leuchtdioden für ca. eine Sekunde eingeschaltet (Selbsttest). Danach zeigen die LEDs den Zustand der jeweiligen Flags an. An der Ziffernanzeige kann der Zustand des Masters abgelesen werden.

Dabei bedeuten:

40 Offline-Phase.

Der AS-i-Master wird initialisiert, es findet kein Datenaustausch auf AS-i statt.

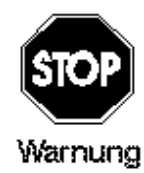

*Der AS-i-Master bleibt in der Offline-Phase, wenn der AS-i-Kreis nicht ausreichend spannungsversorgt ist ("U AS-i" leuchtet nicht)oder keine Kommunikationsbeziehung zwischen dem CANopen-Master und dem AS-i/ CANopen-Gateway besteht.*

41 Erkennungsphase .

Beginn des Anlaufbetriebs, in dem nach am AS-i vorhandenen Slaves gesucht wird. Der Master bleibt in der Erkennungsphase, bis er mindestens einen Slave erkennt.

42<sup>1</sup> Aktivierungsphase.

Zustand am Ende des Anlaufbetriebs, in dem die Parameter zu allen angeschlossenen und erkannten AS-i-Slaves übertragen werden. Damit wird der Zugriff auf die Datenanschlüsse in den AS-i-Slaves freigegeben.

43<sup>1</sup> Start des Normalbetriebs.

Im Normalbetrieb tauscht der AS-i-Master mit allen aktiven Slaves Daten aus, überträgt Managementtelegramme (Telegramme vom und zum Host) und sucht bzw. aktiviert neu angeschlossene Slaves. Während des Normalbetriebes wird die maximale Zykluszeit von fünf Millisekunden zum Lesen und Schreiben der AS-i-Daten eingehalten.

#### **6.2 Projektierungsmodus**

Der Projektierungsmodus dient zur Konfigurierung des AS-i-Kreises.

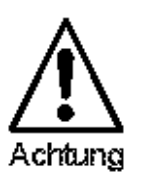

*Im Projektierungsmodus werden alle erkannten Slaves auch bei Unterschieden zwischen Soll- und Ist-Konfiguration aktiviert.*

Das Gateway wird durch mindestens fünf Sekunden langes Drücken der Taste "mode" in den Projektierungsmodus versetzt. Im Projektierungsmodus leuchtet die gelbe Leuchtdiode "prj mode".

1. Die Aktivierungsphase und der Start des Normalbetriebs können so kurz sein, dass man diese Anzeigen nicht sieht.

Pepperl+Fuchs GmbH · 68301 Mannheim · Telefon (06 21) 7 76-11 11 · Telefax (06 21) 7 76 27-11 11 · Internet http://www.pepperl-fuchs.com

## **AS-Interface Bedienung des AS-i/CANopen-Gateways**

Auf der Ziffernanzeige werden aufsteigend im 0,5 Sekundentakt alle vom Master ekannten AS-i-Slaves angezeigt. Ein leeres Display deutet darauf hin, dass kein Slave am AS-i-Kreis erkannt wurde.

Im Projektierungsmodus werden alle erkannten Slaves, mit Ausnahme von Slave Null, aktiviert. Der AS-i-Master befindet sich im Normalbetrieb. Der Datenaustausch auf dem AS-i erfolgt zwischen dem AS-i-Master und allen vom Master erkannten AS-i-Slaves. Dies ist unabhängig davon, ob die erkannten AS-i-Slaves bereits vorher projektiert wurden.

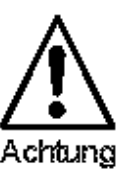

*Im Auslieferungszustand befindet sich das Gerät im Projektierungsmodus.*

### **6.3 Geschützter Betriebsmodus**

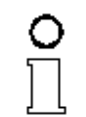

*Im Gegensatz zum Projektierungsmodus findet im geschützten Betriebsmodus der Datenaustausch nur zwischen AS-i-Master und den projektierten AS-i-Slaves statt.*

Hinweis

#### **6.3.1 Wechsel in den geschützten Betriebsmodus**

Der Projektierungsmodus wird durch Betätigen der Taste "mode" verlassen.

kurzer Tastendruck:

Das Gateway wechselt vom Projektierungsmodus in den geschützten Betriebsmodus, ohne die aktuelle Ist-Konfiguration als Soll-Konfiguration zu projektieren.

Tastendruck länger als fünf Sekunden:

Das Gateway wechselt vom Projektierungsmodus in den geschützten Betriebsmodus. Gleichzeitig wird die Ist-Konfiguration als Soll-Konfiguration intern in einem EEPROM abgespeichert.

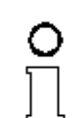

*Wird ein Slave mit der Adresse Null am AS-i erkannt, kann der Projektierungsmodus nicht verlassen werden!*

#### Himveis

Im geschützten Betriebsmodus werden nur diejenigen AS-i-Slaves aktiviert, die projektiert wurden und deren Soll-Konfigurationsdaten mit den Ist-Werten übereinstimmen.

#### **6.3.2 Konfigurationsfehler im geschützten Betriebsmodus**

Wenn kein Konfigurationsfehler vorliegt, ist die Ziffernanzeige während des geschützten Betriebsmodus ausgeschaltet. Im anderen Fall wird die Adresse angezeigt, bei der eine Fehlbelegung vorliegt. Eine Fehlbelegung liegt immer dann vor, wenn ein Slave erkannt oder projektiert ist, aber nicht aktiviert werden kann.

## **AS-i/CANopen-Gateway Bedienung des AS-i/CANopen-Gateways**

Bei mehreren Fehlbelegungen wird zuerst diejenige angezeigt, die zuerst erkannt wurde. Ein kurzes Betätigen der Taste "set" lässt die nächsthöhere fehlbelegte Adresse auf der Ziffernanzeige erscheinen.

Kurzzeitig aufgetretene Konfigurationsfehler werden im Gerät gespeichert (erweiterte AS-i-Diagnose). Der zuletzt aufgetretene kurzzeitige Konfigurationsfehler kann durch Betätigen der set-Taste angezeigt werden. Ist ein kurzzeitiger AS-i-Spannungsausfall für den Konfigurationsfehler verantwortlich, so wird an dieser Stelle eine 39 angezeigt.

#### **6.4 Adressierung der AS-i-Slaves im Projektierungsmodus**

Die Inbetriebnahme von AS-i kann auf sehr komfortable Weise mit der Windows-Software AS-i-Control-Tools (direkte Adresszuweisung oder Adressierungsassistent) bewerkstelligt werden.

Wenn keine Hilfsmittel wie PC oder Adressiergerät zur Verfügung stehen, so ist die Zuweisung der Adressen an die AS-i-Slaves auch direkt am Gerät über die Taster möglich. Die Vorgehensweise wird im nachfolgenden beschrieben.

Zum Umaddressieren eines Slaves von einer Adresse ungleich Null auf eine andere Adresse ungleich Null müssen Sie nur die Anweisungen des AS-i-Slaveadresse löschen und dann AS-i-Slave adressieren nacheinander befolgen.

#### **6.4.1 AS-i-Slave adressieren**

(einem Slave mit Adresse Null eine freie Adresse zuordnen)

Im Projektierungsmodus werden nacheinander die Adressen aller erkannten Slaves angezeigt. Um sich die nächsthöhere freie Betriebsadresse anzeigen zu lassen, muss man die Taste "set" kurz drücken. Wiederholtes kurzes Betätigen dieser Taste lässt die jeweils nächste freie Adresse erscheinen.

Durch langes Drücken der Taste "set" (länger als fünf Sekunden) wählt man die gerade angezeigte Adresse als Zieladresse aus. Diese Adresse wird dann blinkend angezeigt. Der Master befindet sich im Programmierzustand; durch nochmaliges Betätigen der Taste "set" wird ein angeschlossener Slave mit der Adresse Null auf die blinkende Adresse (Zieladresse) umadressiert.

Tritt dabei ein Fehler auf, wird dieser mit seinem Fehlercode nach Kapitel 12 angezeigt. Sonst werden wieder nacheinander die erkannten Slaves angezeigt, wie in Projektierungsmodus beschrieben.

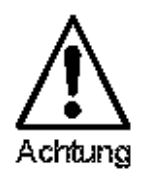

*Es dürfen sich niemals zwei AS-i Slaves mit gleicher Adresse am AS-i-Kreis befinden.*

#### **6.4.2 AS-i-Slaveadresse löschen**

(einem erkannten Slave die Adresse Null zuweisen)

Im Projektierungsmodus werden nacheinander die Adressen aller erkannten Slaves angezeigt. Der Master zeigt nach einem kurzen Tastendruck, also nach dem Loslassen der Taste "set" die nächste freie Adresse an. Wird diese Taste während der Anzeige eines erkannten Slaves länger als fünf Sekunden gedrückt, ohne sie

## **AS-Interface Bedienung des AS-i/CANopen-Gateways**

loszulassen, erscheint in der Anzeige "00", und der gerade angezeigte Slave wird auf die Adresse Null umadressiert.

Wird die Taste wieder losgelassen, werden wie vorher nacheinander die erkannten Slaves angezeigt.

### **6.5 Adressierung der AS-i-Slaves bei Konfigurationsfehlern**

#### **6.5.1 Automatische Adressierung**

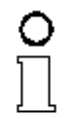

**Himveis** 

*Einer der großen Vorteile von AS-i ist die automatische Adressenprogrammierung. Fällt ein Slave durch einen Defekt aus, kann er durch einen baugleichen mit der Adresse Null ersetzt werden. Der AS-i-Master erkennt dies und adressiert selbstständig den neuen Slave auf die Adresse des defekten.*

Für die automatische Programmierung gelten folgende Voraussetzungen:

- 1. Der AS-i-Master muss sich im geschützten Betriebsmodus befinden.
- 2. Das Freigabeflag "Auto\_prog<sup>1</sup>" muss gesetzt sein.
- 3. Es darf nur ein einziger der projektierten Slaves nicht erkannt werden.

Wenn diese Bedingungen erfüllt sind, zeigt das der AS-i-Master mit der LED "**prg enable**" an. Wenn er jetzt einen Slave mit der Adresse Null erkennt, ändert er dessen Betriebsadresse auf die des fehlenden Slaves. Über die Software AS-i-Control-Tools kann die automatische Adressierung ein- und ausgeschaltet werden.

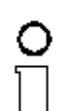

*Nur Slaves mit der Adresse 0 können vom AS-i-Master umadressiert werden.*

Himveis

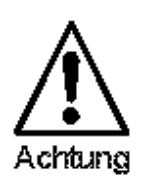

*Die automatische Adressenprogrammierung wird nicht durchgeführt, wenn die beiden Slaves unterschiedliche Konfigurationsdaten besitzen, also bereits von der AS-i-Seite her nicht baugleich sind.*

#### **6.5.2 Manuelle Adressierung**

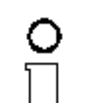

*Fallen mehrere Slaves aus, können sie vom AS-i-Master nicht mehr automatisch ersetzt werden. Dann müssen die Adressen der neuen Slaves "von Hand" eingestellt werden.*

Himveis

*Dies kann über die Schnittstelle zum übergeordneten System (unter Verwendung der AS-i-Control-Tools) oder mit einem Handadressiergerät erfolgen oder - wie unten beschrieben - mit den Tasten und der Ziffernanzeige des Gerätes.*

Im geschützten Betriebsmodus werden Fehlbelegungen als Fehler angezeigt (sie- $_{\frac{8}{5}}$ Ausgabedatum 27.1.2003 he Kapitel 6.3.2). Durch wiederholtes kurzes Betätigen der Taste "set" kann man Ausgabedatum 27.1.2

1. Durch Löschen des Flags "Auto\_prog" kann der Anwender das automatische Adressieren sperren.

## **AS-i/CANopen-Gateway Bedienung des AS-i/CANopen-Gateways**

nacheinander alle Fehlbelegungen zur Anzeige bringen. Hält man dann dieselbe Taste für mindestens fünf Sekunden gedrückt, wird die gerade angezeigte Adresse als potentielle Zieladresse ausgewählt, und die Anzeige beginnt zu blinken.

Wurde vorher der fehlerhafte Slave (blinkende Adresse) durch einen Slave mit der Adresse Null ersetzt, kann der neue Slave jetzt durch kurzes Drücken auf die selbe Taste auf die blinkende Adresse programmiert werden. Voraussetzung dafür ist, dass dessen Konfigurationsdaten mit den projektierten Konfigurationsdaten für die blinkende Adresse übereinstimmen.

Bei erfolgreichem Umadressieren wird die nächste Fehlbelegung angezeigt und die Adressvergabe kann von vorne beginnen. Ansonsten wird ein Fehlercode (siehe Kapitel 12) angezeigt. Sind alle Fehlbelegungen korrigiert, ist das Display leer.

#### **6.6 Einstellen der CANopen-Knotenadresse und der Baudrate**

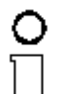

*Die Adressierung des AS-i/CANopen-Gateways als CANopen-Knoten erfolgt lokal am Gateway. Eine Adressänderung über CANopen ist nicht möglich.*

Himweis

Zur Umadressierung müssen der "set"- und der "mode"-Taster gleichzeitig solange gedrückt werden (mindestens 5 Sekunden), bis die aktuelle CANopen-Knotenadresse in der LCD-Anzeige dargestellt wird. Mit jedem Betätigen der Taste "set" wird die Knotenadresse um Eins erhöht.

Wird die gewünschte CANopen-Knotenadresse angezeigt, kann sie durch Drükken der Taste "mode" übernommen und nichtflüchtig im EEPROM abgelegt werden.

Am AS-i/CANopen-Gateway können CANopen-Knotenadressen von 1 bis 99 eingestellt werden. Im Auslieferungszustand ist Knotenadresse 3 eingestellt.

Zumutbare Änderungen aufgrund technischer Verbesserungen vorbehalten. Commenten auch der andere Eugenbergen vorbehalten. Copyright Pepperl+Fuchs, Printed in Germany

## **AS-Interface Bedienung des AS-i/CANopen-Gateways**

#### **6.7 Baudrate**

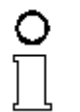

Himveis

*Nachdem die Knotenadresse eingestellt ist, erscheint im Display die Baudrate, die nach der Tabelle unten codiert ist. Auch hier kann die Einstellung durch wiederholtes Betätigen der Taste "set" verändert und mit der Taste "mode" in das EEPROM geschrieben werden. Im Auslieferungszustand sind 125 kBaud eingestellt.*

Tabelle: Baudraten

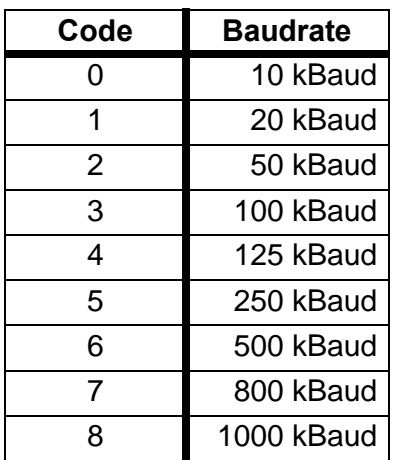

#### **6.8 Fehlermeldungen**

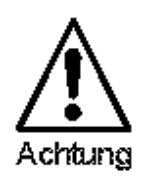

*Für Fehlermeldungen, die nicht auf Fehlbelegungen im AS-i -Kreis hinweisen, werden Fehlercodes angezeigt, die größer als 50 sind, also außerhalb des Wertebereiches für Slaveadressen liegen. Diese Codes sind im Anhang Anhang: Anzeigen der Ziffernanzeige beschrieben.*

## **AS-i/CANopen-Gateway Bedienung mittels vollgrafischer Anzeige**

## **7 Bedienung mittels vollgrafischer Anzeige**

#### Inbetrlebnahme/Commissioning

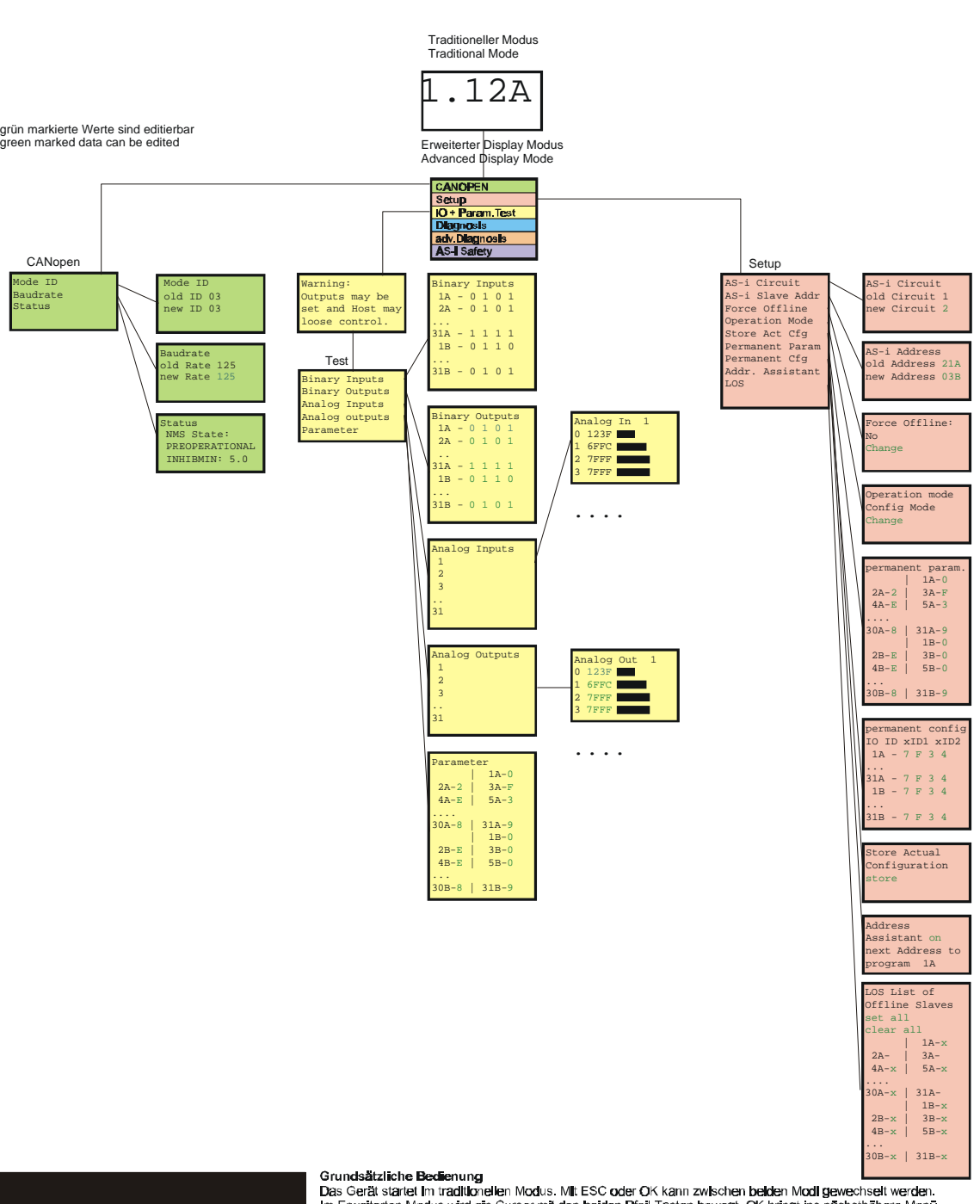

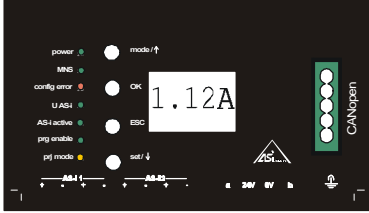

Basic Operation<br>The device starts in the traditional mode. You can switch between the two modes with ESC or OK.<br>In the advanced mode the cursor is moved by both arrow buttons. Pushing OK puts you to the superior menue<br>(In

## **AS-Interface Bedienung mittels vollgrafischer Anzeige**

#### **Fehlersuche/Diagnostics**

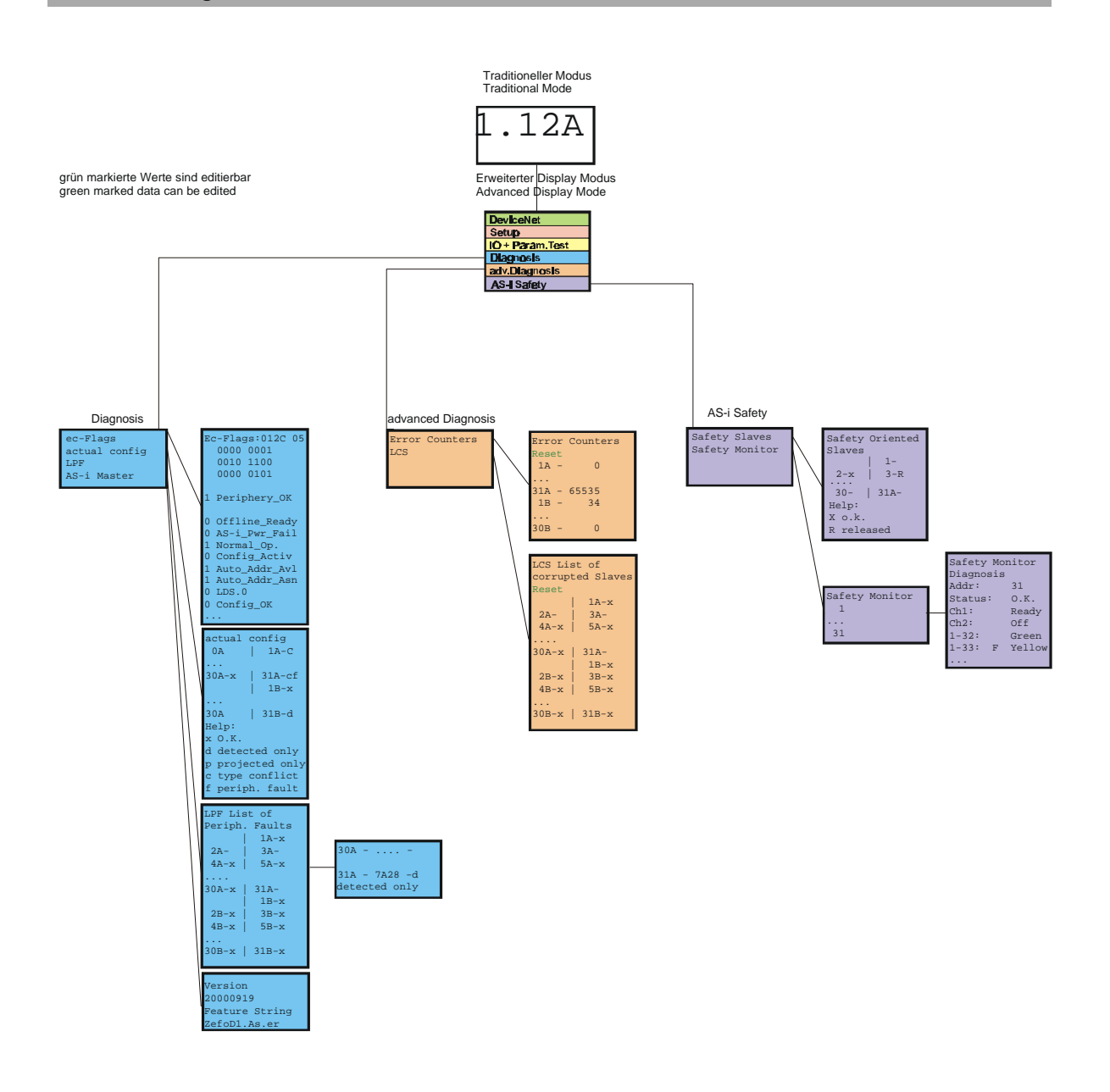

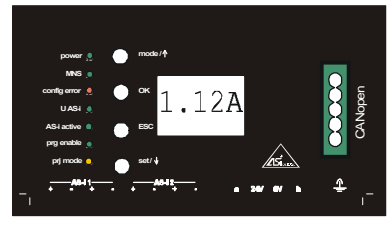

Grundsätzliche Bedienung<br>Das Gerät startet im traditionellen Modus. Mit ESC oder OK kann zwischen beiden Modi gewechselt werden.<br>Im Erweiterten Modus wird ein Cursor mit den beiden Pfeil-Tasten bewegt. OK bringt ins nächst

#### **Basic Operation**

Basic Operation<br>The device starts in the traditional mode. You can switch between the two modes with ESC or OK.<br>In the advanced mode the cursor is moved by both arrow buttons. Pushing OK puts you to the superior menue<br>(In

Zumutbare Änderungen aufgrund technischer Verbesserungen vorbehalten. Copyright Pepperl+Fuchs, Printed in Germany

## **AS-i/CANopen-Gateway Bedienung mittels vollgrafischer Anzeige**

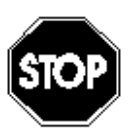

*Im klassischen Modus können während des Betriebs der Anlage Einstellungen am Gerät verändert werden, die zum Ausfall der Anlage führen können (z. B. Umadressieren eines AS-i Slaves).*

Warnung

Im vollgrafischen Modus hingegen sind die Einstellungen geschützt, solange der übergeordnete Feldbus (CANopen) läuft.

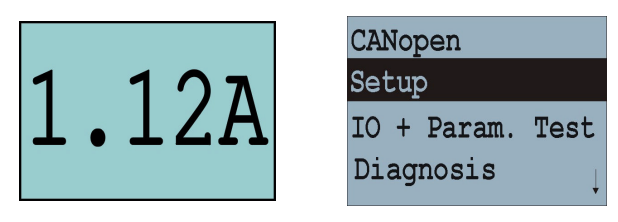

Das Gerät startet im klassischen Modus, d. h. so, wie bei den bisherigen AS-i-Mastern mit zweistelliger Digitalanzeige (siehe Kapitel 6). Mit den Tasten ESC oder OK kann in den vollgrafischen Modus gewechselt werden. Aus dem vollgrafischen Modus kommt man durch mehrmaliges Drücken der ESC-Taste wieder zurück in den klassischen Modus.

Im vollgrafischen Modus kann man mit den beiden Pfeil-Tasten einen Auswahlbalken nach oben oder unten bewegen. Die Taste OK wechselt in die ausgewählte Funktion bzw. in das angezeigte Menü (in der Zeichnung weiter nach rechts, Seite 25). Die Taste ESC bringt den Anwender zurück ins vorherige Menü.

Wenn Werte editiert werden sollen, müssen sie zunächst mit dem Auswahlbalken markiert werden, dann mit OK ausgewählt, mit den Pfeiltasten verändert und schließlich mit OK übernommen werden. Die ESC-Taste bricht das Editieren ab.

Bei der Anzeige von Slaveadressen werden alle möglichen Slaves nacheinander angezeigt: Von 1A - 31A und von 1B - 31B. Daten für Single-Slaves werden bei den Adressen 1A - 31A eingestellt.

## **7.1 CANopen (Einstellungen der Feldbusschnittstelle)**

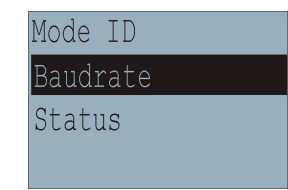

## **7.1.1 CANopen-Knotenadresse**

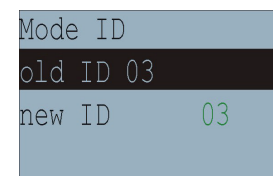

Diese Funktion ermöglicht das Einstellen bzw. Ändern der CANopen-Adresse. Die Zahl hinter "Old ID" zeigt die aktuelle Stationsaddresse an. Durch Auswählen von "New ID" kann diese Stationsadresse geändert werden.

Ausgabedatum 27.1.2003

## **AS-Interface Bedienung mittels vollgrafischer Anzeige**

### **7.1.2 CANopen-Baudrate**

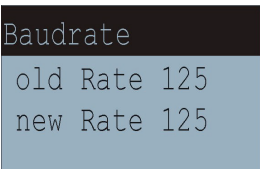

Diese Funktion ermöglicht das Einstellen bzw. Ändern der CANopen-Baudrate.

Die Zahl hinter "Old Rate" zeigt die aktuelle Baudrate an. Durch Auswählen von "New Rate" kann diese Baudrate geändert werden.

Folgende Baudraten können eingestellt werden:

- 10 kBaud
- 20 kBaud
- 50 kBaud
- 100 kBaud
- 125 kBaud
- 250 kBaud
- 500 kBaud
- 800 kBaud
- 1000 kBaud

Im Auslieferungszustand sind 125 kBaud eingestellt.

#### **7.1.3 CANopen-Status**

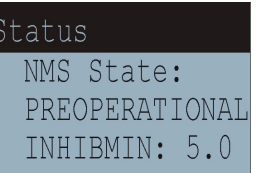

#### **7.2 Setup (Konfigurieren des AS-i-Kreises)**

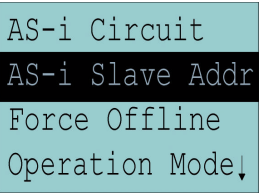

Unter dem Menue "Setup" können folgende Untermenues aufgerufen werden:

- AS-i Circuit (AS-i-Kreis)
- AS-i Slave Addr (AS-i-Slave Adresse ändern)
- Force Offline (AS-i-Master offline schalten)
- Operation Mode (Betriebsmodus)
- Store Act Cfg (aktuelle erkannte Konfiguration speichern)
- Permanent Param (Projektierte Parameter)

Zumutbare Änderungen aufgrund technischer Verbesserungen vorbehalten. Copyright Pepperl+Fuchs, Printed in Germany

Ausgabedatum 27.1.2003

## **AS-i/CANopen-Gateway Bedienung mittels vollgrafischer Anzeige**

- Permanent Cfg (Projektierte Konfigurationsdaten)
- Addr. Assistant (AS-i-Adressierungsassistent)
- LOS (Liste der Offline-Slaves)

## **7.2.1 AS-i Circuit (AS-i-Kreis)**

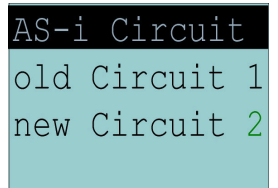

Diese Funktion ist nur bei AS-i-Mastern mit 2 AS-i-Kreisen vorhanden.

Sie ermöglicht das Ändern des für die Bedienung gerade aktiven AS-i-Kreises.

Die Nummer hinter "Old Circuit" zeigt den aktiven AS-i-Kreis an. Durch Auswählen von "New Circuit" wird der jeweils andere AS-i-Kreis ausgewählt.

### **7.2.2 AS-i Slave Addr (AS-i-Slave Adresse ändern)**

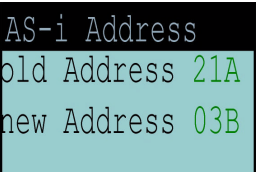

Mit dieser Funktion können die Adressen der AS-i-Slaves eingestellt und geändert werden. Diese Funktion ersetzt das bisherige Handadressiergerät.

"Old Address" zeigt die Adresse des ersten am AS-i-Kreis erkannten AS-i-Slaves an. Beachten Sie bitte, dass Sie bei Doppelmastern (AS-i-Master mit 2 AS-i-Kreisen) den gewünschten AS-i-Kreis ausgewählt haben (siehe Kapitel 7.2.1).

Ist "Old Address" ausgewählt, so kann mit der OK-Taste der nächste erkannte AS-i-Slave ausgewählt werden. Die neue Adresse für einen Slave stellt man dann in ..New Address" ein.

Tritt beim Umadressieren ein Fehler auf, so wird eine der folgenden Fehlermeldungen für circa 2 s angezeigt:

- Failed: SND: Slave mit der alten Adresse nicht erkannt.
- Failed: SD0: Ein Slave mit der Adresse 0 ist vorhanden.
- Failed: SD2: Gewählte Slaveadresse bereits vorhanden.

Pepperl+Fuchs GmbH · 68301 Mannheim · Telefon (06 21) 7 76-11 11 · Telefax (06 21) 7 76 27-11 11 · Internet http://www.pepperl-fuchs.com

- Failed: DE: Adresse im AS-i-Slave kann nicht gelöscht werden.
- Failed: SE: Adresse im AS-i-Slave kann nicht gesetzt werden.
- Failed: AT: Adresse konnte im AS-i-Slave nur temporär gespeichert werden.

## **AS-Interface Bedienung mittels vollgrafischer Anzeige**

## **7.2.3 Force Offline (AS-i-Master offline schalten)**

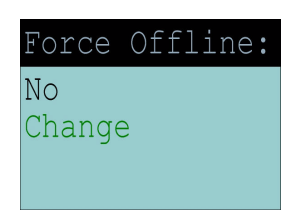

Diese Funktion gibt den jeweiligen Zustand des AS-i-Masters an:

Yes: AS-i-Master ist offline.

No: AS-i-Master ist online.

Mit "Change" kann dieser Zustand verändert werden.

Das Umschalten in die Offline-Phase versetzt den AS-i-Kreis in den sicheren Zustand. Der AS-i-Master muss offline geschaltet sein, wenn ein AS-i-Slave über die IR-Schnittstelle umadressiert werden soll.

#### **7.2.4 Operation Mode (Betriebsmodus)**

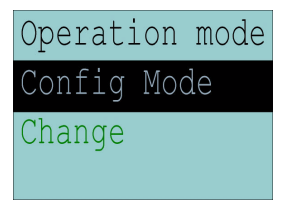

Diese Funktion zeigt den jeweiligen Betriebsmodus des AS-i-Masters an: Protected Mode:geschützter Betriebsmodus Config Mode: Projektierungsmodus

Mit "Change" kann in den jeweils anderen Modus gewechselt werden.

Nur im Projektierungsmodus können Parameter und Konfigurationsdaten projektiert werden.

## **7.2.5 Store Act Cfg (aktuelle erkannte Konfiguration speichern)**

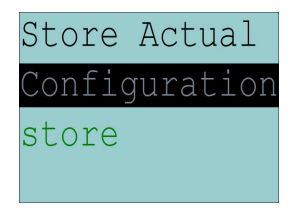

Diese Funktion kann nur im Projektierungsmodus ausgeführt werden.

Mit dieser Funktion können die am ausgewählten AS-i-Kreis angeschlossenen und erkannten AS-i-Slaves in die Konfiguration des AS-i-Masters übernommen werden.

Ist das Ausführen von "Store" (Speichern) erfolgreich, so erlischt die LED "config error". Die Konfiguration ist abgespeichert, es liegt kein Konfigurationsfehler mehr vor.

Wenn einer der angeschlossenen Slaves jedoch einen Peripheriefehler vorweist, so wird das durch Blinken der LED "config error" angezeigt.

Ausgabedatum 27.1.2003

## **AS-i/CANopen-Gateway Bedienung mittels vollgrafischer Anzeige**

Wenn der AS-i-Master sich im geschützten Betriebsmodus befindet, wird folgende Fehlermeldung angezeigt: "Failed No Config Mode".

Wenn ein AS-i-Slave mit der Adresse 0 vorhanden ist, so wird das Speichern der Konfiguration zwar mit "OK" bestätigt, allerdings bleibt ein Konfigurationsfehler, da die Adresse 0 keine gültige Betriebsadresse ist, auf der man einen Slave projektieren kann.

### **7.2.6 Permanent Param (Projektierte Parameter)**

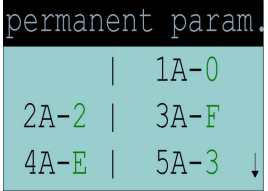

Mit dieser Funktion können die projektierten Parameter eingestellt werden. Es wird eine Liste aller möglichen Slaves angezeigt: von 1A - 31A und von 1B - 31B. Die projektierten Parameter für Single-Slaves werden bei den Adressen 1A - 31A eingestellt. Der eingestellte Parameterwert wird hinter der jeweiligen Adresse angezeigt.

## **7.2.7 Permanent Cfg (Projektierte Konfigurationsdaten)**

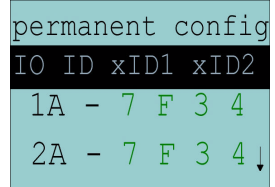

Mit dieser Funktion können die projektierten Konfigurationsdaten eingestellt werden. Die eingestellten Werte für die Konfigurationsdaten werden hinter der jeweiligen Adresse in folgender Reihenfolge angezeigt:

IO (I/O-Konfiguration) ID (ID-Konfiguration) xID1 (extended ID1) xID2 (extended ID2).

#### **7.2.8 Addr. Assistant (AS-i-Adressierungsassistent)**

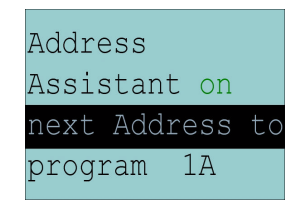

Der AS-i-Adressierungsassistent hilft dem Inbetriebnehmer beim schnellen Aufbau des AS-i-Kreises. Ist einmal eine AS-i-Konfiguration im Gerät gespeichert, so kann anhand dieser Konfiguration den fabrikneuen AS-i-Slaves mit Adresse 0 die richtige AS-i-Adresse zugewiesen werden.

Der AS-i-Adressierungsassistent wird durch Auswählen von "Assistant on" oder "Assistant off" aus oder eingeschaltet. Es wird der jeweilige Zustand des AS-i-Adressierungsassistenten anzeigt:

## **AS-Interface Bedienung mittels vollgrafischer Anzeige**

Assistant on: AS-i-Adressierungsassistent ist eingeschaltet. Assistant off: AS-i-Adressierungsassistent ist ausgeschaltet.

Vorgehensweise:

- 1. Eine AS-i-Konfiguration im Gerät speichern. Dies kann sehr komfortabel mit der Windows-Software AS-i-Control-Tools erfolgen (Master/Schreibe Konfiguration zum AS-i-Master ...), ist aber natürlich auch direkt mit Hilfe der vollgrafischen Anzeige möglich (siehe Kapitel 7.2.7).
- 2. Alle AS-i-Slaves müssen die Addresse 0 oder die gewünschte Adresse haben. Die Slaves müssen vom AS-i-Kreis getrennt sein.
- 3. AS-i-Adressierungsassistent starten.
- 4. Jetzt werden die AS-i-Slaves nacheinander an den AS-i-Kreis angeschlossen und zwar genau in der Reihenfolge, wie es der AS-i-Adressierungsassistent vorgibt (Die letzte Display-Zeile des AS-i-Adressierungsassistenten zeigt an, welcher AS-i-Slave als nächstes angeschlossen werden muss).

### **7.2.9 LOS (Liste der Offline-Slaves)**

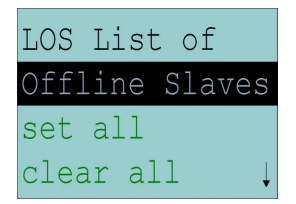

Siehe auch "Erweiterte Diagnose des AS-i-Masters", Kapitel 8.

Mit den Auswahlmöglichkeiten "Clear all" und "Set all" können alle Bits dieser Liste auf einmal gelöscht bzw. gesetzt werden. Darunter befindet sich die Liste der möglichen Slaves, bei denen man durch einzelnes Auswählen das LOS-Bit setzen oder löschen kann.

leeres Feld: LOS-Bit gelöscht X: LOS-Bit gesetzt

#### **7.3 IO + Param. Test (Testen der AS-i-Ein- und -Ausgänge sowie Lesen und Schreiben von AS-i-Parametern)**

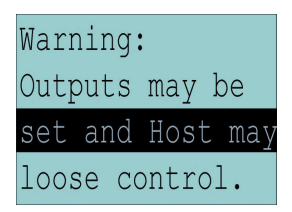

Bevor in dieses Menü gewechselt wird, erscheint folgende Warnung: "Warning: Outputs may be set and Host may lose control."

Zumutbare Änderungen aufgrund technischer Verbesserungen vorbehalten. Copyright Pepperl+Fuchs, Printed in Germany

## **AS-i/CANopen-Gateway Bedienung mittels vollgrafischer Anzeige**

(Warnung: Ausgänge können gesetzt werden und der Host kann die Kontrolle über den AS-i-Master verlieren).

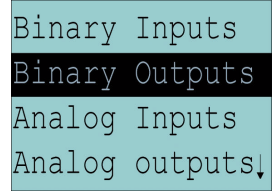

Unter dem Menue "IO + Param. Test" können folgende Untermenues aufgerufen werden:

- Binary Inputs (Binäre Eingänge)
- Binary Outputs (Binäre Ausgänge)
- Analog Inputs (Analoge Eingänge)
- Analog Outputs (Analoge Ausgänge)
- Parameter

### **7.3.1 Binary Inputs (Binäre Eingänge)**

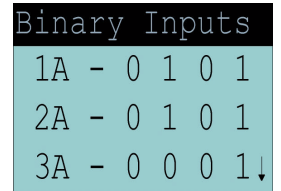

Diese Funktion zeigt für alle AS-i-Slaves den Zustand der binären Eingänge an.

- 0: Eingang gelöscht
- 1: Eingang gesetzt

#### **7.3.2 Binary Outputs (Binäre Ausgänge)**

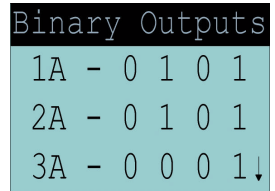

Diese Funktion zeigt für alle AS-i-Slaves den Zustand der binären Ausgänge an.

- 0: Ausgang gelöscht
- 1: Ausgang gesetzt

Die binären Ausgänge können nach Auswahl des gewünschten AS-i-Slaves verrändert werden.

## **AS-Interface Bedienung mittels vollgrafischer Anzeige**

## **7.3.3 Analog Inputs (Analoge Eingänge)**

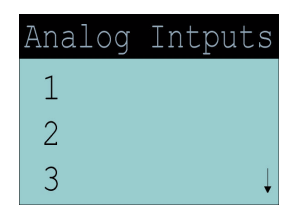

Diese Funktion zeigt für alle AS-i-Slaves den Zustand der analogen Eingänge an.

Die Anzeige erfolgt in der Reihenfolge: AS-i-Slaveadresse, hexadezimaler 16-Bit-Wert, Balkenanzeige

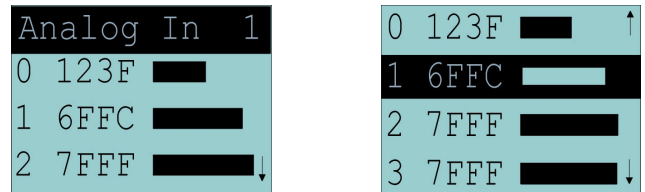

## **7.3.4 Analog Outputs (Analoge Ausgänge)**

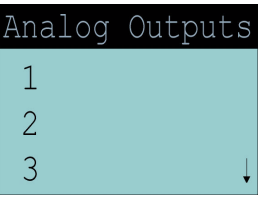

Diese Funktion zeigt für alle AS-i-Slaves den Zustand der analogen Ausgänge an.

Die Anzeige erfolgt in der Reihenfolge:

AS-i-Slaveadresse, hexadezimaler 16-Bit-Wert, Balkenanzeige

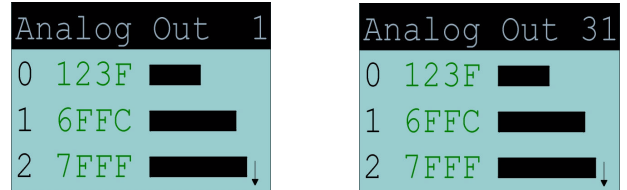

Die analogen Ausgänge können nach Auswahl des gewünschten AS-i-Slaves verändert werden.

## **7.3.5 Parameter**

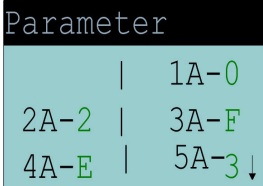

Diese Funktion zeigt für alle AS-i-Slaves den hexadezimalen Wert der aktuellen AS-i-Parameter an.

Die aktuellen AS-i-Parameter können nach Auswahl der gewünschten AS-i-Slaveadresse verändert werden.

Ausgabedatum 27.1.2003
# **AS-i/CANopen-Gateway Bedienung mittels vollgrafischer Anzeige**

# **7.4 Diagnosis (normale AS-i-Diagnose)**

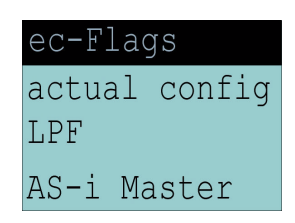

Unter dem Menue "Diagnosis" können folgende Untermenues aufgerufen werden:

- EC-Flags (Execution control flags)
- Actual Config (aktuelle Konfiguration)
- LPF (Liste der Peripheriefehler)
- AS-i-Master (Info)

### **7.4.1 EC-Flags (Execution control flags)**

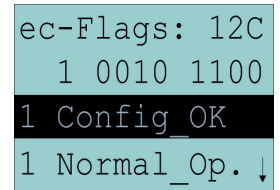

Diese Funktion zeigt die EC-Flags hexadezimal, binär und als einzelne Bits mit Erklärung, beginnend mit dem niederwertigsten Bit, an.

```
Byte 1:
     Bit 0: 1 = Periphery_OK
Byte 2:
     Bit 0: 0 = \text{Offline} Ready
     Bit 1: 0 = AS-i Pwr Fail
     Bit 2: 1 = Normal\_Op.
     Bit 3: 0 = Config Active
     Bit 4: 1 = Auto_Addr_Avl
     Bit 5: 1 = Auto_Addr_Asn
     Bit 6: 0 = LDS.0Bit 7: 0 = Config OK
Byte 3:
```
Bit 0: 1 = Auto\_Addr\_Ena Bit 1:  $1 = Data$  Exch Act Bit 2:  $1 = Data$  Exch Act

(siehe auch "Flags lesen (GET\_FLAGS)", Seite 67)

# **AS-Interface Bedienung mittels vollgrafischer Anzeige**

## **7.4.2 Actual Config (aktuelle Konfiguration)**

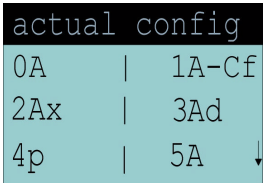

Mit dieser Funktion wird der Zustand der aktuellen Konfiguration der einzelnen AS-i-Slaves angezeigt.

Am Ende der Liste erscheint eine Hilfe, die die Abkürzungen erklärt:

- X (O.K.): Die Konfigurationsdaten des erkannten AS-i-Slaves stimmen mit den projektierten Konfigurationsdaten überein.
	- D (Detected Only): Es wird ein AS-i-Slave an dieser Adresse erkannt, er wurde aber nicht projektiert.
	- P (Projected Only):Ein AS-i-Slave an dieser Adresse wurde projektiert, jedoch nicht erkannt.
	- C (Type Conflict): Die Konfigurationsdaten des erkannten AS-i-Slaves stimmen mit den projektierten Konfigurationsdaten nicht überein. Es wird die tatsächlich vorhandene Konfiguration des angeschlossenen AS-i-Slaves angezeigt.
	- F (Periph. Fault): Der AS-i-Slave weist einen Peripheriefehler auf.

Nach Auswahl der gewünschten AS-i-Slaveadresse werden die Werte für die aktuellen Konfigurationsdaten hinter der jeweiligen Adresse in folgender Reihenfolge angezeigt:

IO (I/O-Konfiguration) ID (ID-Konfiguration) xID1 (extended ID1) xID2 (extended ID2).

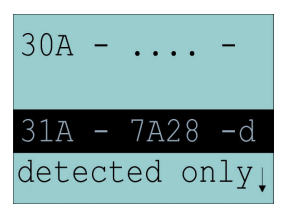

Ausserdem wird der Zustand der Konfiguration im Klartext angezeigt.

Ist an einer Adresse kein AS-i-Slave vorhanden und auch keiner projektiert, so werden statt den Konfigurationsdaten vier Punkte angezeigt.

# **AS-i/CANopen-Gateway Bedienung mittels vollgrafischer Anzeige**

# **7.4.3 LPF (Liste der Peripheriefehler)**

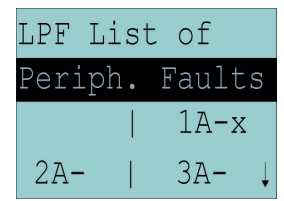

Liste der Slaves, die Peripheriefehler ausgelöst haben. leeres Feld: Peripherie O.K. X: Peripheriefehler

# **7.4.4 AS-i-Master (Info)**

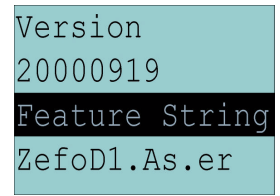

Diese Funktion zeigt Informationen über die Version und die Eigenschaften des AS-i-Masters an:

Version xxxxxxxx (Datecode der Firmware)

Feature String xxxxxxxxxxxxxxxx (Eigenschaftenstring des AS-i-Masters)

# **7.5 Adv. Diagnosis (erweiterte AS-i-Diagnose)**

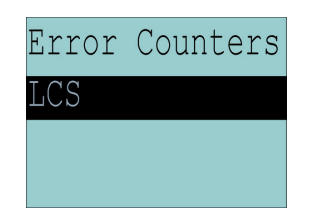

Siehe auch "Erweiterte Diagnose des AS-i-Masters", Kapitel 8.

Unter dem Menue "Adv. Diagnosis" können folgende Untermenues aufgerufen werden:

- Error Counters (Fehlerzähler)
- LCS (Liste der Slaves, die einen Konfigurationsfehler ausgelöst haben)

**7.5.1 Error Counters (Fehlerzähler)**

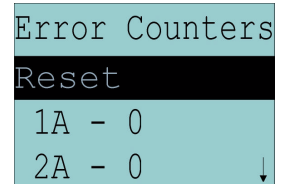

Diese Liste zeigt die Fehlerzähler für jeden einzelnen AS-i-Slave an.

Ausgabedatum 27.1.2003

Ausgabedatum 27.1.2003

# **AS-Interface Bedienung mittels vollgrafischer Anzeige**

Ausserdem wird die Anzahl der Spannungsausfälle auf AS-i (APF) angezeigt. Durch Auswahl von "Reset" werden die Fehlerzähler auf 0 zurückgesetzt.

**7.5.2 LCS (Liste der Slaves, die einen Konfigurationsfehler ausgelöst haben)**

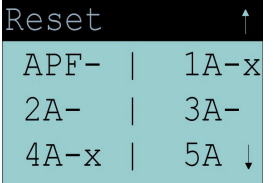

In dieser Liste sind die Slaves markiert, die seit dem Einschalten des Masters bzw. seit dem letzten Auslesen der Liste mindestens einen kurzzeitigen Konfigurationsfehler haben.

leeres Feld: kein Fehler

X: AS-i-Slave löste einen Konfigurationsfehler aus.

## **7.6 AS-i-Safety**

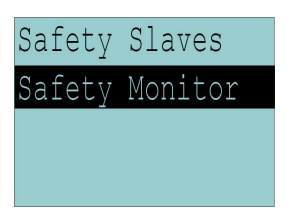

Unter dem Menue "AS-i Safety" können folgende Untermenues aufgerufen werden:

- Safety Slaves
- Safety Monitor

### **7.6.1 Safety-Slaves**

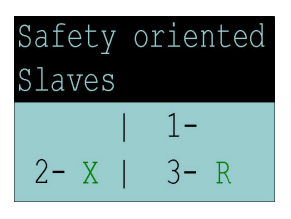

In der Liste der "sicherheitsgerichteten Eingangsslaves" ("AS-i Safety at Work") werden die Slaves angezeigt, bei denen die Sicherheitsfunktion ausgelöst ist:

leeres Feld

 $X:$  o.k. R: released

In diese Liste werden diejenigen Slaves mit dem Profil S-7.B bzw. S-0.B eingetragen, bei denen im Eingangsdatenabbild alle 4 Bits gelöscht sind. Slaves mit 2 Kontakten werden also nur dann eingetragen, wenn beide Kontakte ausgelöst sind.

Weil die Sicherheitsfunktion eines sicherheitsgerichteten Eingangsslaves auch ausgelöst sein kann, wenn der Slave keine Daten mit dem AS-i-Master austauscht, ist die Liste nur im Zusammenhang mit den EC-Flags auszuwerten.

Ausgabedatum 27.1.2003

Ausgabedatum 27.1.2003

# **AS-i/CANopen-Gateway Bedienung mittels vollgrafischer Anzeige**

Zum Erzeugen der Liste werden nur CDI und IDI ausgewertet. Sicherheits gerichtete Slaves, die zwar projektiert, aber nicht vorhanden sind, und Slaves, die zwar vorhanden sind, aber eine falsche Codefolge senden, werden hier also nicht eingetragen.

Diese Liste wird nicht ständig im AS-i-Master aktualisiert, sondern nur bei Bedarf aus dem Abbild der digitalen Eingänge IDI erzeugt.

#### **7.6.2 Safety-Monitor**

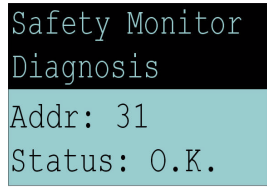

Die AS-i-Safety-Monitor-Diagnose liest die Diagnosedaten aus dem AS-i-Safety-Monitor aus und stellt diese Diagnosedaten im Display dar. Die Bedeutung der angezeigten Diagnose entnehmen Sie bitte der Beschreibung des Sicherheitsmonitors.

Pepperl+Fuchs GmbH · 68301 Mannheim · Telefon (06 21) 7 76-11 11 · Telefax (06 21) 7 76 27-11 11 · Internet http://www.pepperl-fuchs.com

# **AS-Interface Bedienung mittels vollgrafischer Anzeige**

Zumutbare Änderungen aufgrund technischer Verbesserungen vorbehalten. Copyright Pepperl+Fuchs, Printed in Germany

## **8 Erweiterte Diagnose des AS-i-Masters**

Die erweiterte Diagnose dient der Lokalisierung sporadisch auftretender Konfigurationsfehler sowie der Beurteilung der Qualität der Datenübertragung auf dem AS-i.

#### **8.1 Liste der AS-i-Slaves, die Konfigurationsfehler ausgelöst haben (***LCS***)**

Um die Ursachen, die für kurzzeitige Konfigurationsfehler am AS-Interface verantwortlich sind, zu diagnostizieren, verwalten AS-i-Master mit erweiterter Diagnosefunktionalität neben der Liste der projektierten Slaves (*LPS*), der Liste der erkannten Slaves (*LDS*) und der Liste der aktiven Slaves (*LAS*) eine zusätzliche neue Liste mit Slaves, die einen Konfigurationsfehler ausgelöst haben (*LCS***, List of Corrupted Slaves**). In dieser Liste stehen alle AS-i-Slaves, die seit dem letzen Lesen dieser Liste bzw. seit dem Einschalten des AS-i-Masters mindestens einen kurzzeitigen Konfigurationsfehler verursacht haben. Ferner werden auch kurzfristige Spannungseinbrüche am AS-Interface in der *LCS* an der Stelle von Slave 0 angezeigt.

*Mit jedem Lesevorgang wird die LCS gleichzeitig wieder gelöscht.*

Himweis

### **8.2 Protokollanalyse: Zähler für Übertragungsfehler bei Datentelegrammen**

Die AS-i-Master mit erweiterter Diagnose stellen für jeden AS-i-Slave einen Zähler für Telegrammwiederholungen zur Verfügung, der bei jedem Übertragungsfehler bei Datentelegrammen erhöht wird. Dadurch kann die Qualität der Übertragung bereits dann beurteilt werden, wenn nur einzelne Telegramme gestört werden, der AS-i-Slave also nie einen Konfigurationsfehler auslösen würde.

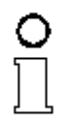

*Die Zählerstände werden über die jeweilige Hostschnittstelle ausgelesen und mit jedem Lesezugriff zurückgesetzt. Der höchste gültige aktuelle Zählerstand ist 254. 255 kennzeichnet einen Überlauf des Zählers.*

Himweis

#### **8.3 Offline-Phase bei Konfigurationsfehlern**

Der AS-i-Master mit erweiterter Diagnose bietet die Möglichkeit, bei einem Konfigurationsfehler sich selbst in die Offline-Phase zu versetzen und damit das AS-i-Netzwerk in einen sicheren Betriebszustand zu versetzen. Somit kann schneller auf Konfigurationsfehler reagiert werden, und der Host wird von dieser Aufgabe entlastet. Treten am AS-Interface Probleme auf, so können die AS-i-Master das AS-i-Netzwerk selbstständig in einen sicheren Zustand schalten.

Es bestehen zwei Möglichkeiten, den AS-i-Master für diese Funktion zu parametrieren:

- Jeder am AS-Interface auftretende Konfigurationsfehler versetzt den AS-i-Master aus dem Normalbetrieb im geschützten Betriebsmodus in die Offline-Phase.
- Es wird eine Liste mit den Slaveadressen festgelegt, die das Auslösen der Offline-Phase bei auftretendem Konfigurationsfehler verursachen können (Liste der Offline Slaves *LOS*).

Hierbei kann der Anwender selbst entscheiden, wie der AS-i-Master auf einen Konfigurationsfehler am AS-Interface reagieren soll. So kann bei kritischen ASi-Slaves der Master direkt in die Offline-Phase versetzt werden, während bei weniger kritischen Slaves an den Host die Fehlermeldung Konfigurationsfehler geht, AS-i aber nicht offline geschaltet wird.

# **AS-i/CANopen-Gateway Betrieb als CANopen-Knoten**

## **9 Betrieb als CANopen-Knoten**

In diesem Kapitel erhalten Sie alle notwendigen Informationen, um das AS-i/CANopen-Gateway in einem CANopen-Netz zu betreiben. Das AS-i/CANopen-Gateway unterstützt den Datenaustausch nach dem CANopen-Protokoll.

Über die CAN-Kommunikation sind folgende Funktionen möglich :

- AS-i-Eingangsdaten lesen.
- AS-i-Ausgangsdaten schreiben.
- Unterstützung von AB-Slaves.
- alle Flags der Ablaufkontrollebene lesen, zusätzlich "Slave 0 erkannt", "automatisches Adressieren erlaubt", "automatisches Adressieren möglich", und "Offline ready".
- wichtige Funktionen des Host Interfaces auslösen "Offline-Modus an-/ausschalten", "Automatisches Adressieren freigeben/sperren" und "Projektierungsmodus an-/ausschalten".

Die Kommunikation über CANopen lässt sich grundsätzlich in 2 Kommunikationsobjekte aufteilen. Die Prozessdaten werden über Prozessdatenobjekte (PDOs) übertragen, während die Servicedatenobjekte (SDOs) für die Servicedaten zur Verfügung stehen.

Die Objekte haben folgende Eigenschaften:

Prozessdatenobjekte (PDO):

- maximal 8 Byte lang.
- Zyklische oder ereignisgesteuerte Übertragung.
- Unterscheidung in Sende- (max. 512) und Empfangs-PDOs (max. 512).
- PDOs belegen im CAN-Netzwerk einen eigenen Identifier.
- Binäre AS-i-Prozessdaten der A- und B-Slaves von Kreis 1 sind auf die 8 Default-PDOs gelegt.

Servicedatenobjekte (SDOs):

- beliebige Länge.
- Zyklische Übertragung.
- SDOs eines Gerätes sind im Objektverzeichnis zusammengefasst.
- Mailbox ist auf eine (Server-) SDO gelegt, 36 Byte Länge.

Die wichtigsten Eigenschaften der Prozessdatenobjekte (PDOs) und Servicedatenobjekte (SDOs) zeigt die Tabelle unten.

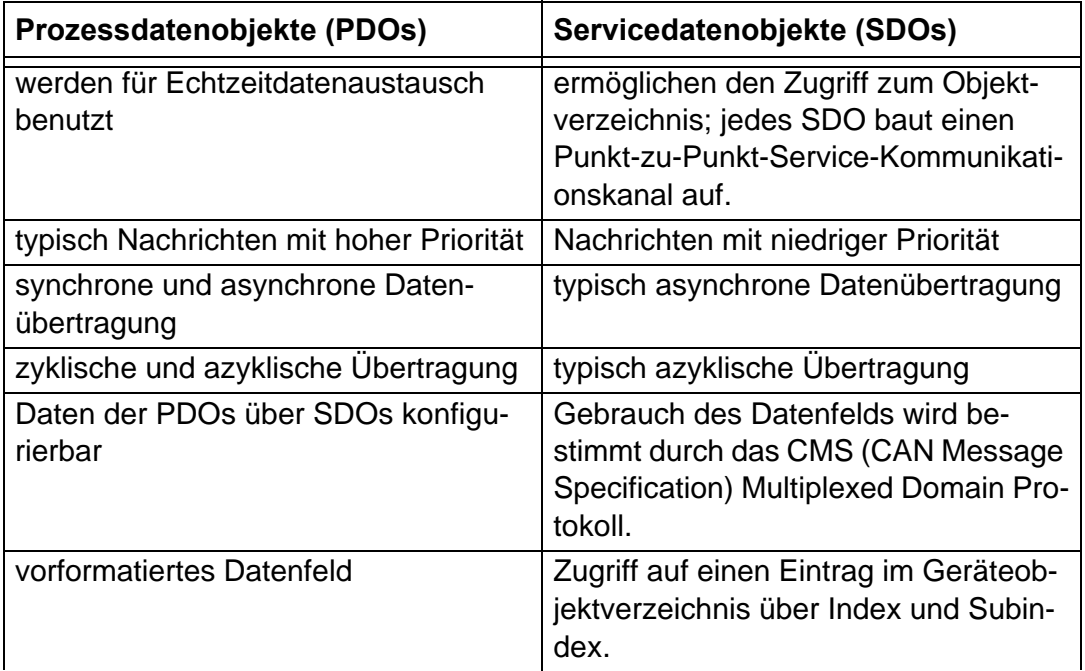

#### **9.1 CANopen-Parameterkommunikation**

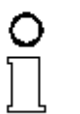

*In diesem Abschnitt finden Sie die notwendigen Informationen für den Datenaustausch über CANopen. Der Datenaustausch mit dem Gateway erfolgt über Objekte. Im folgenden SDO-Verzeichnis sind diese Objekte und die jeweils zulässigen Funktionen definiert.*

Himweis

#### **9.1.1 Objektverzeichnis**

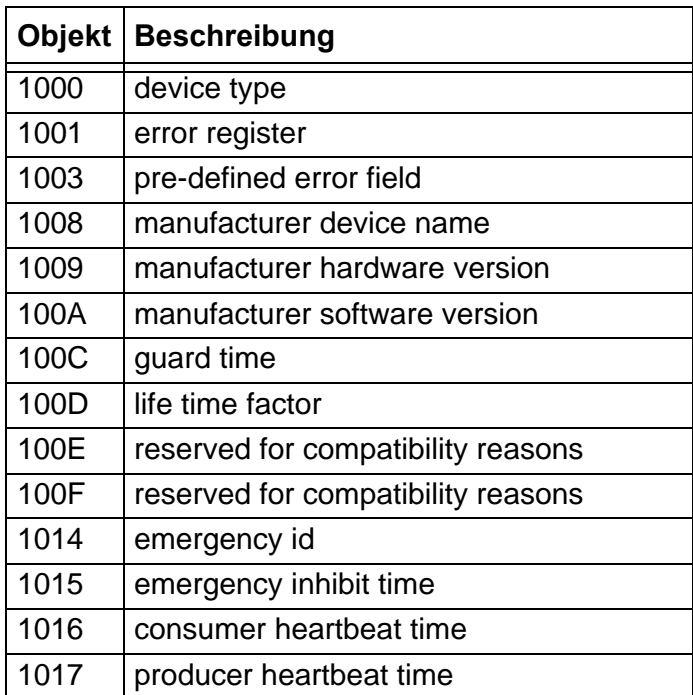

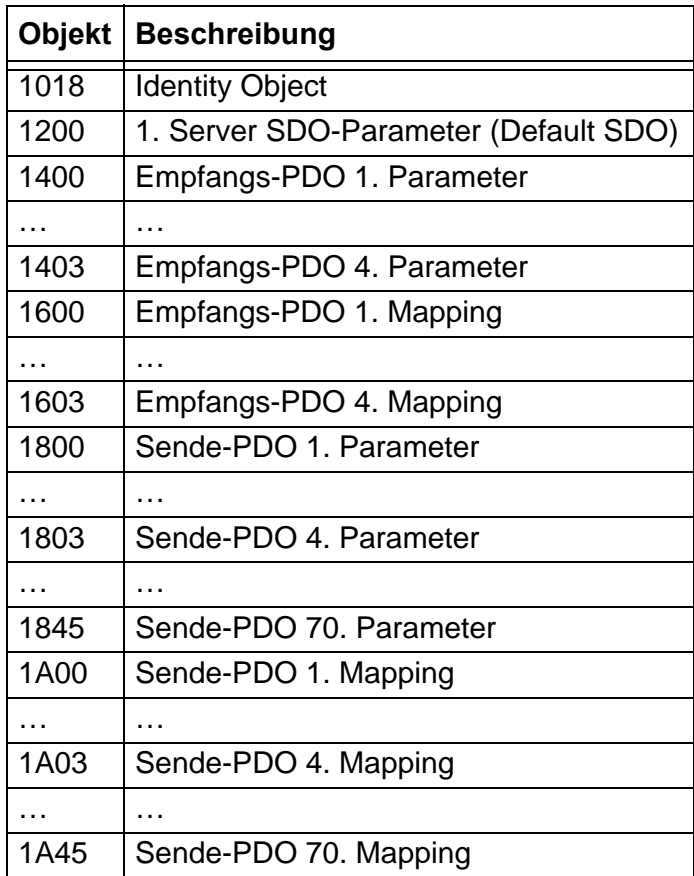

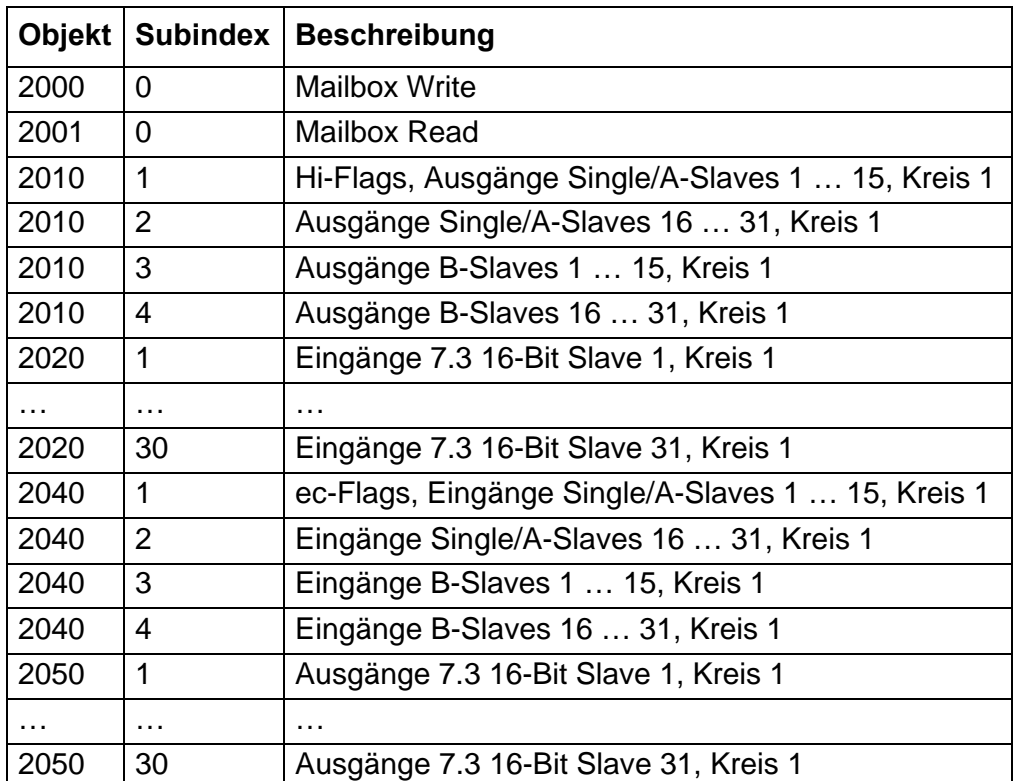

Zumutbare Änderungen aufgrund technischer Verbesserungen vorbehalten. Copyright Pepperl+Fuchs, Printed in Germany

#### **9.2 Prozessdatenkommunikation**

# **9.2.1 Abbildung der AS-i-Daten auf CANopen-PDOs Abbild der Ein- und Ausgangsdaten:**

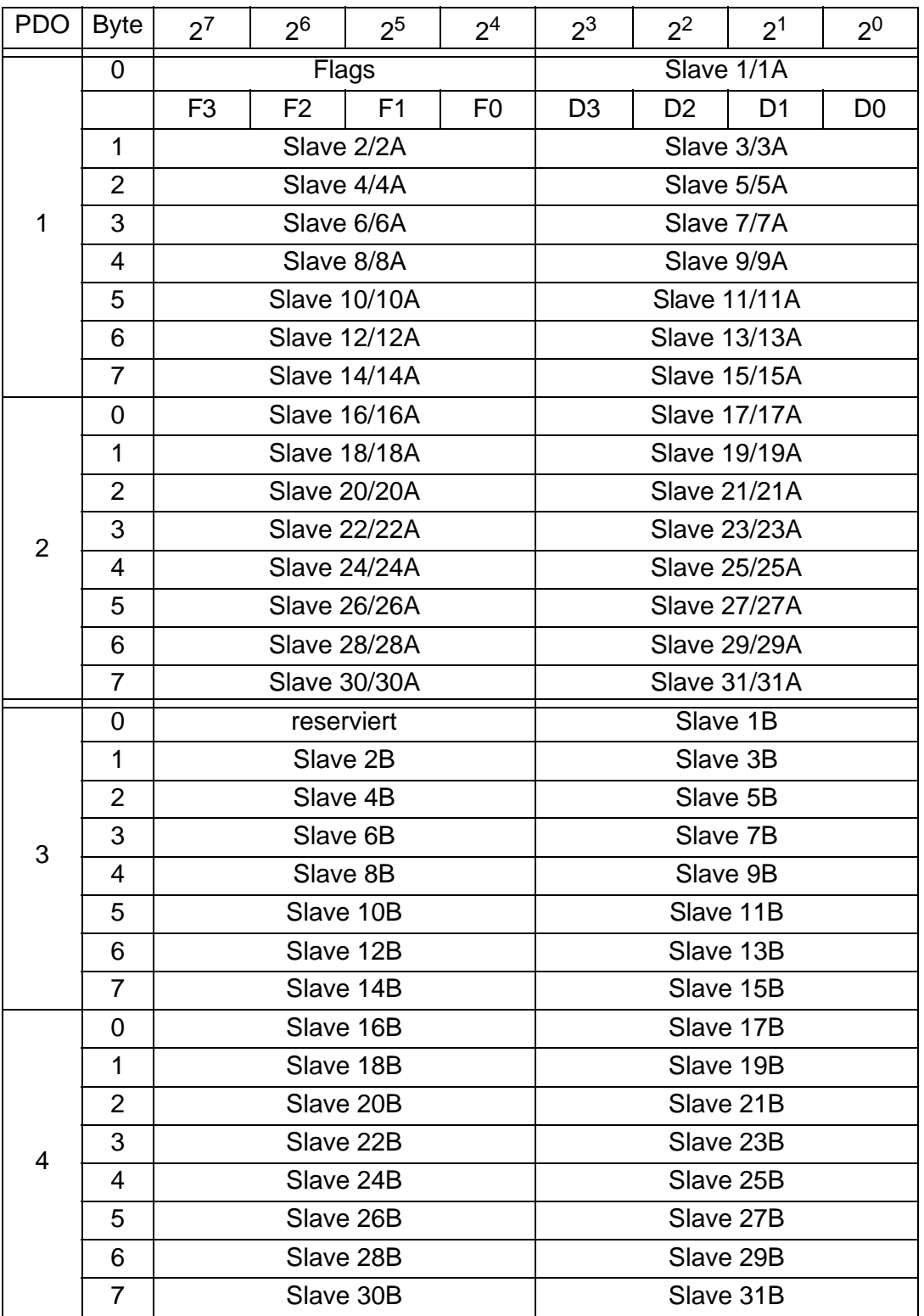

# **AS-i/CANopen-Gateway Betrieb als CANopen-Knoten**

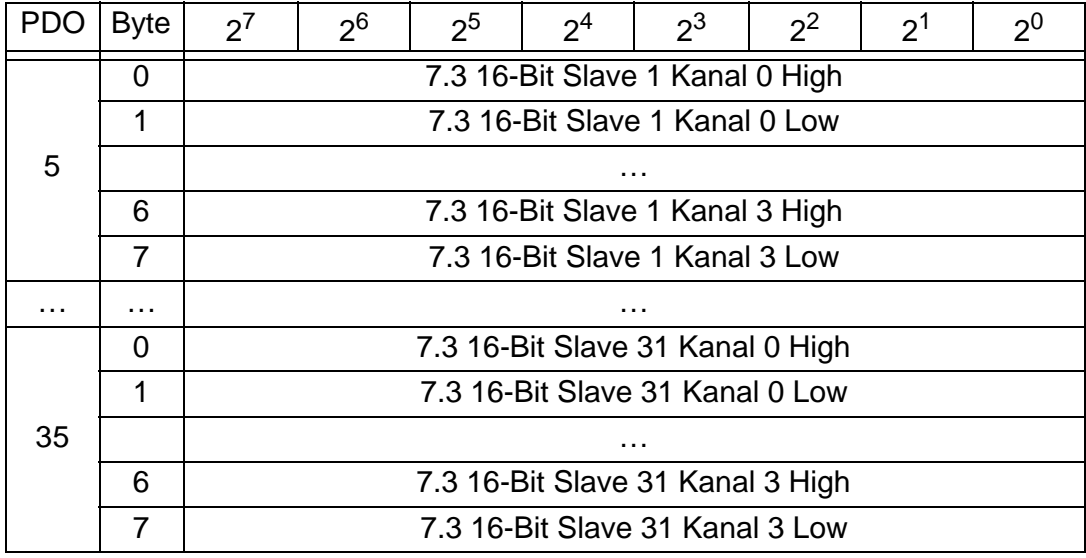

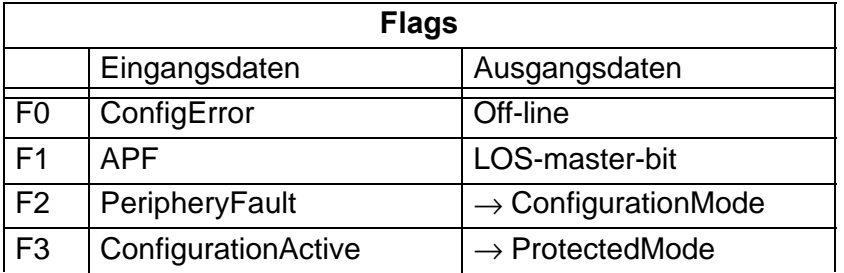

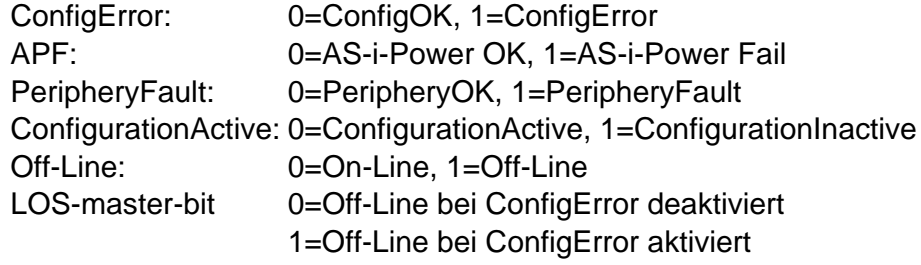

# **9.2.1.1 Empfangs-PDOs**

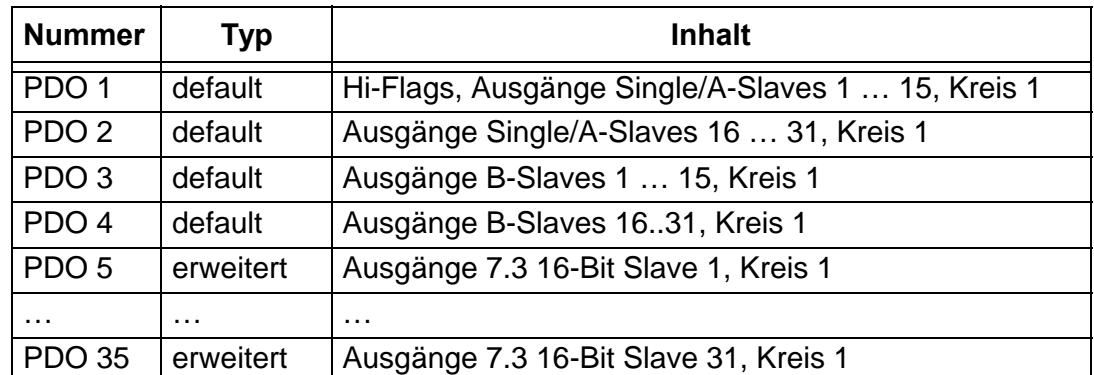

#### **9.2.1.2 Sende-PDOs**

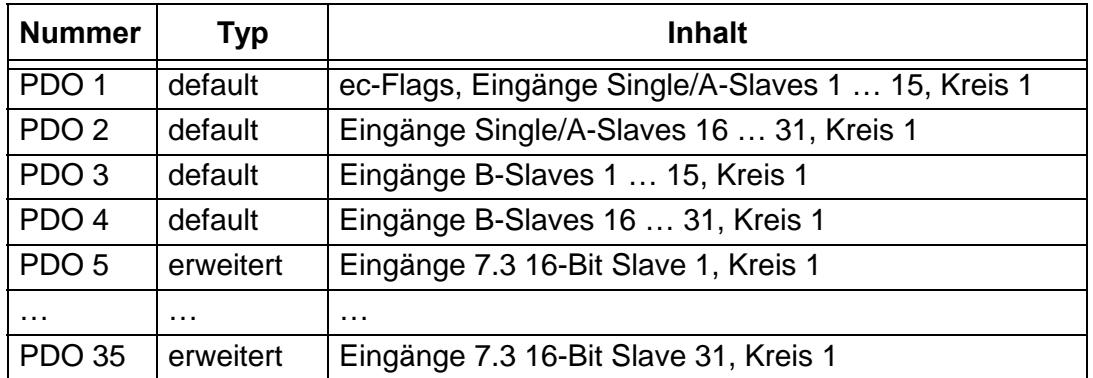

Zumutbare Änderungen aufgrund technischer Verbesserungen vorbehalten. Copyright Pepperl+Fuchs, Printed in Germany

# **10 CANopen-Telegramme**

## **10.1 Darstellung einer CAN-Meldung**

*Die CAN-Meldungen werden in Tabellen nach dem folgenden Muster dargestellt. Die Aufteilung entspricht der Softwareschnittstelle üblicher Standard-CAN-Treiber (2 Byte CAN-Header, 8 Byte Nutzdaten).*

Himweis

C

CAN-Header

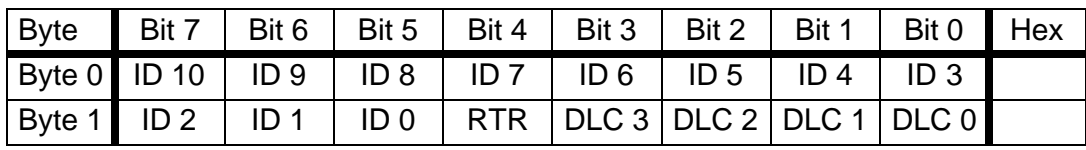

CAN-Daten

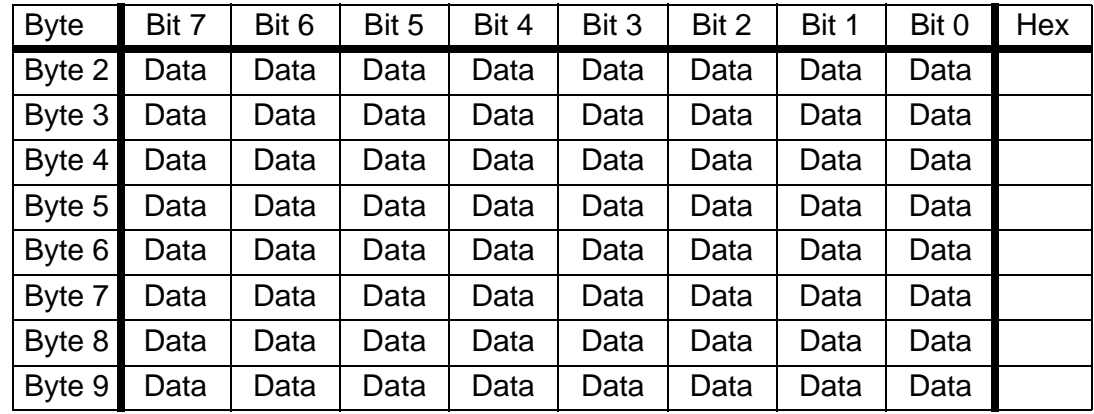

ID 10 ... ID 0: CAN-Identifier

Der CAN-Identifier besteht aus dem Objektcode (ID 10 ... ID 7) und der Knotenadresse (ID 6 ... ID 0).

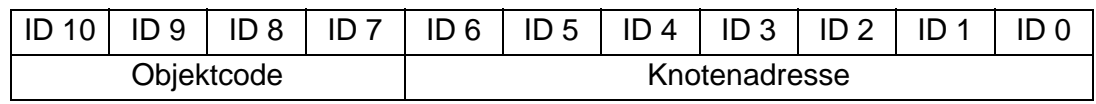

RTR: Remote Transmission Request-Bit

DLC 3... DLC0: Data Length Code, Länge der Nutzdaten

# **10.2 Default-Identifier-Verteilung**

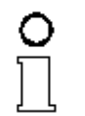

*Nach dem Einschalten verfügt das AS-i/CANopen-Gateway über eine Default-Identifier-Verteilung nach CANopen Standard CiA DS 401.*

#### Himveis

Die folgende Tabelle gibt eine Übersicht über diese Verteilung aus **Sicht des AS-i/CANopen-Gateways**.

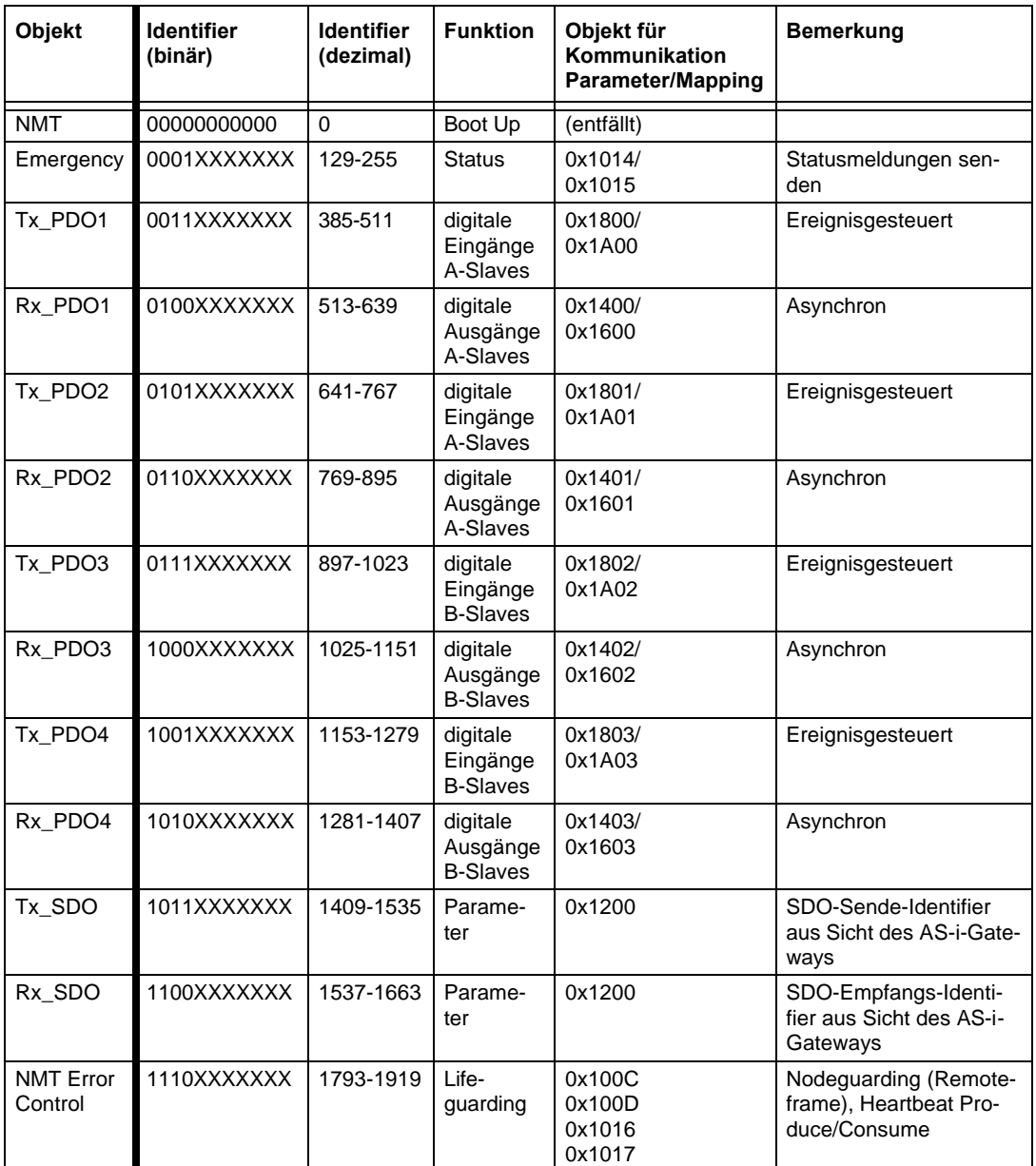

XXXXXXX = Knotenadresse

Zumutbare Änderungen aufgrund technischer Verbesserungen vorbehalten. Communismen von Bernamy Copyright Pepperl+Fuchs, Printed in Germany

# **10.2.1 Vereinfachter Boot Up nach CANopen (NMT=0, DBT=0)**

*CANopen erlaubt einen sehr einfachen Boot Up des verteilten Netzwerkes. Die Module befinden sich nach der Initialisierung automatisch im Zustand "Pre Operational". In diesem Zustand kann bereits über Service-Datenobjekt (SDO) mit Default-Identifiern auf das*  Himweis *Objektverzeichnis zugegriffen werden, die Module können also konfiguriert werden. Da für alle Einstellungen im Objektverzeichnis Default-Einstellungen vorhanden sind, kann in den meisten Fällen auf eine Konfiguration verzichtet werden. Zum Starten der Module ist dann nur eine einzige CAN-Nachricht erforderlich: "Start\_Remote\_Node".*

Die im Minimal-Boot Up verwendeten Netzwerkmanagement-Nachrichten haben einen sehr einfachen Aufbau: CAN-Identifier "0" mit zwei Byte Dateninhalt.

Das erste Datenbyte enthält den sogenannten Command-Specifier (cs), das zweite Datenbyte die Knotenadresse, wobei die Knotenadresse "0" alle Knoten anspricht (Broadcast).

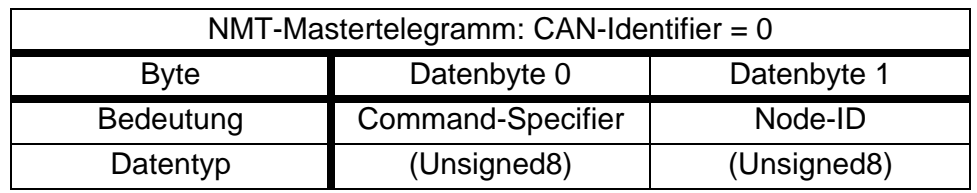

Die Zustände im vereinfachten Boot Up und die Zustandsübergänge sind aus dem Zustandsdiagramm ersichtlich.

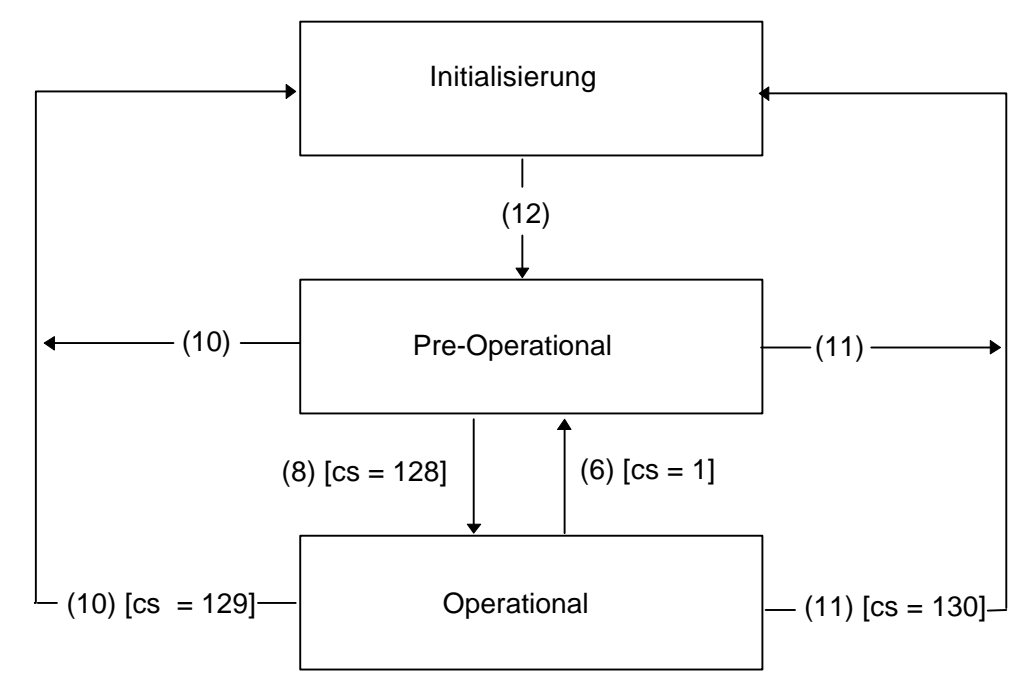

*Zeichnung: Zustandsdiagramm Knotenmodul NMT Klasse 0 und DBT Klasse 0.*

# **AS-Interface CANopen-Telegramme**

#### Beschreibung der Statusübergänge

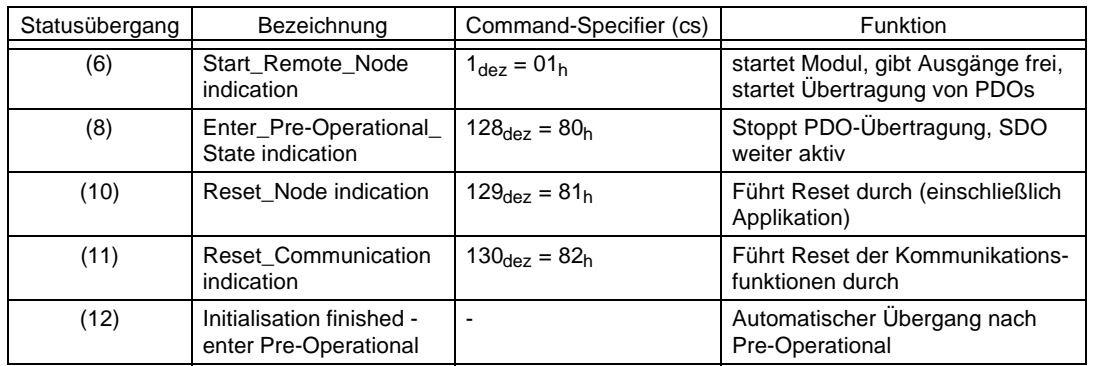

Alle Netzknoten lassen sich also mit folgendem Telegramm gleichzeitig starten: CAN-Header

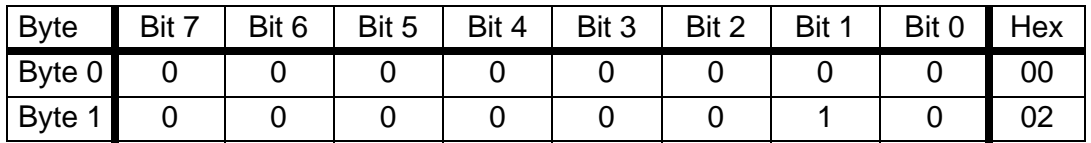

### CAN-Daten

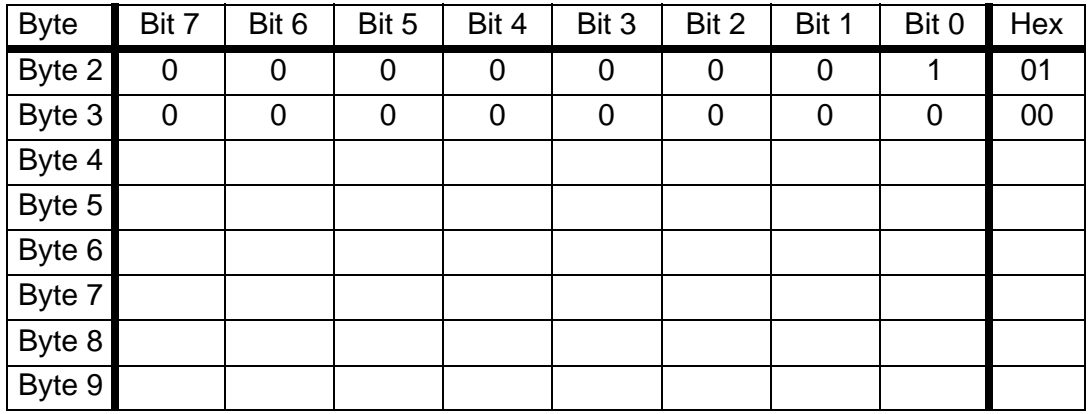

Folgendes Telegramm führt das Modul mit der Node-ID 12 in den Zustand Pre-Operational zurück:

#### CAN-Header

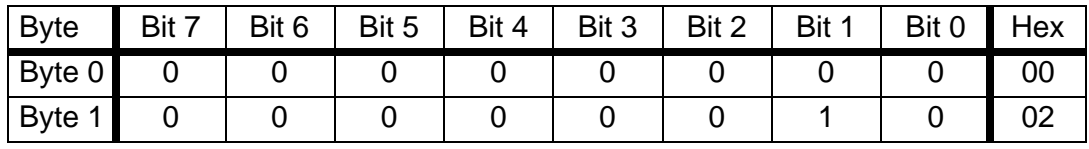

#### CAN-Daten

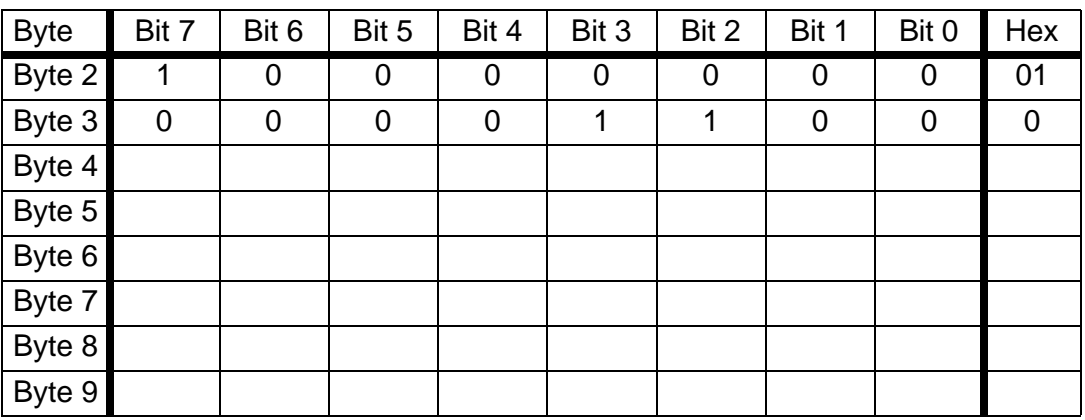

# **10.2.2 Beispiele für Datenaustausch**

# **1.) Telegramm für Ausgänge, Rx\_PDO1, Knotenadresse 2**

#### CAN-Header

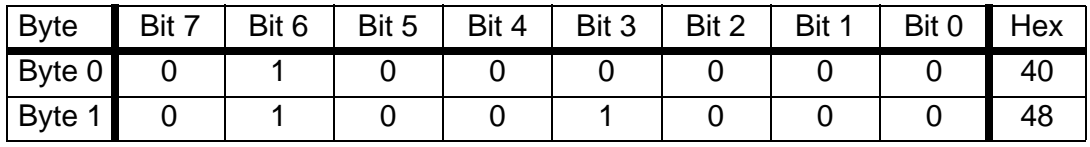

CAN-Daten

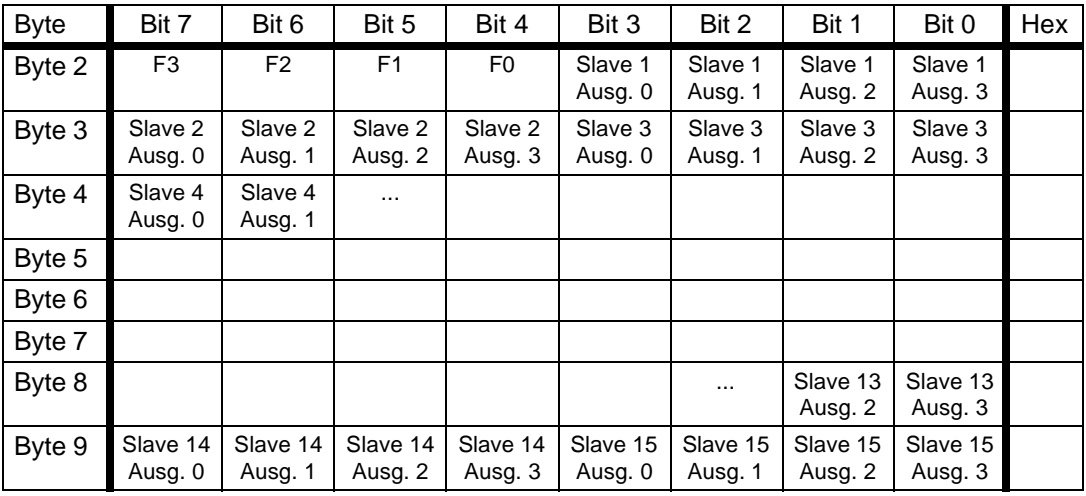

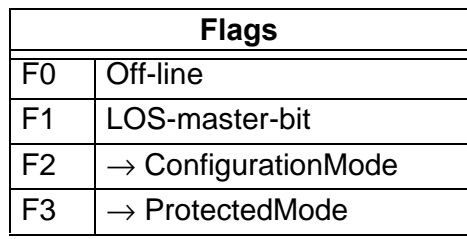

Off-Line: 0=On-Line, 1=Off-Line LOS-master-bit 0=Off-Line bei ConfigError deaktiviert 1=Off-Line bei ConfigError aktiviert

# **AS-Interface CANopen-Telegramme**

## 2.) Telegramm für Eingänge, Tx\_PDO1, Knotendresse 2

#### CAN-Header

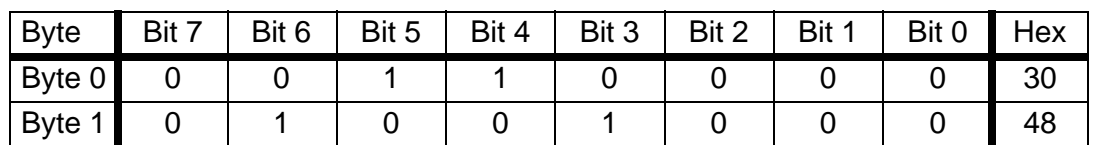

#### CAN-Daten

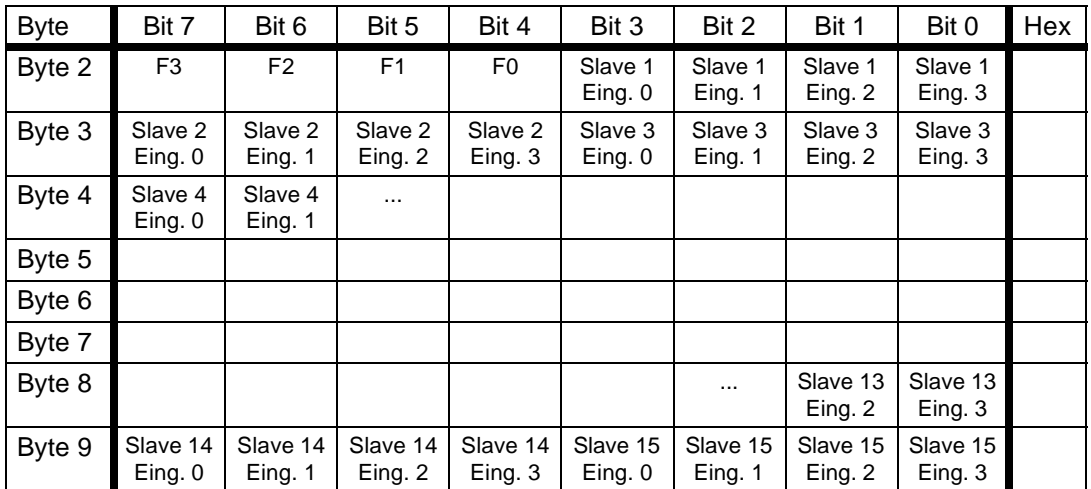

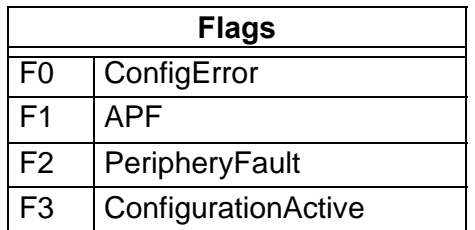

ConfigError: 0=ConfigOK, 1=ConfigError APF: 0=AS-i-Power OK, 1=AS-i-Power Fail PeripheryFault: 0=PeripheryOK, 1=PeripheryFault ConfigurationActive: 0=ConfigurationActive, 1=ConfigurationInactive

## **11 CANopen**

In diesem Abschnitt sind die notwendigen Informationen für das Betreiben des AS-i/CANopen-Gateways in einem CANopen-Netz aufgeführt.

#### **11.1 Mailbox**

#### **11.1.1 Aufbau**

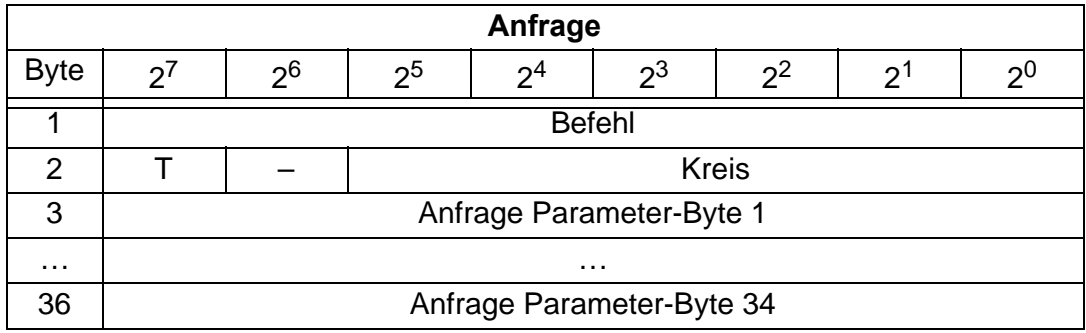

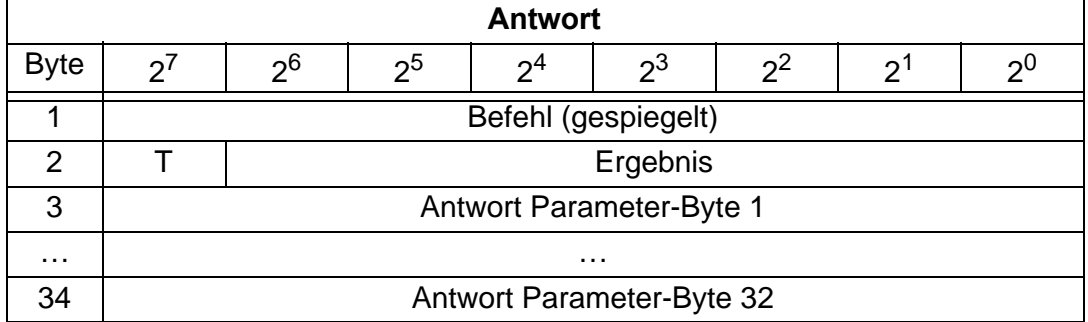

Befehl und T-Bit werden gespiegelt. Das T-Bit ist nötig, damit man zwei Mailboxkommandos mit gleichem Befehl (aber eventuell unterschiedlichen Parametern) direkt hintereinander ausführen kann.

Die Ausführung eines Mailboxkommandos wird abgelehnt, wenn die Mailbox zu kurz ist.

- Kreis = 0 Wenn AS-i-Gateway mit einem AS-i-Master oder der Master 1 bei AS-i-Gateways mit 2 Mastern ausgewählt werden soll.
- Kreis = 1 Wenn AS-i-Gateway mit 2 Mastern und der Master 2 ausgewählt werden soll.

Die Kommandos zum Lesen bzw. Schreiben von Slavelisten existieren in zwei Varianten. Bei der ersten sind die Bits innerhalb der Slavelistenbytes wie bei Bihl+Wiedemann üblich angeordnet, so dass die Daten für die Slaves mit niedriger Adresse in den niederwertigen Bits erscheinen. Die zweite Variante ist kompatibel zu den Siemens-Mastern, bei denen die Reihenfolge der Bits innerhalb der Slavelistenbytes umgekehrt ist.

Zwischen diesen Varianten wird mit dem Bit 2<sup>6</sup> im Byte 2 des Requests ausgewählt. Ist es gelöscht, gilt die Bihl+Wiedemann-Aufteilung, sonst die zu Siemens kompatible.

Die Codierung von Requests für Kommandos zum Lesen bzw. Schreiben von Slavelisten ist also:

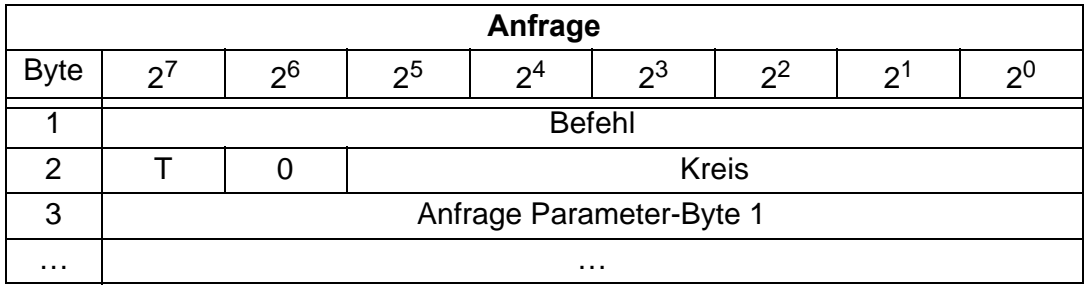

### **11.1.1.1 Werte für Befehl**

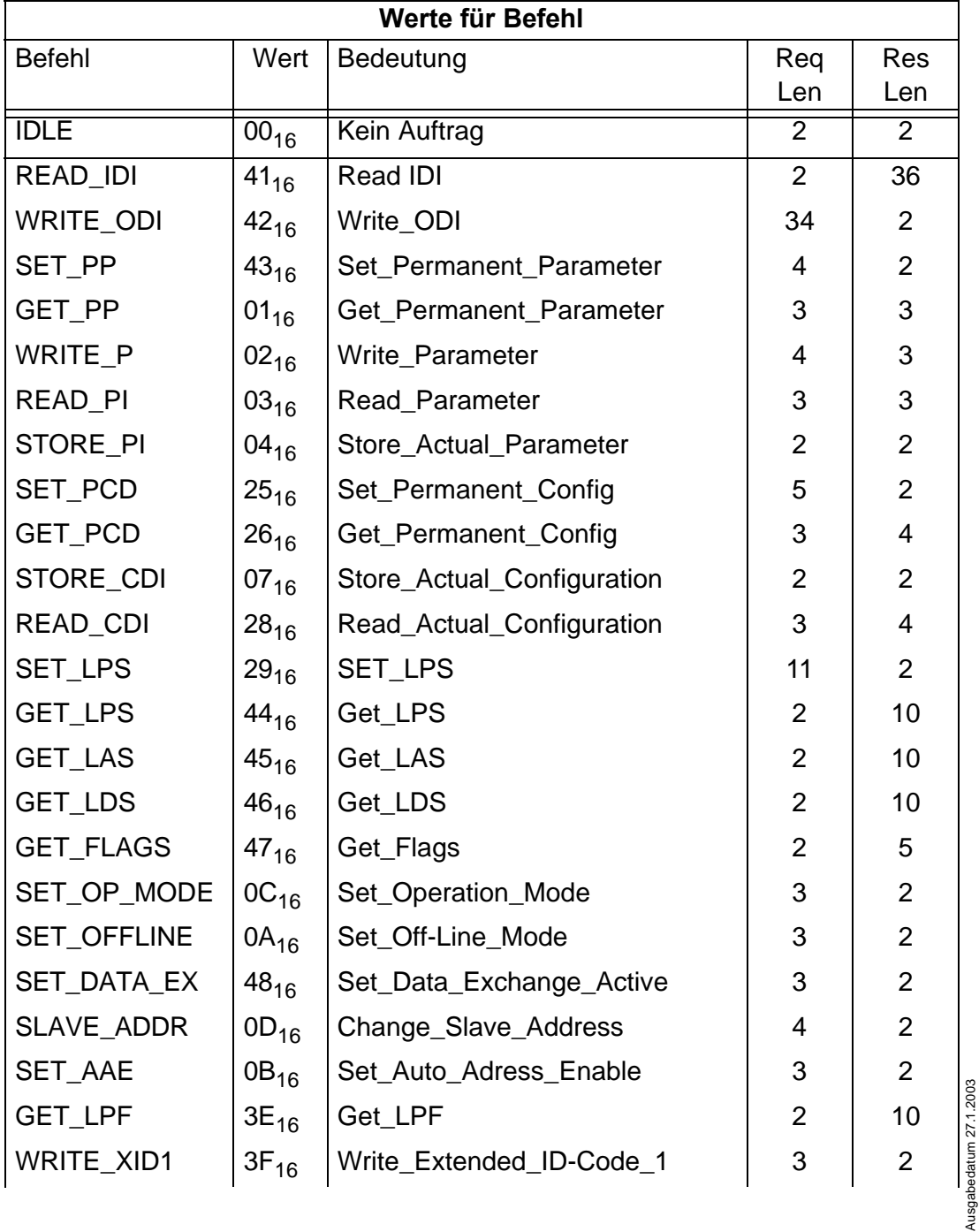

Zumutbare Änderungen aufgrund technischer Verbesserungen vorbehalten. Communistieser Schwarten auf der Printed in Germany

Ausgabedatum 27.1.2003

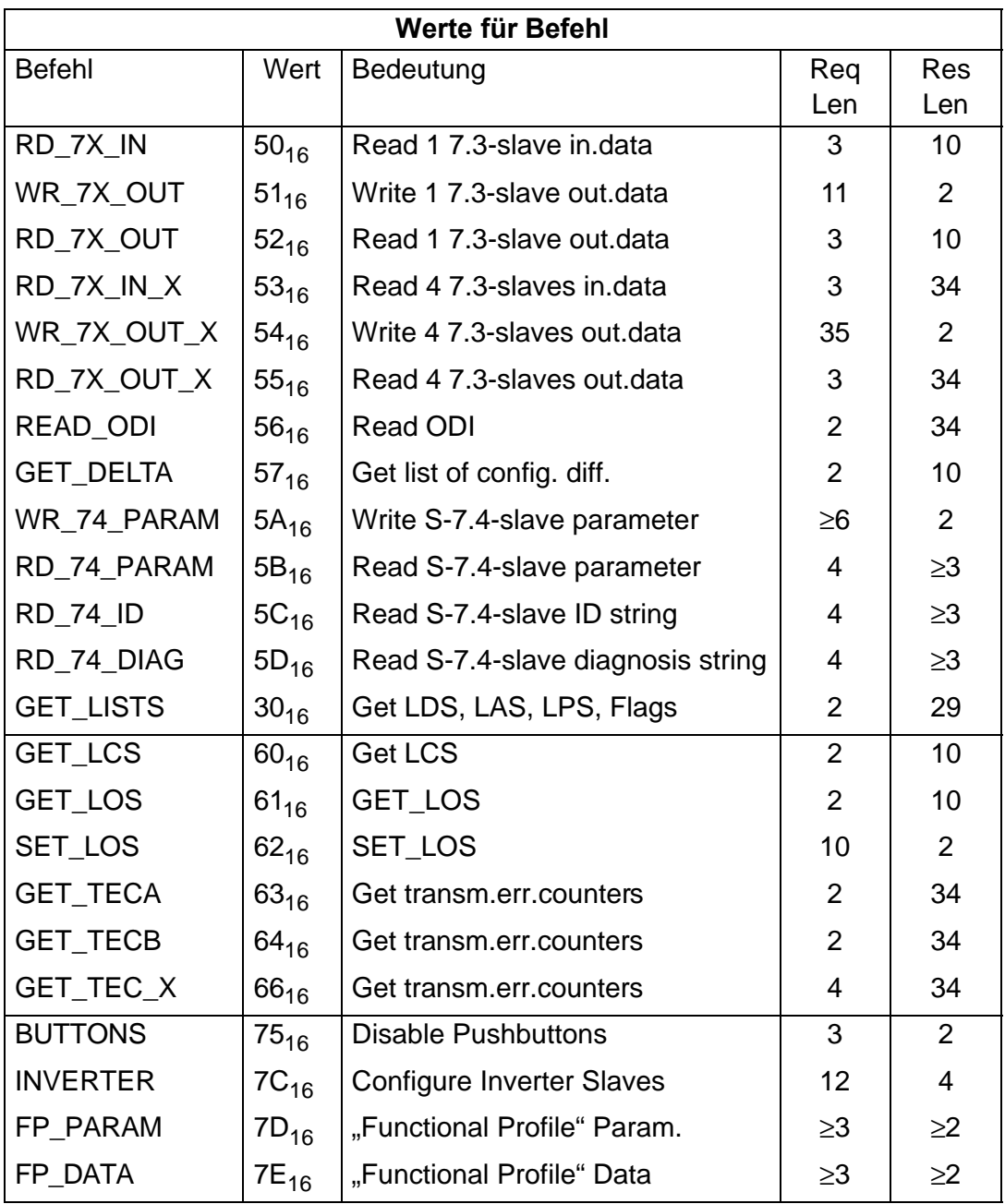

Zumutbare Änderungen aufgrund technischer Verbesserungen vorbehalten. Copyright Pepperl+Fuchs, Printed in Germany

#### **11.1.1.2 Werte für Ergebnis**

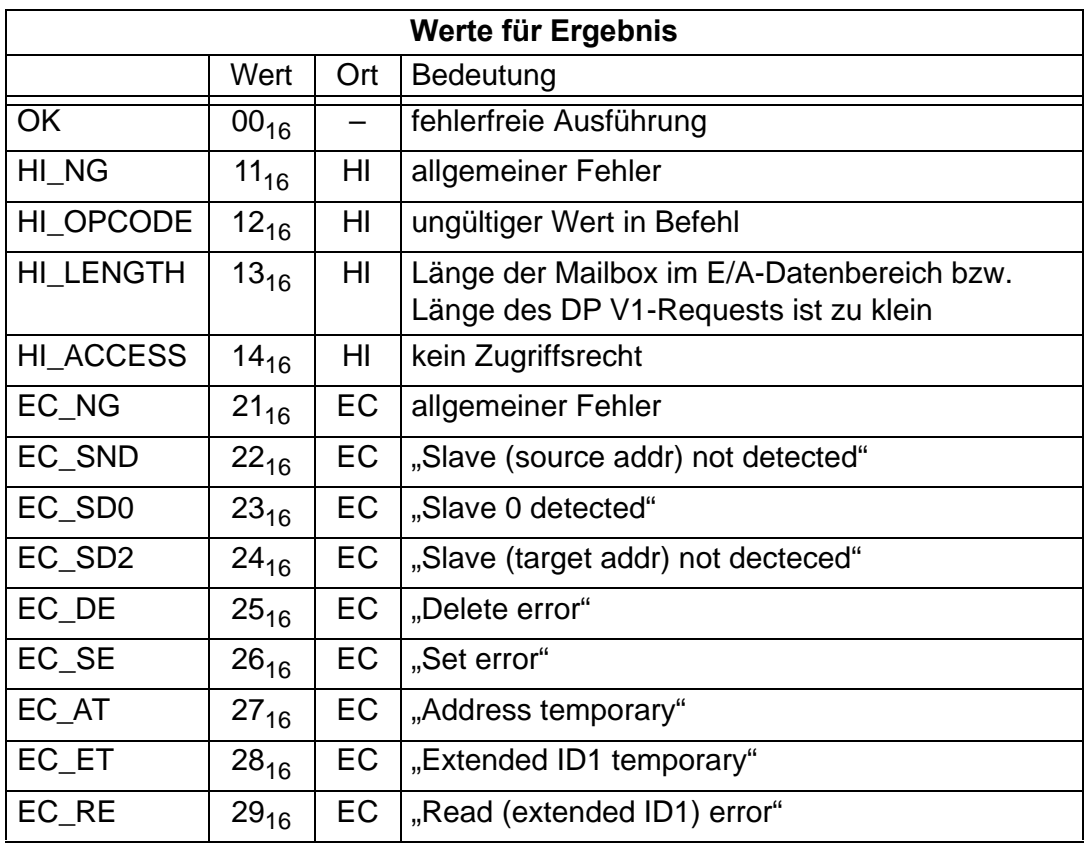

### **11.1.2 Mailboxkommandos**

## **11.1.2.1 IDLE**

Ist der Wert für "Befehl" 0, so wird kein Auftrag ausgeführt.

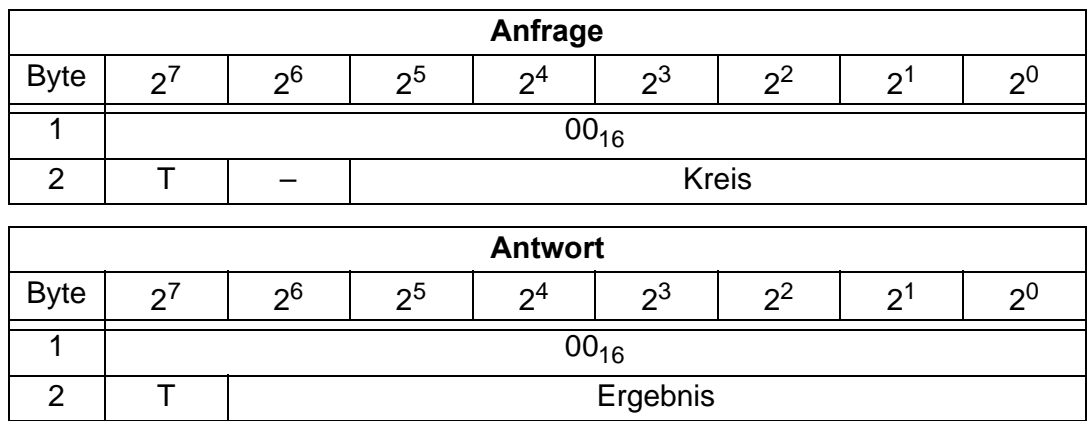

# **11.1.2.2 Lesen der Eingangsdaten (READ\_IDI)**

Mit diesem Kommando können zusätzlich zum zyklischen Datenaustausch die Eingangsdaten gelesen werden. Beim Mailboxkommando READ\_IDI werden jedoch alle Execution-Control-Flags übertragen (Byte 3 und 4).

Ausgabedatum 27.1.2003

Ausgabedatum 27.1.2003

# **AS-i/CANopen-Gateway CANopen**

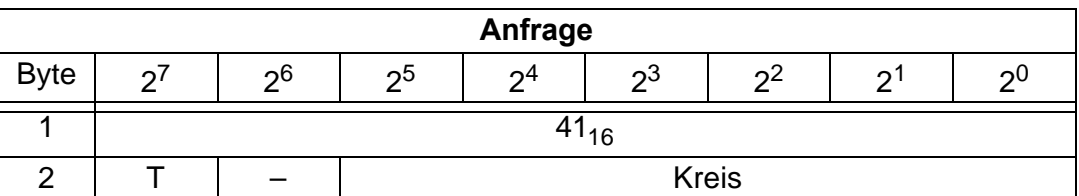

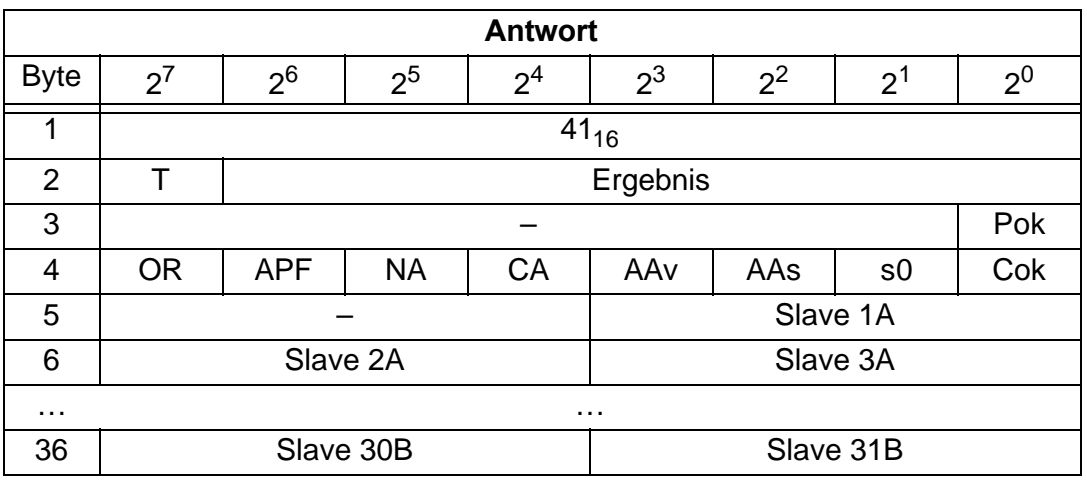

- Pok Periphery\_Ok
- S0 LDS.0
- AAs Auto\_Address\_Assign
- AAv Auto\_Address\_Available
- CA Configuration\_Active
- NA Normal\_Operation\_Active
- APF APF
- OR Offline Ready
- Cok Config\_Ok

#### **11.1.2.3 Schreiben der Ausgangsdaten (WRITE\_ODI)**

Mit diesem Kommando können zusätzlich zum zyklischen Datenaustausch die Ausgangsdaten geschrieben werden.

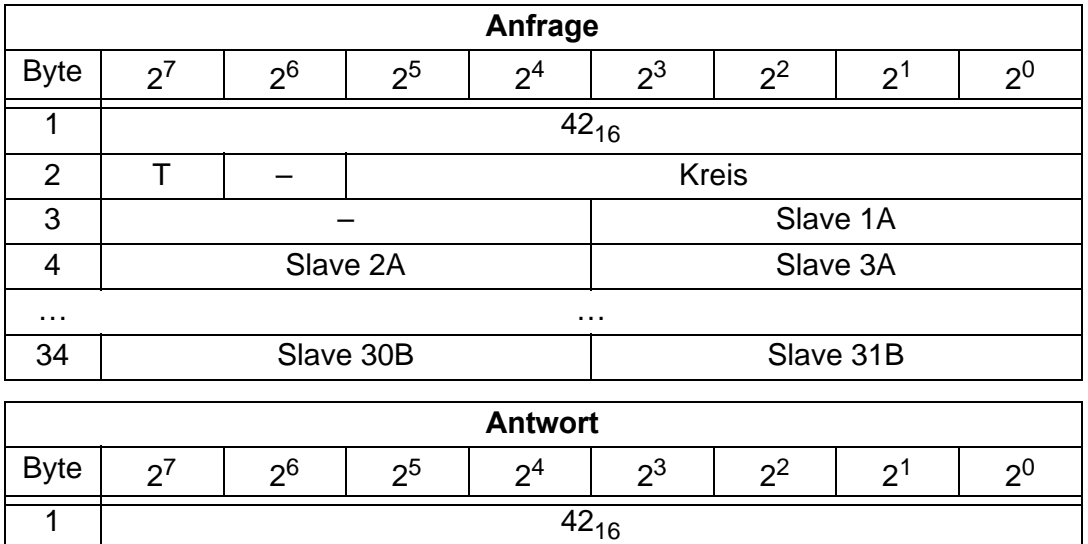

Pepperl+Fuchs GmbH · 68301 Mannheim · Telefon (06 21) 7 76-11 11 · Telefax (06 21) 7 76 27-11 11 · Internet http://www.pepperl-fuchs.com

2 T | Ergebnis

## **11.1.2.4 Parameterwert projektieren (SET\_PP: Set\_Permanent\_Parameter)**

Mit diesem Kommando wird ein Parameterwert für den angegebenen AS-i-Slave projektiert. Der AS-i-Slave-Parameter wird nichtflüchtig im EEPROM des AS-i-Masters gespeichert.

Der projektierte AS-i-Slave-Parameter wird erst beim Einschalten des AS-i-Masters an den AS-i-Slave gesendet. Zum vorübergehenden Verändern des AS-i-Slave-Parameters muß das Kommando WRITE\_P verwendet werden.

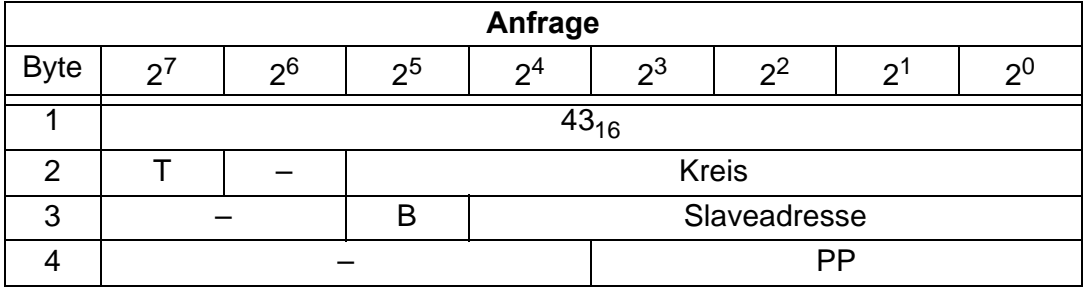

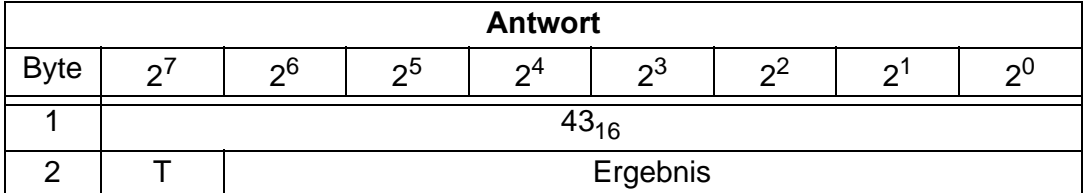

#### **11.1.2.5 Projektierten Parameterwert lesen (GET\_PP: Get\_Permanent\_Parameter)**

Mit diesem Kommando wird der für den angegebenen Slave im EEPROM gespeicherte Parameterwert gelesen.

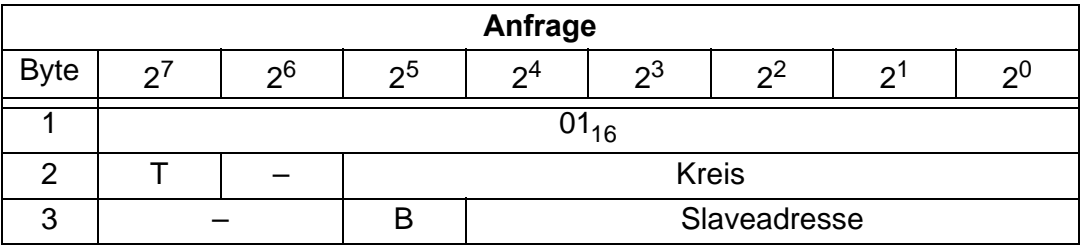

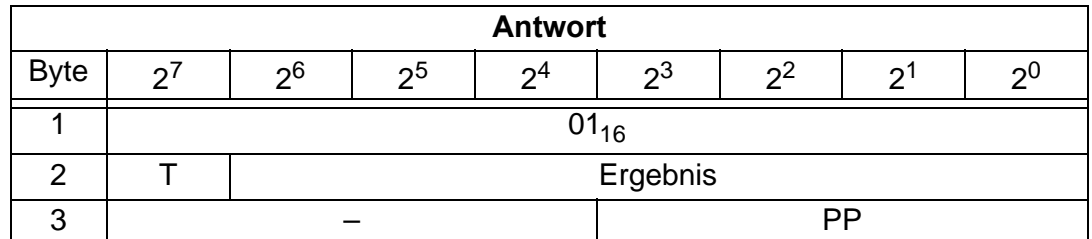

Das Bit B hat folgende Bedeutung:

- B = 0: Standard AS-i-Slave oder AS-i-Slave mit erweiterten Adressiermodus im Adressbereich A
- B = 1: AS-i-Slave mit erweiterten Adressiermodus im Adressbereich B

### **11.1.2.6 Parameterwert schreiben (WRITE\_P: Write\_Parameter)**

Mit diesem Kommando wird ein Parameterwert an den angegebenen AS-i-Slave übertragen.

Dieser Parameterwert wird nicht im EEPROM des AS-i-Masters gespeichert.

Zum Projektieren eines Parameters muss das Kommando SET\_PP verwendet werden.

Nachdem der AS-i-Slave den Parameterwert empfangen hat, schickt er als "Slaveantwort" die Daten des aktuellen Parameterwerts zurück. Dieser Wert kann sich von dem gesendeten Parameterwert unterscheiden.

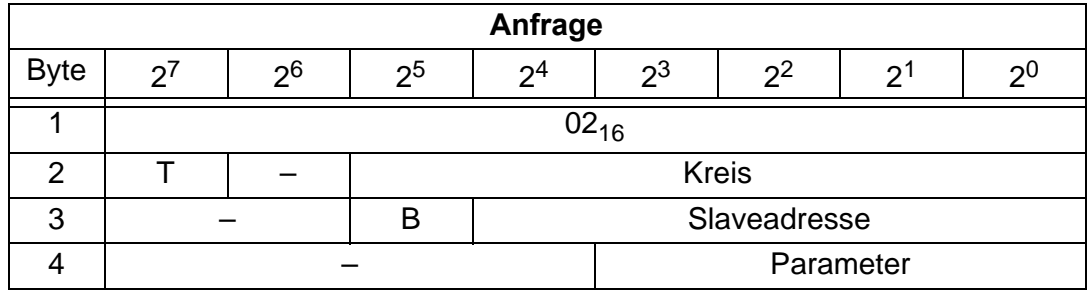

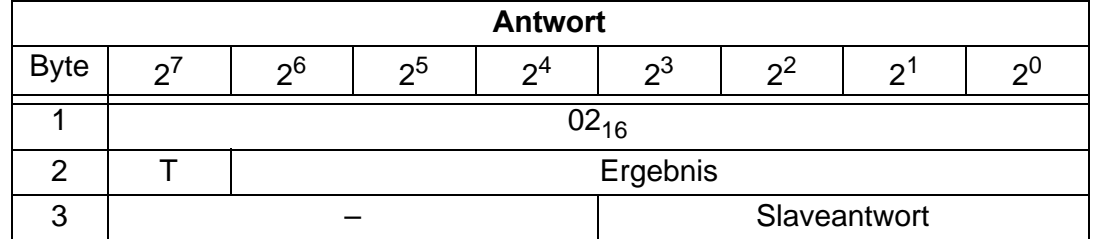

Das Bit B hat folgende Bedeutung:

- B = 0: Standard AS-i-Slave oder AS-i-Slave mit erweiterten Adressiermodus im Adressbereich A
- B = 1: AS-i-Slave mit erweiterten Adressiermodus im Adressbereich B

### **11.1.2.7 Parameterwert lesen (READ\_PI: Read\_Parameter)**

Dieses Kommando liefert den aktuellen, an den angegebenen AS-i-Slave gesendeten Parameterwert zurück. Dieser Wert ist nicht zu verwechseln mit der Slaveantwort aus dem Kommando WRITE\_P.

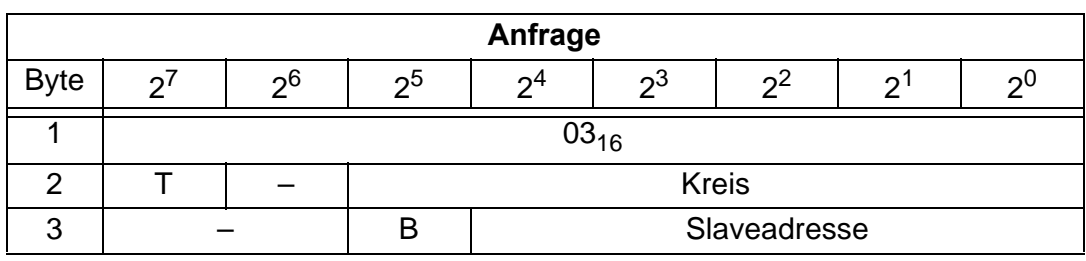

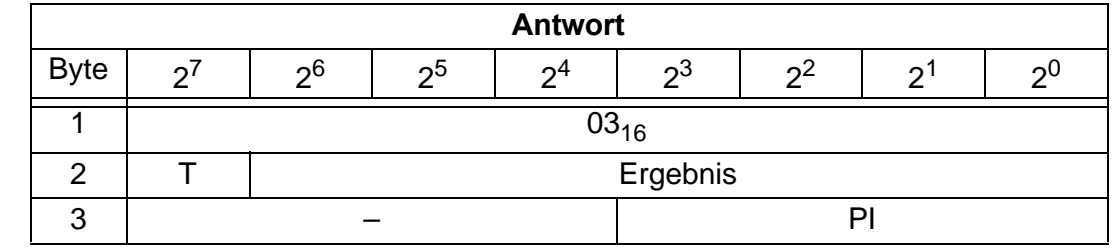

Pepperl+Fuchs GmbH · 68301 Mannheim · Telefon (06 21) 7 76-11 11 · Telefax (06 21) 7 76 27-11 11 · Internet http://www.pepperl-fuchs.com

Ausgabedatum 27.1.2003

Ausgabedatum 27.1.2003

Das Bit B hat folgende Bedeutung:

- B = 0: Standard AS-i-Slave oder AS-i-Slave mit erweiterten Adressiermodus im Adressbereich A
- B = 1: AS-i-Slave mit erweiterten Adressiermodus im Adressbereich B

#### **11.1.2.8 Ist-Parameterwerte projektieren (STORE\_PI: Store\_Actual\_Parameter)**

Dieses Kommando überschreibt die im EEPROM gespeicherten projektierten Parameterwerte durch die aktuellen Ist-Parameterwerte. Damit werden die aktuellen Parameter aller AS-i-Slaves projektiert.

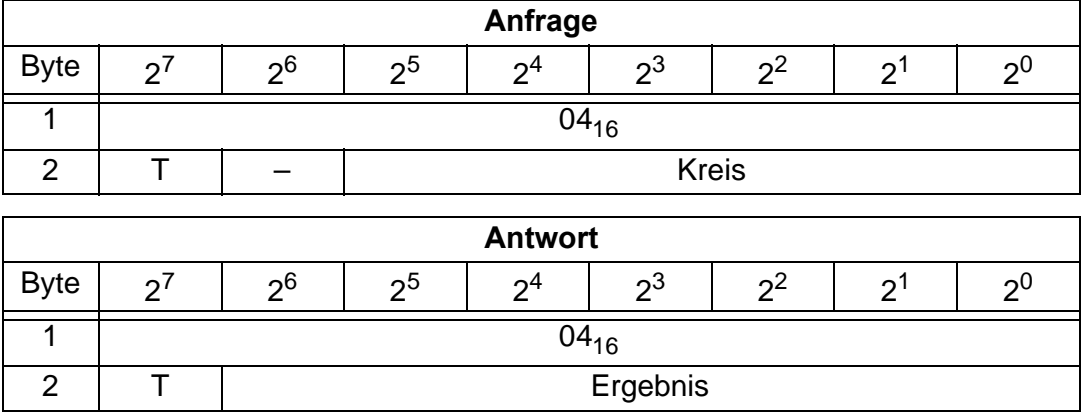

#### **11.1.2.9 Konfigurationsdaten projektieren (SET\_PCD: Set\_Permanent\_Configuration)**

Mit diesem Kommando werden die folgenden Konfigurationsdaten des angegebenen AS-i-Slaves projektiert:

- E/A-Konfiguration
- ID-Code
- Extended ID-Code 1
- Extended ID-Code 2

Die Konfigurationsdaten werden nichtflüchtig im EEPROM des AS-i-Masters gespeichert. Anhand dieser Konfigurationsdaten (und der LPS, siehe SET\_LPS) kann der AS-i-Master durch den Vergleich mit den Konfigurationsdaten der tatsächlich am AS-i angeschlossenen Slaves feststellen, ob ein Konfigurationsfehler vorliegt.

Die Ausführung dieses Kommandos ist mit einem Wechsel in die Off-Line-Phase und dem nachfolgenden Neustart des AS-i-Masters verbunden, um wieder in den Normalbetrieb zu gelangen. Dieses Kommando wird nur im Projektierungsmodus ausgeführt.

Falls der angegebene AS-i-Slave die Extended ID-Codes nicht unterstützt, muss für xID1 und xID2 der Wert  $F_{\text{hex}}$  angegeben werden.

# **AS-i/CANopen-Gateway CANopen**

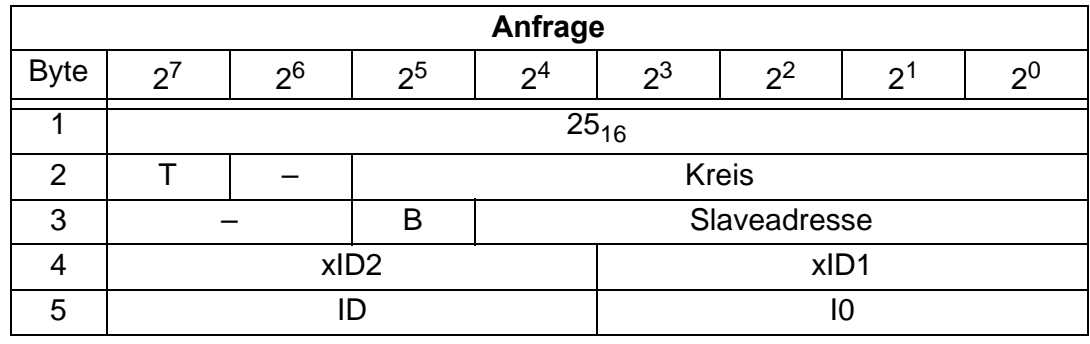

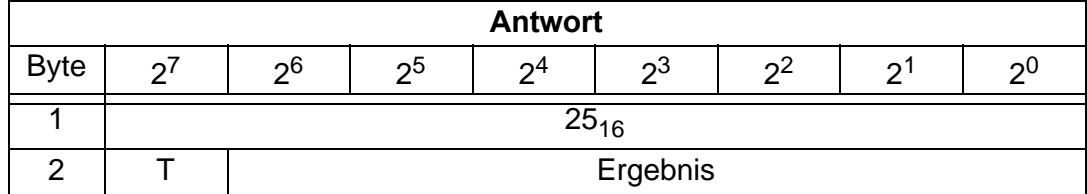

Das Bit B hat folgende Bedeutung:

- B = 0: Standard AS-i-Slave oder AS-i-Slave mit erweiterten Adressiermodus im Adressbereich A
- B = 1: AS-i-Slave mit erweiterten Adressiermodus im Adressbereich B

#### **11.1.2.10 Projektierte Konfigurationsdaten lesen (GET\_PCD: Get\_Permanent\_Configuration)**

Dieses Kommando liefert die für den angegebenen AS-i-Slave projektierten Konfigurationsdaten zurück:

- E/A-Konfiguration
- ID-Code
- Extended ID-Code 1
- Extended ID-Code 2

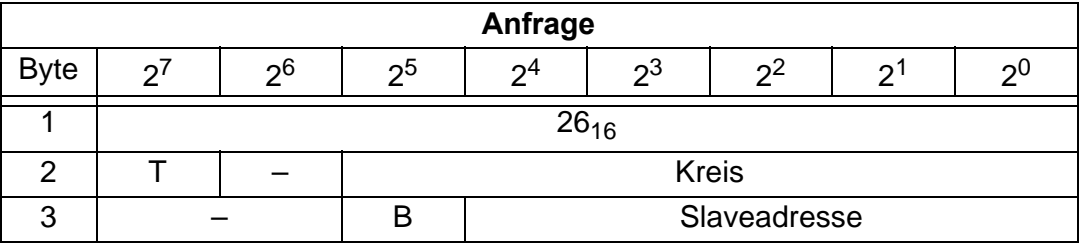

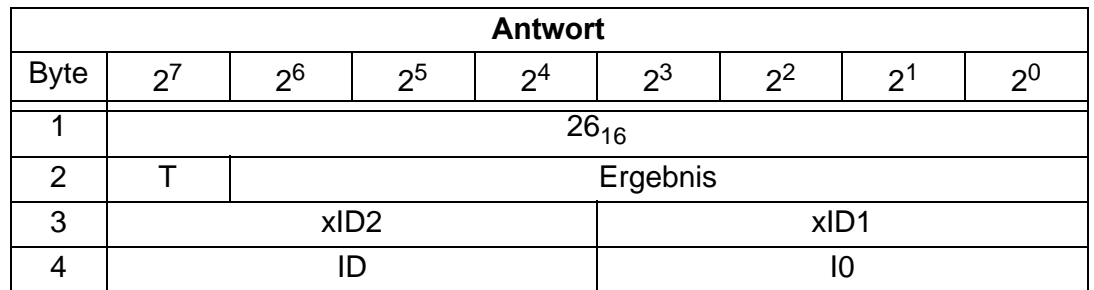

# **11.1.2.11 Ist-Konfigurationsdaten projektieren (STORE\_CDI: Store\_Actual\_Configuration)**

Mit diesem Aufruf werden die am AS-Interface ermittelten (IST-)Konfigurationsdaten (EA-Konfiguration, ID-Code, Extended ID1-Code und Extended ID2-Code) aller AS-i-Slaves nichtflüchtig im EEPROM als (SOLL-)Konfigurationsdaten gespeichert. Ebenso wird die Liste der aktivierten AS-i-Slaves (*LAS*) in die Liste der projektierten AS-i-Slaves (*LPS*) übernommen.

Bei der Durchführung dieses Kommandos wechselt der AS-i-Master in die Off-Line-Phase und geht anschließend wieder in den Normalbetrieb über (Neustart des AS-i-Masters).

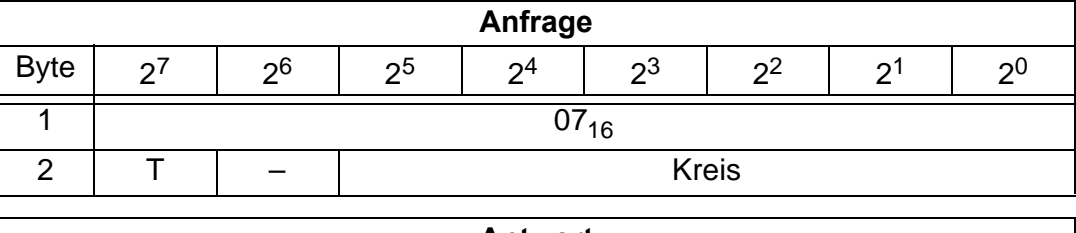

Dieses Kommando wird nur im Projektierungsmodus ausgeführt.

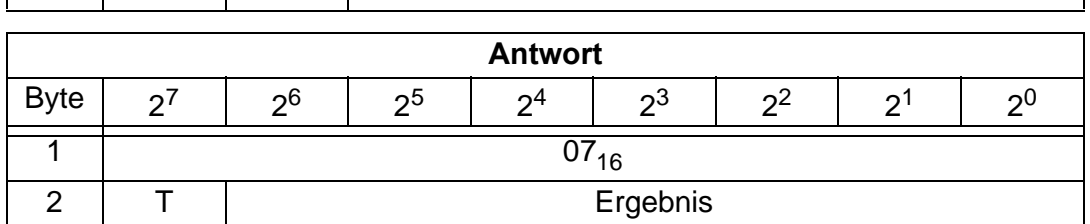

### **11.1.2.12 Ist-Konfigurationsdaten lesen (READ\_CDI: Read\_Actual\_Configuration)**

Mit diesem Aufruf werden folgende, vom AS-i-Masters am AS-Interface ermittelten Konfigurationsdaten eines adressierten AS-i-Slave gelesen:

- E/A-Konfiguration
- ID-Code
- Extended ID1-Code
- Extended ID2-Code

Die Konfigurationsdaten werden vom Hersteller des AS-i-Slaves festgelegt.

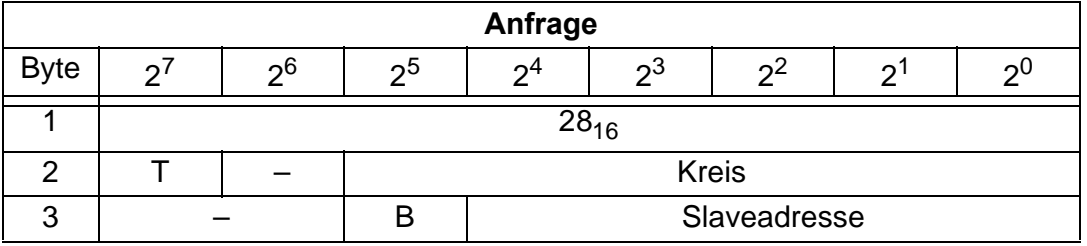

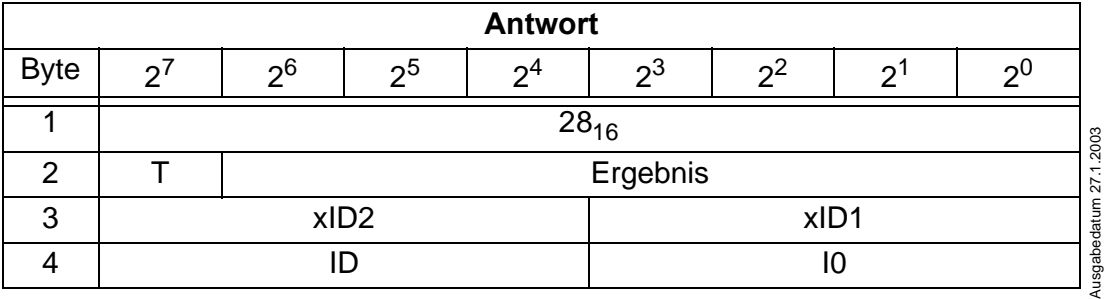

Zumutbare Änderungen aufgrund technischer Verbesserungen vorbehalten. Copyright Pepperl+Fuchs, Printed in Germany

# **11.1.2.13 Erweiterte LPS projektieren (SET\_LPS)**

Mit diesem Aufruf wird die Liste der projektierten AS-i-Slaves zur nichtflüchtigen Speicherung im EEPROM des Masters übergeben.

Bei der Durchführung dieses Kommandos wechselt der AS-i-Master in die Offline-Phase und geht anschließend wieder in den Normalbetrieb über (Neustart des AS-i-Masters).

Dieses Kommando wird nur im Projektierungsmodus ausgeführt.

3 00<sub>16</sub>

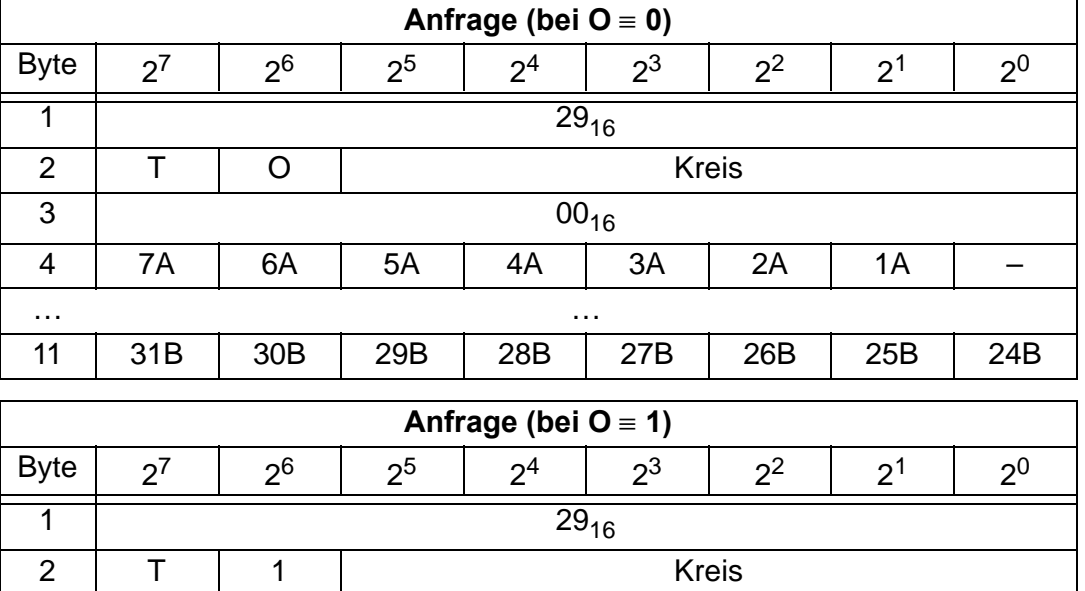

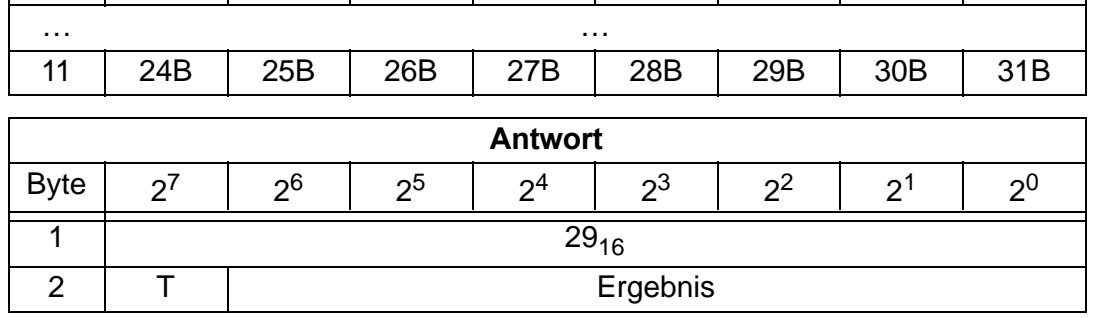

4 | - | 1A | 2A | 3A | 4A | 5A | 6A | 7A

### **11.1.2.14 LPS lesen (GET\_LPS)**

Mit diesem Aufruf wird die Liste der projektierten AS-i-Slaves LPS aus dem AS-i/CANopen-Gateway gelesen.

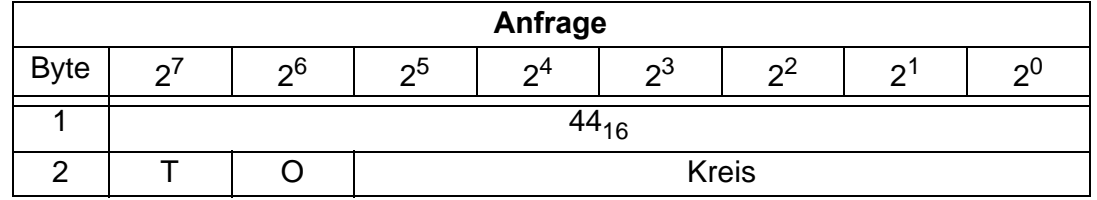

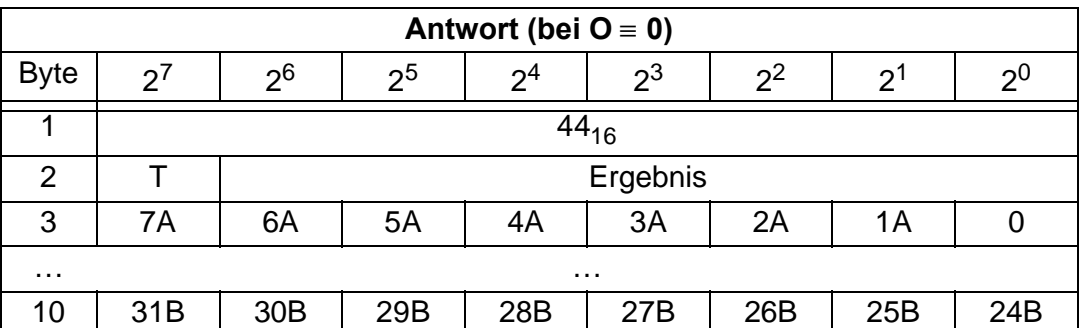

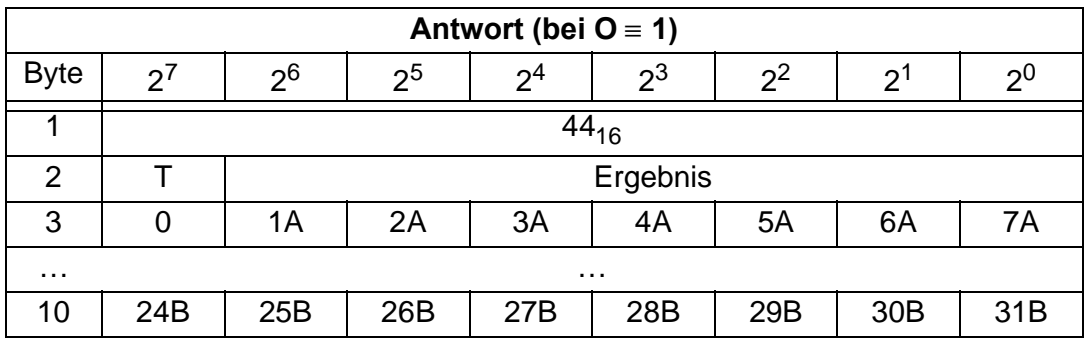

### **11.1.2.15 LAS lesen (GET\_LAS)**

Mit diesem Aufruf wird die Liste der aktivierten AS-i-Slaves LAS aus dem AS-i/CANopen-Gateway gelesen.

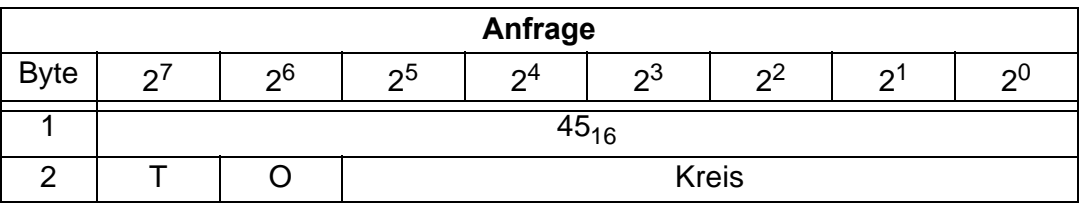

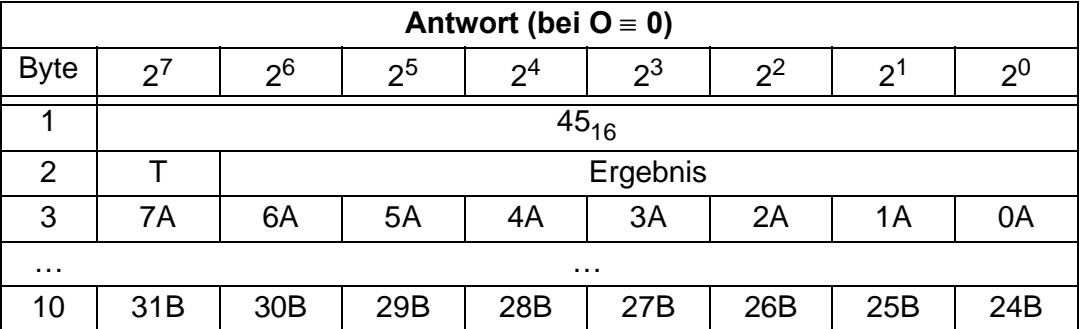

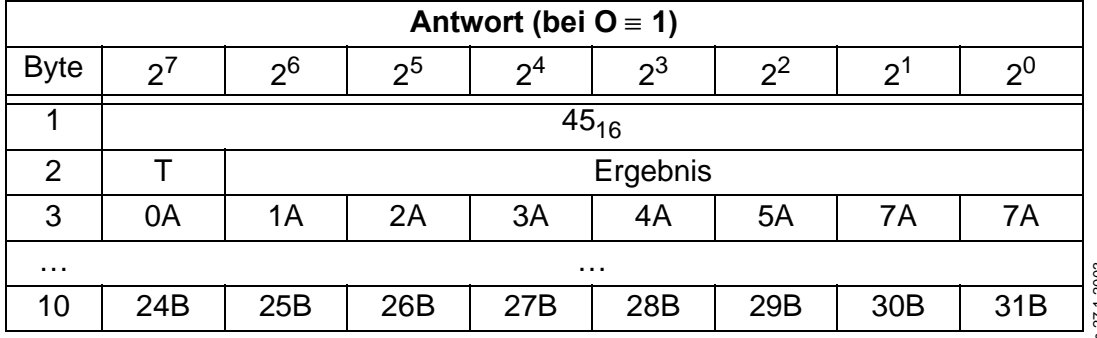

# **11.1.2.16 LDS lesen (GET\_LDS)**

Mit diesem Aufruf wird die Liste der erkannten AS-i-Slaves LDS aus dem AS-i/CANopen-Gateway gelesen.

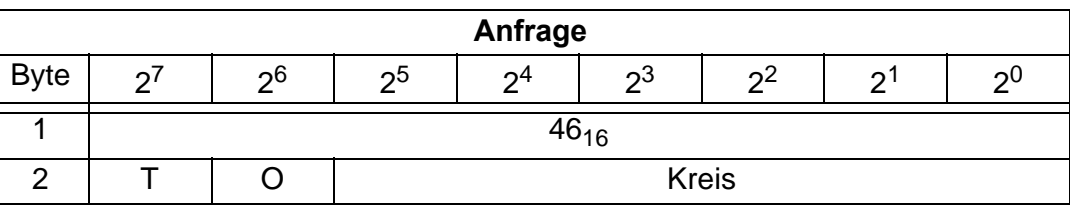

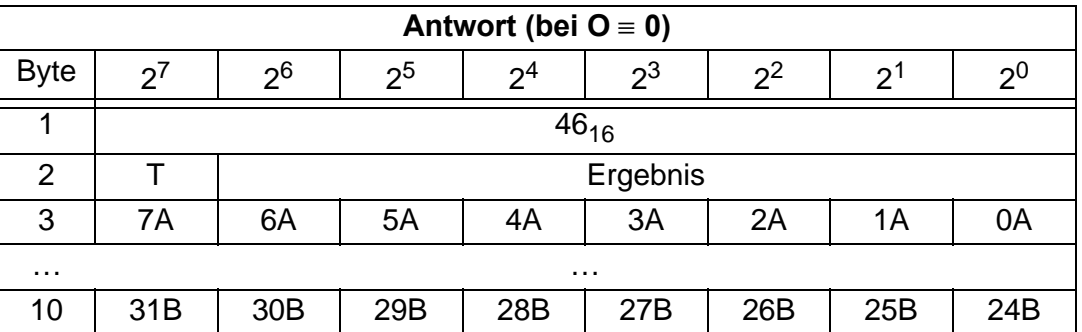

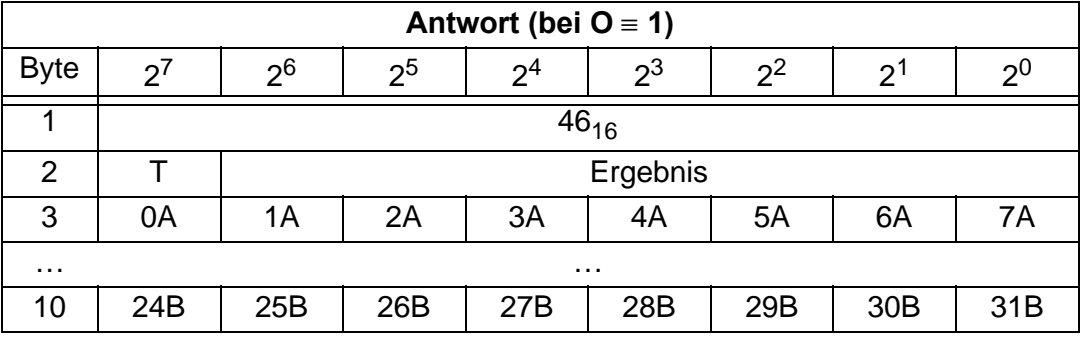

### **11.1.2.17 Flags lesen (GET\_FLAGS)**

Mit diesem Aufruf werden die Flags laut AS-i-Slave-Spezifikation aus dem AS-i/CANopen-Gateway gelesen.

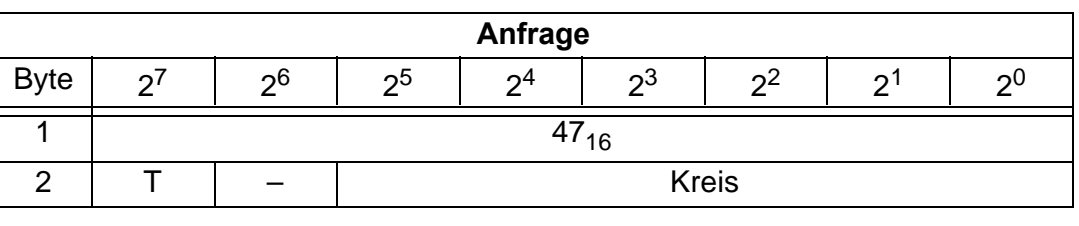

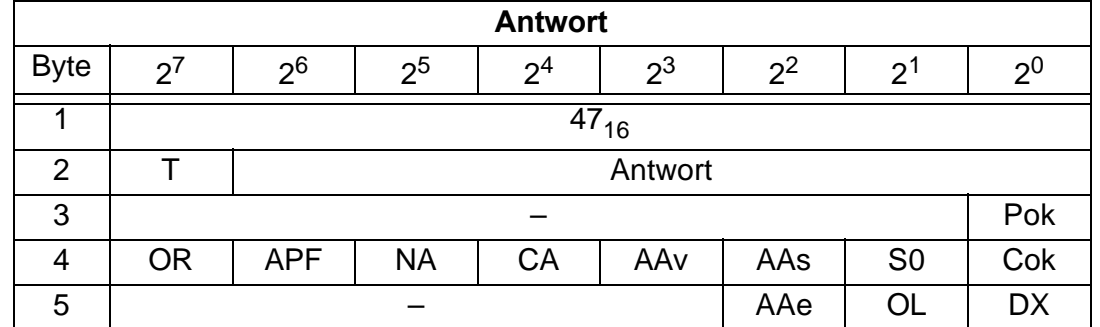

#### Pok Periphery\_Ok:

Das Flag ist gesetzt, wenn kein AS-i-Slave einen Peripheriefehler signalisiert.

S0 LDS.0:

Das Flag ist gesetzt, wenn ein AS-i-Slave mit Betriebsadresse 0 vorhanden ist.

AAs Auto\_Address\_Assign:

Das Flag ist gesetzt, wenn die automatische Adressierung möglich ist (d. h. AUTO\_ADDR\_ENABLE = 1 und kein "falscher" AS-i-Slave ist am AS-Interface angeschlossen).

AAv Auto Address Available:

Das Flag ist gesetzt, wenn die automatische Adressierung durchgeführt werden kann (d. h. genau ein AS-i-Slave ist z. Zt. ausgefallen).

CA Configuration Active:

Das Flag ist im Projektierungsmodus gesetzt und im geschützten Betrieb zurückgesetzt.

- NA Normal\_Operation\_Active: Das Flag ist gesetzt, wenn sich der AS-i-Master im Normalbetrieb befindet.
- APF APF:

Das Flag ist gesetzt, wenn die Spannung an der AS-i-Leitung zu niedrig ist.

- OR Offline\_Ready: Das Flag ist gesetzt, wenn der AS-i-Master in der Off-Line-Phase ist.
- Cok Config\_Ok:

Das Flag ist gesetzt, wenn die Soll-Konfiguration (projektierte) und die Ist-Konfiguration übereinstimmen.

#### AAe Auto\_Address\_Enable:

Das Flag zeigt an, ob das automatische Adressieren vom Anwender gesperrt (Bit = 0) oder freigegeben (Bit = 1) ist.

OL Off-line:

Das Flag ist gesetzt, wenn der Betriebszustand Offline eingenommen werden soll oder bereits eingenommen ist.

DX Data Exchange Active:

Ist das Flag "DataExchangeActive" gesetzt, ist der Datenaustausch mit den AS-i-Slaves in der Data Exchange Phase freigegeben. Ist das Bit nicht gesetzt, wird der Datenaustausch mit den Slaves gesperrt. Statt Datentelegrammen werden dann Read-ID-Telegramme geschickt.

Das Bit wird beim Eintritt in die Offlinephase vom AS-i-Master gesetzt.

### **11.1.2.18 Betriebsmodus setzen (SET\_OP\_MODE: Set\_Operation\_Mode)**

Mit diesem Aufruf kann zwischen Projektierungsmodus und Geschütztem Betrieb gewählt werden.

Der AS-i-Master sollte nur bei der Inbetriebnahme (bei der Projektierung) im Projektierungsmodus betrieben werden. Der standardmäßige Einsatz erfolgt im Geschützen Betriebsmodus.

Im geschützten Betriebsmodus werden nur AS-i-Slaves aktiviert, die in der LPS vermerkt sind und deren Soll- und Ist-Konfiguration übereinstimmen, d. h. wenn die E/A-Konfiguration und die ID-Codes der erkannten AS-i-Slaves mit den projektierten Werten identisch sind.

Im Projektierungsmodus werden alle erkannten AS-i-Slaves (außer AS-i-Slave "0") aktiviert. Dies gilt auch für AS-i-Slaves, bei denen Unterschiede in der Sollund Ist-Konfiguration bestehen.

Das Bit "BETRIEBSMODUS" wird nichtflüchtig gespeichert, d. h. es bleibt auch bei Anlauf/Wiederanlauf erhalten.

Beim Wechsel vom Projektierungsmodus in den geschützten Betrieb erfolgt ein Neustart des AS-i-Masters (Übergang in die Offline-Phase und anschließendes Umschalten in den Online-Betrieb).

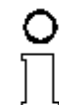

*Ist ein AS-i-Slave mit der Betriebsadresse 0 in die LDS eingetragen, kann das AS-i/CANopen-Gateway nicht vom Projektierungsmodus in den Geschützten Betrieb umschalten.*

Himveis

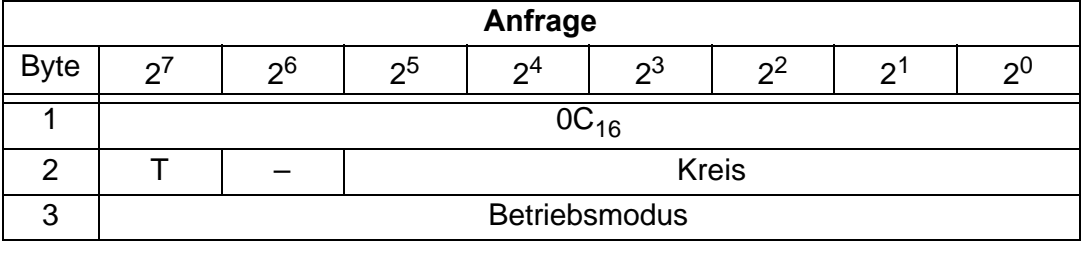

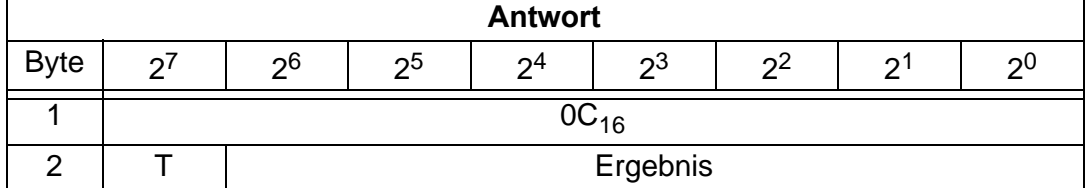

Das Bit Betriebsmodus hat folgende Bedeutung:

- 0= Geschützer Betrieb
- 1= Projektierungsmodus

## **11.1.2.19 Offline-Modus setzen (SET\_OFFLINE)**

Dieser Aufruf schaltet zwischen dem Online- und dem Offline-Betrieb um.

Der Online-Betrieb stellt den normalen Betriebsfall des AS-i-Master dar. Hier werden zyklisch die folgenden Aufträge abgearbeitet:

- In der sogenannten Datenaustauschphase werden für alle AS-i-Slaves der LAS die Felder der Ausgangsdaten an die Slaveausgänge übertragen. Die angesprochenen AS-i-Slaves übermitteln bei fehlerfreier Übertragung dem Master die Werte der Slaveeingänge.
- Daran schließt sich die Aufnahmephase an, in der nach den vorhandenen AS-i-Slaves gesucht und neu hinzugekommene AS-i-Slaves in die LDS bzw. LAS übernommen werden.
- In der Managementphase werden vom Anwender durchgereichte Aufträge wie z.B. das Schreiben von Parametern ausgeführt.

Im Offline-Betrieb bearbeitet das AS-i/CANopen-Gateway lediglich Aufträge vom Anwender (Aufträge, die ein sofortiges Ansprechen eines AS-i-Slaves bewirken, werden mit Fehler abgewiesen). Es wird kein zyklischer Datenaustausch mit den AS-i-Slaves durchgeführt.

Offline befindet sich der AS-i-Kreis in einem sicheren Zustand.

Das Bit OFFLINE = TRUE wird nicht dauerhaft gespeichert, d. h. nach einem Anlauf/Wiederanlauf befindet sich das AS-i/CANopen-Gateway wieder im Online-Betrieb.

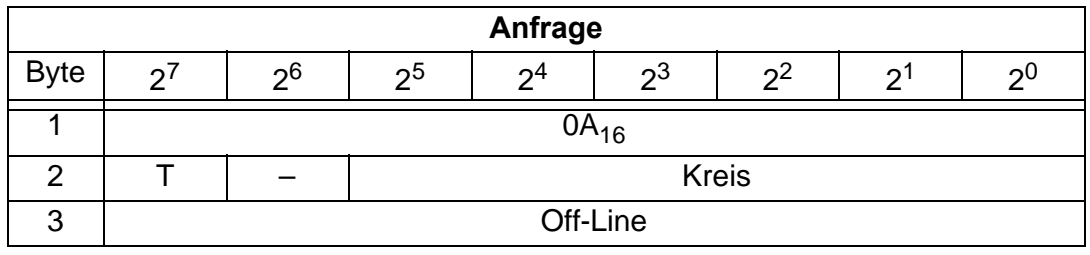

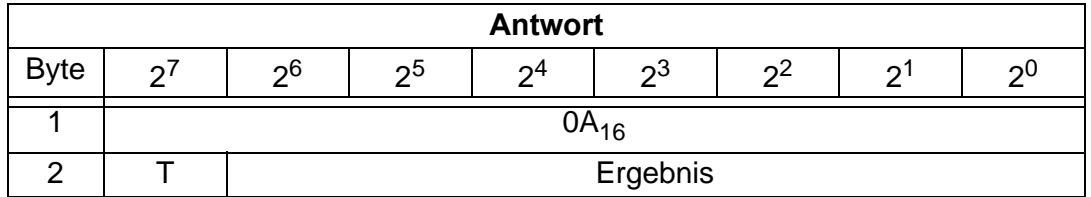

Der Master wechselt in die Offline-Phase, wenn im Byte 3 ein Wert ungleich Null eingetragen ist (z. B.  $01_{\text{hex}}$ ).

Er verläßt die Offline-Phase, wenn im Byte 3 eine Null (00<sub>hex</sub>) eingetragen ist.
#### **11.1.2.20 SET\_DATA\_EX**

Mit dem Aufruf wird der Datenaustausch zwischen AS-i-Master und AS-i-Slaves freigegeben.

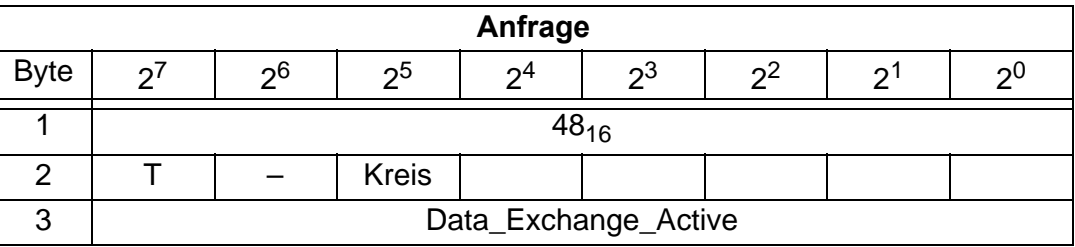

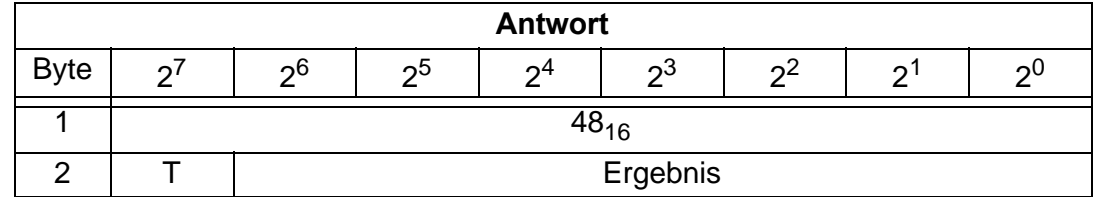

#### **11.1.2.21 AS-i-Slave-Adresse ändern (SLAVE\_ADDR: Change\_Slave\_Address)**

Mit diesem Aufruf kann die AS-i-Slave-Adresse eines AS-i-Slaves geändert werden.

Dieser Aufruf wird vorwiegend verwendet, um einen neuen AS-i-Slave mit der Default-Adresse "0" dem AS-Interface hinzuzufügen. In diesem Fall erfolgt eine Adressänderung von "AS-i-Slave-Adresse-alt" = 0 auf "AS-i-Slave-Adresse-neu".

Die Änderung erfolgt nur, wenn folgende Bedingungen erfüllt sind:

- 1. Es ist ein AS-i-Slave mit "AS-i-Slave-Adresse-alt" vorhanden.
- 2. Ist die alte AS-i-Slave-Adresse ungleich 0, dann darf nicht gleichzeitig ein AS-i-Slave mit Adresse "0" angeschlossen sein.
- 3. Die "AS-i-Slave-Adresse-neu" muss einen gültigen Wert haben.
- 4. Ein AS-i-Slave mit "AS-i-Slave-Adresse-neu" darf nicht vorhanden sein.

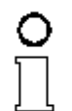

*Beim Ändern der AS-i-Slave-Adresse wird der AS-i-Slave nicht zurückgesetzt, d. h. dass die Ausgangsdaten des AS-i-Slave erhalten bleiben, bis auf der neuen Adresse neue Daten kommen.*

Himweis

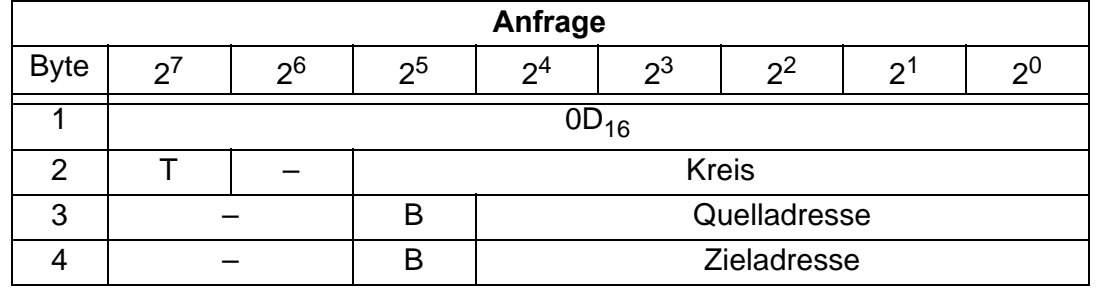

**71**

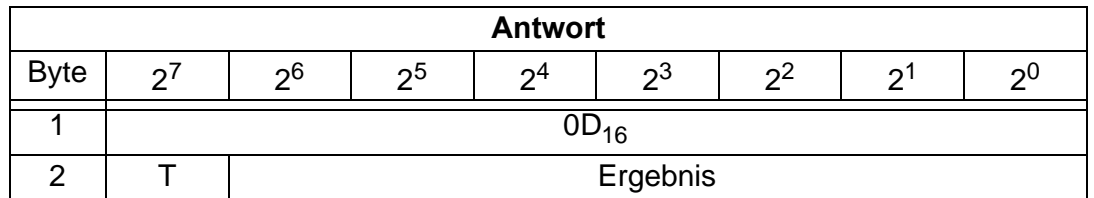

Das Bit B hat folgende Bedeutung:

- B = 0: Standard AS-i-Slave oder AS-i-Slave mit erweitertem Adressiermodus im Adressbereich A
- B = 1: AS-i-Slave mit erweitertem Adressiermodus im Adressbereich B

#### **11.1.2.22 Automatisches Adressieren wählen (SET\_AAE)**

Mit diesem Aufruf kann die Funktion "Automatisches Adressieren" freigegeben oder gesperrt werden.

Das Bit AUTO ADDR ENABLE wird nichtflüchtig gespeichert, d. h. es bleibt auch nach einem Anlauf/Wiederanlauf des AS-i-Masters erhalten.

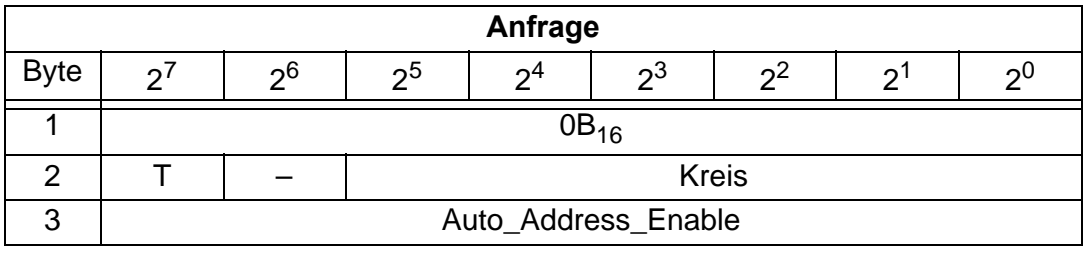

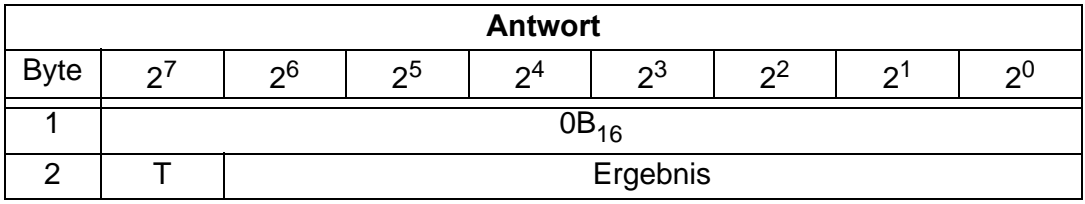

#### **11.1.2.23 Peripheriefehlerliste lesen (GET\_LPF)**

Mit diesem Aufruf wird die Liste der von den AS-i-Slaves signalisierten Peripheriefehler (*LPF*) aus dem AS-i-Master ausgelesen. Die LPF wird vom AS-i-Master zyklisch aktualisiert. Ob bzw. wann ein AS-i-Slave Fehler der angeschlossenen Peripherie (z. B. Drahtbruch) signalisiert, ist aus der Beschreibung des AS-i-Slaves zu entnehmen.

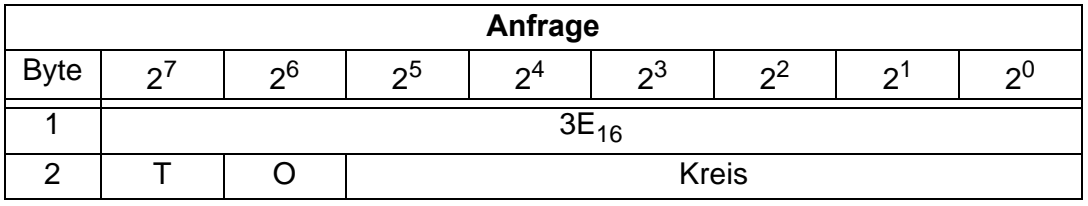

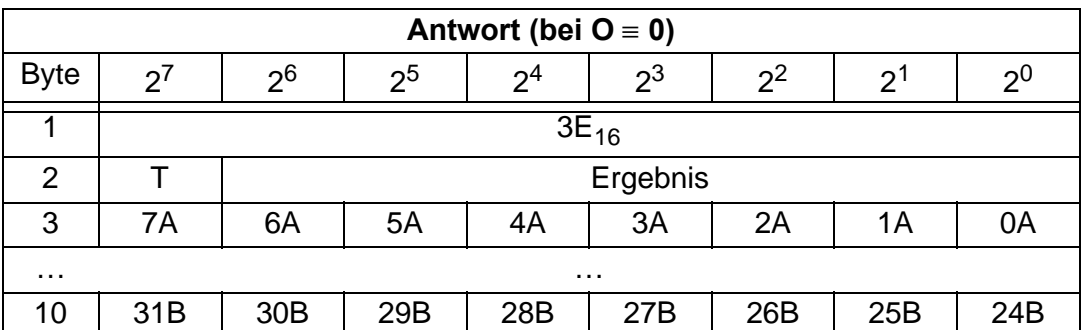

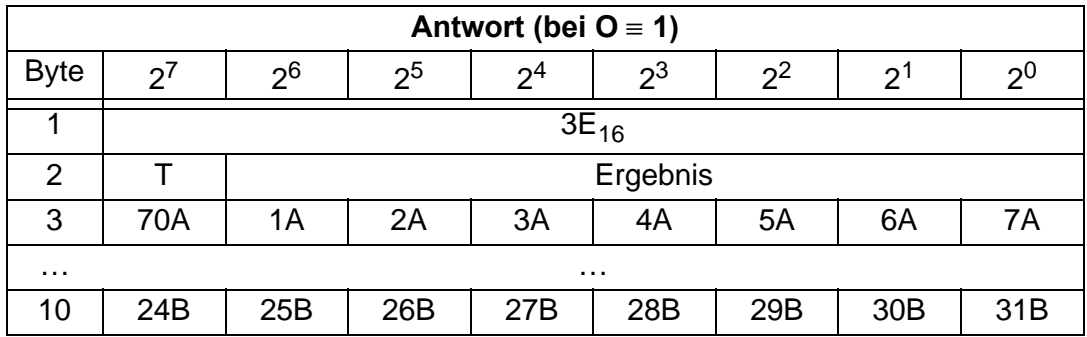

#### **11.1.2.24 Extended\_ID-Code\_1 schreiben (WRITE\_XID1: Write\_Extended\_ID-Code\_1)**

Mit diesem Aufruf kann der Extended ID1-Code eines AS-i-Slaves mit der Adresse "0" direkt über die AS-i-Leitung geschrieben werden. Der Aufruf ist für Diagnosezwecke vorgesehen und wird im normalen Masterbetrieb nicht benötigt.

Der AS-i-Master leitet den Extended ID1-Code ohne Plausibilitätsprüfung an den AS-i-Slave weiter.

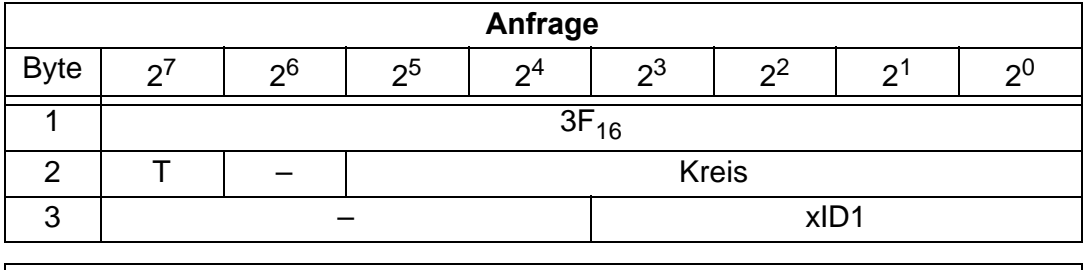

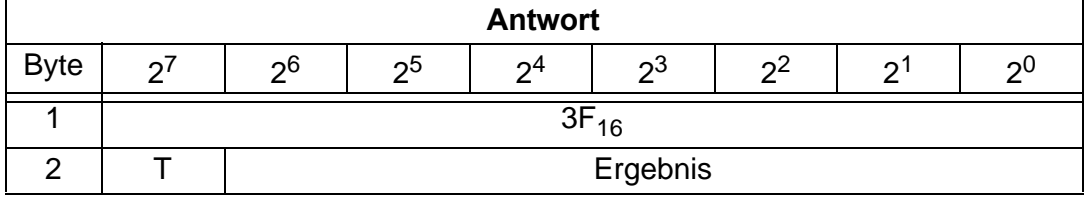

#### **11.1.2.25 Read 1 7.3-Slave in Data (RD\_7X\_IN)**

Mit diesem Kommando können die vier 16-Bit Kanäle eines AS-i-Eingangslave, der nach dem Slave-Profil 7.3 aufgebaut ist, gelesen werden.

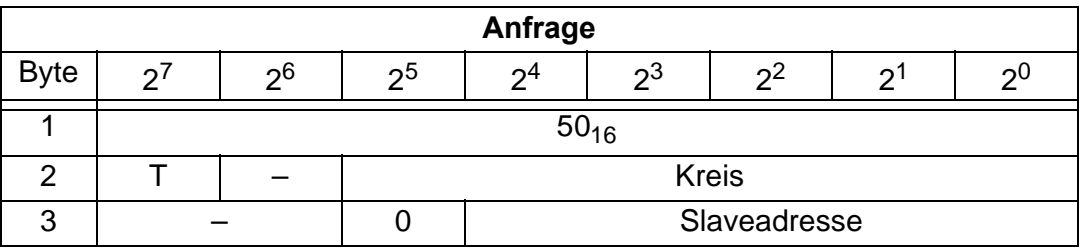

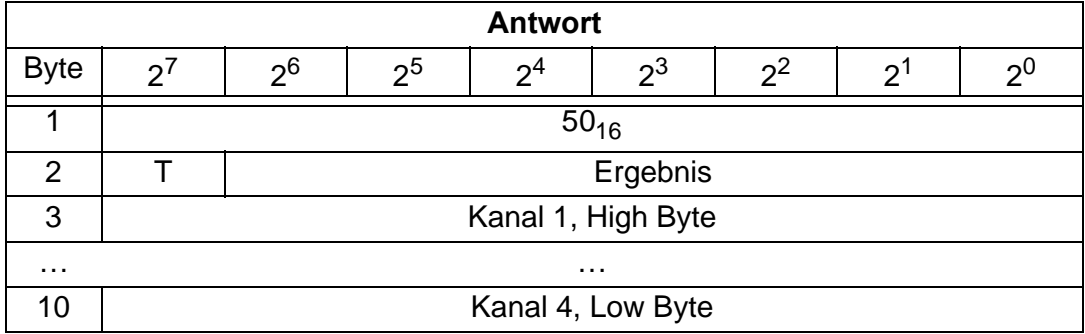

#### **11.1.2.26 Write 1 7.3-Slave out Data (WR\_7X\_OUT)**

Mit diesem Kommando können die vier 16-Bit Kanäle eines AS-i-Ausgangsslaves, der nach dem Slave-Profil 7.3 aufgebaut ist, geschrieben werden.

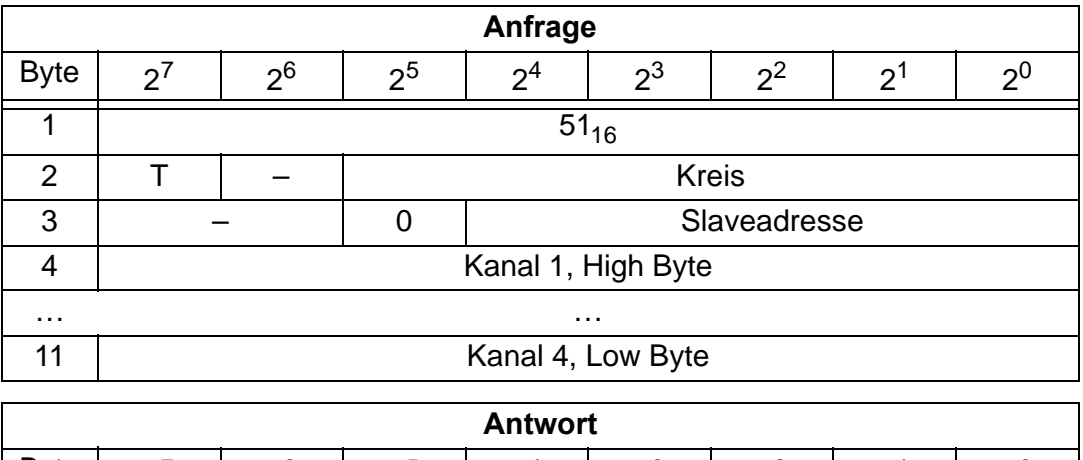

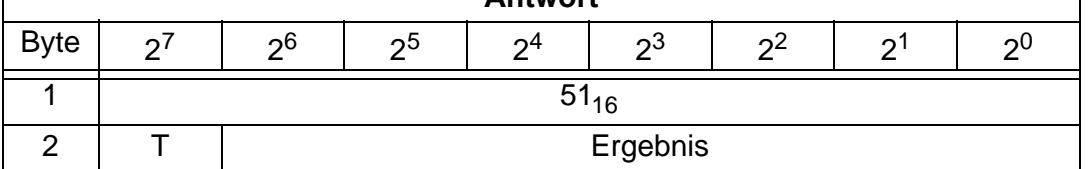

#### **11.1.2.27 Read 1 7.3-Slave out.Data (RD\_7X\_OUT)**

Mit diesem Kommando können die vier 16-Bit Kanäle eines AS-i-Ausgangslaves, der nach dem Slave-Profil 7.3 aufgebaut ist, aus dem AS-i/CANopen-Gateway gelesen werden.

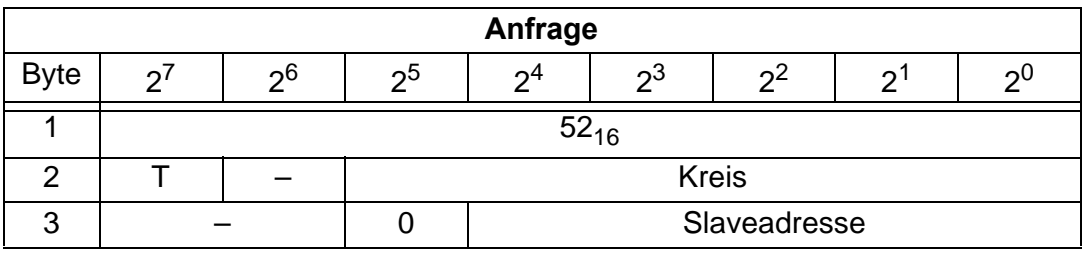

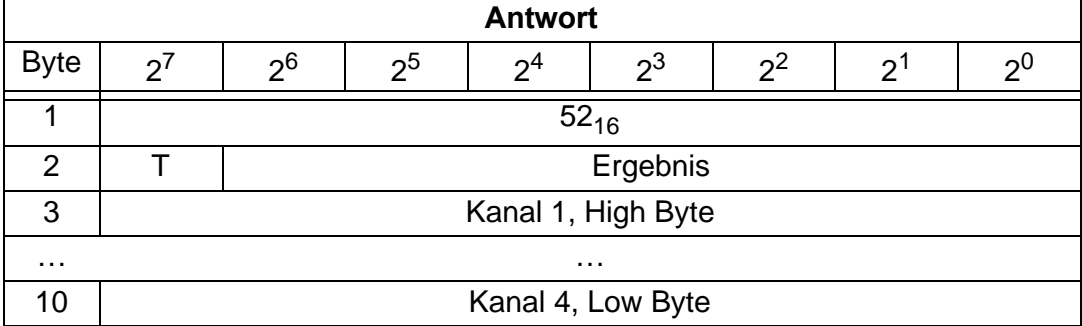

#### **11.1.2.28 Read 4 7.3-Slave in.Data (RD\_7X\_IN\_X)**

Mit diesem Kommando können die vier 16-Bit Kanäle von 4 AS-i-Eingangslaves mit aufeinander folgenen Adressen, die nach dem Slave-Profil 7.3 aufgebaut ist, gelesen werden.

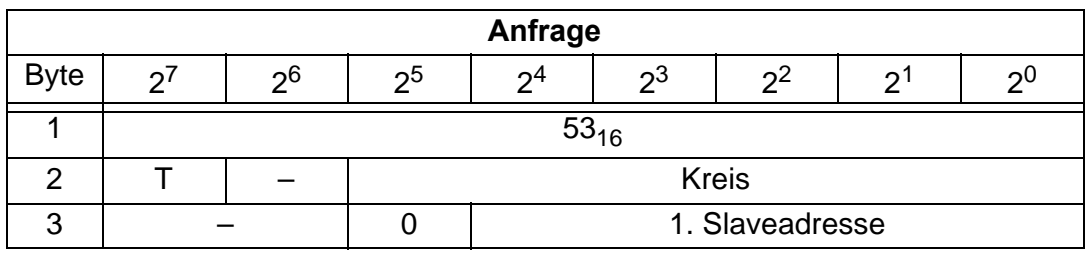

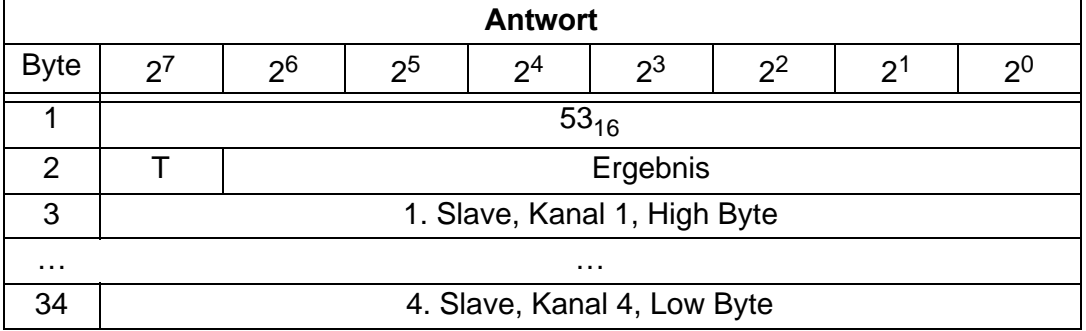

#### **11.1.2.29 Write 4 7.3-Slave out.Data (WR\_7X\_OUT\_X)**

Mit diesem Kommando können die vier 16-Bit Kanäle von 4 AS-i-Ausgangslaves mit aufeinander folgenden Adressen, die nach dem Slave-Profil 7.3 aufgebaut ist, geschrieben werden.

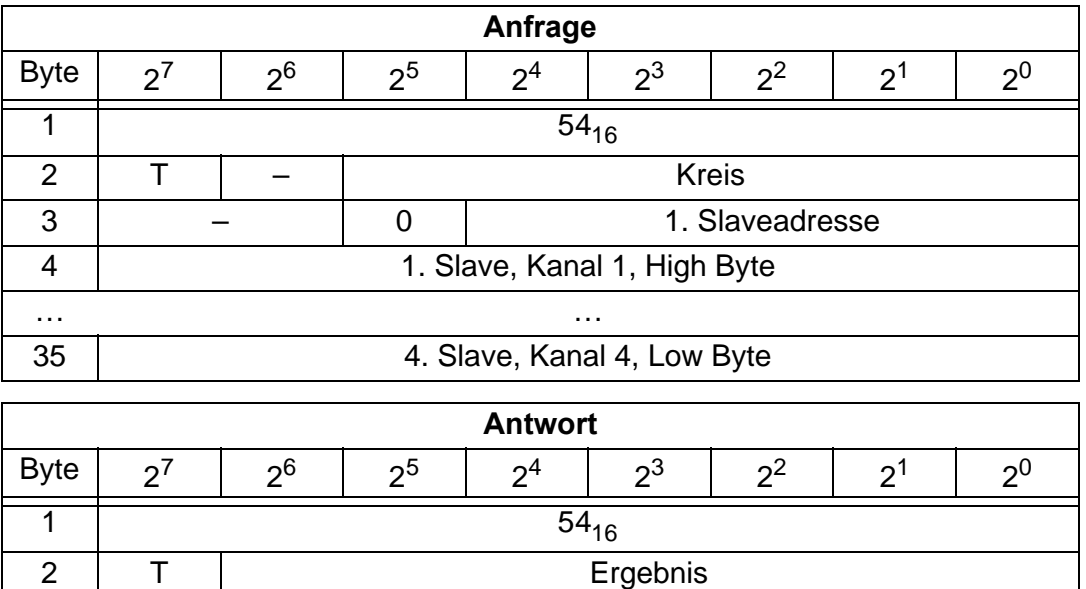

#### **11.1.2.30 Read 4 7.3-Slave out.Data (RD\_7X\_OUT\_X)**

Mit diesem Kommando können die vier 16-Bit Kanäle von 4 AS-i-Ausgangsslaves mit aufeinander folgenden Adressen, die nach dem Slave-Profil 7.3 aufgebaut sind, gelesen werden.

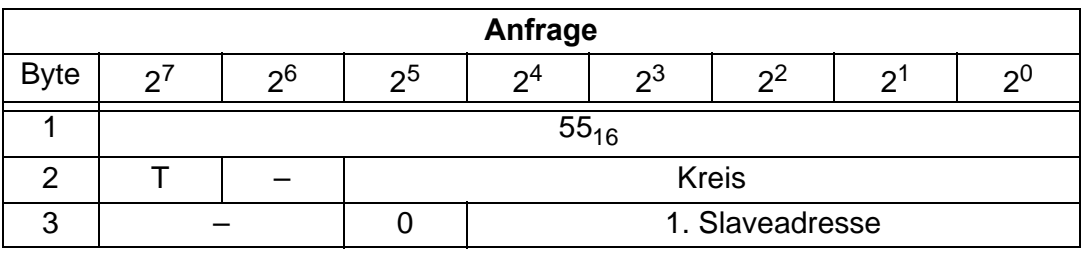

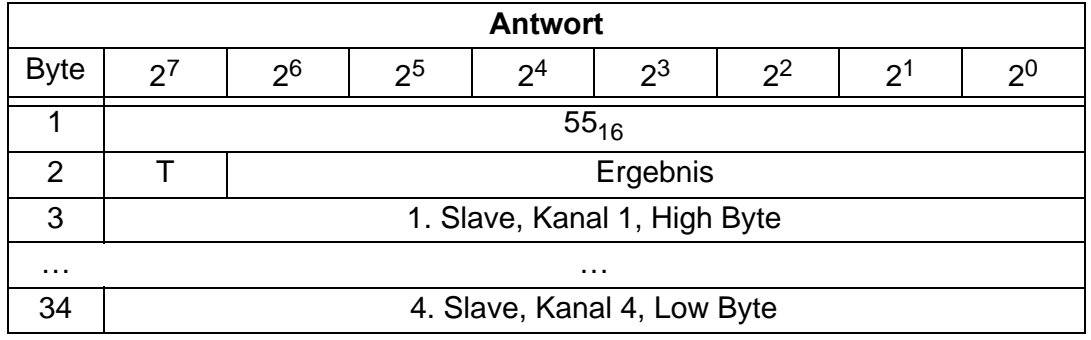

#### **11.1.2.31 Lesen der Ausgangsdaten (READ\_ODI)**

Mit diesem Kommando können die AS-i-Ausgangsdaten aller AS-i-Slaves aus dem AS-i/CANopen-Gateway gelesen werden.

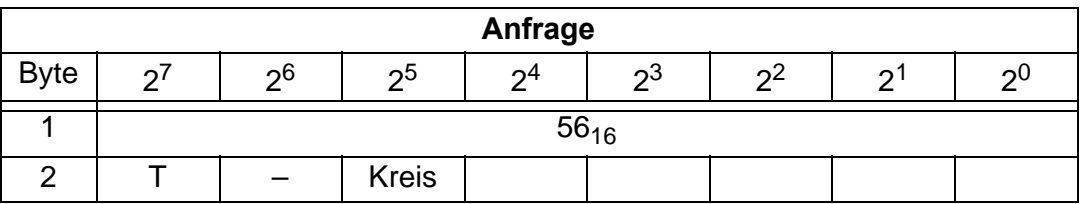

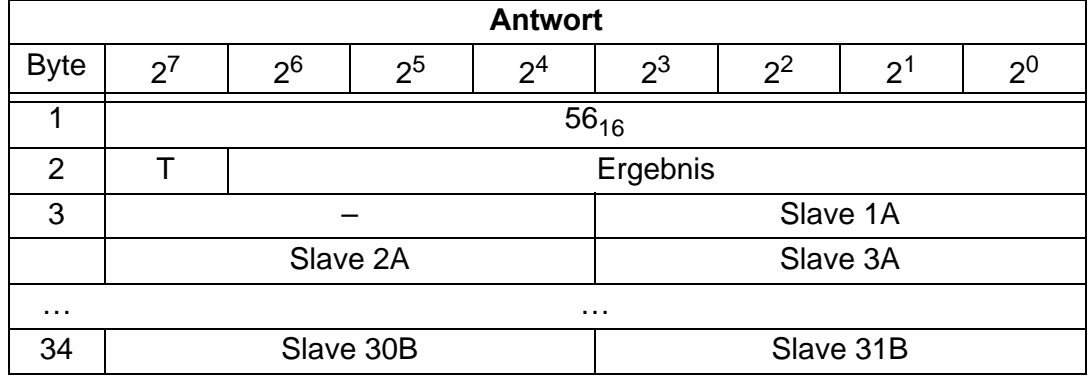

### **11.1.2.32 Delta-Liste lesen (GET\_DELTA)**

Die Delta-Liste enthält die Liste der Slaveadressen mit Konfigurationsfehlern.

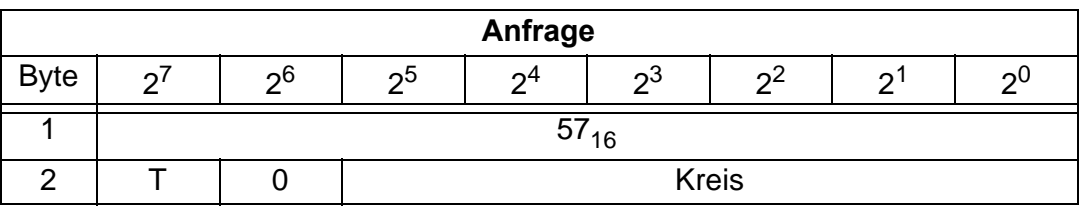

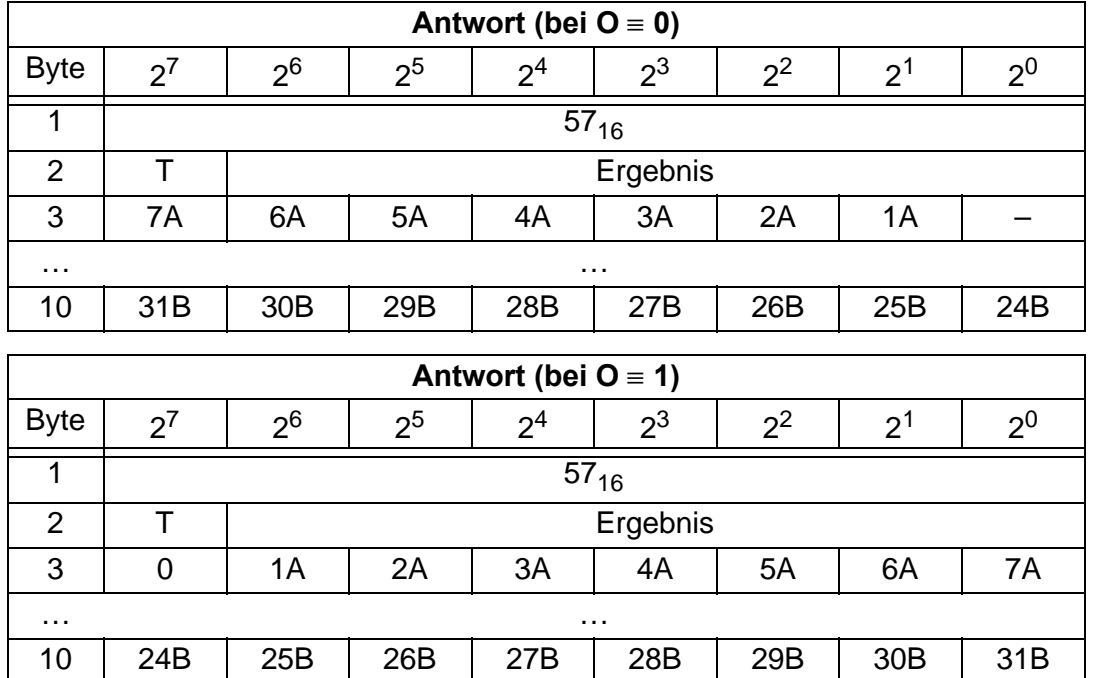

#### **11.1.2.33 WR\_74\_PARAM**

Mit dieser Funktion wird der Parameterstring eines Slaves nach Profil S-7.4 geschrieben. Weil der String länger sein kann als die Mailbox, wird er zuerst in Stükken in einen Puffer geschrieben und dann erst zum Slave übertragen.

n ist die Länge des Teilstrings, das ab Index i in den Puffer geschrieben werden soll.

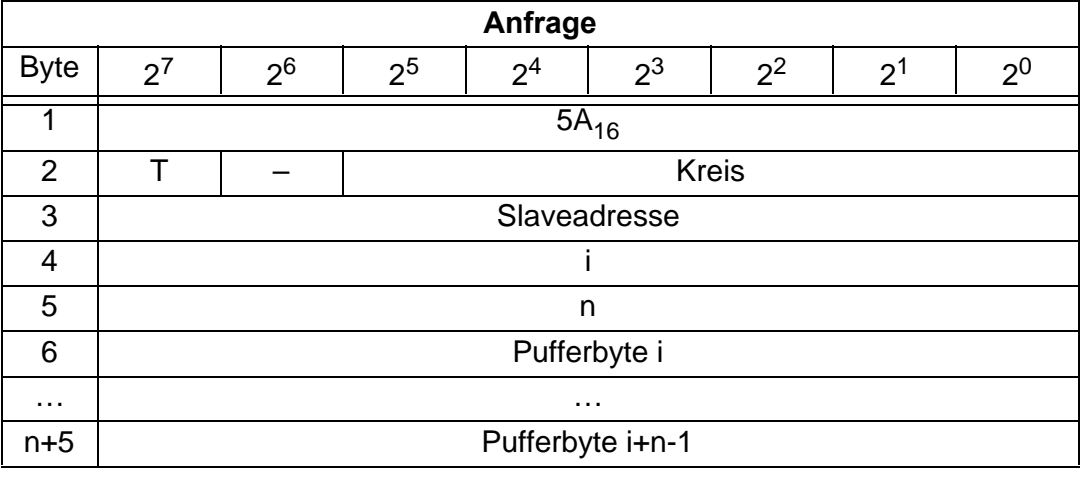

Wenn i ≡ 0 ist, wird der String zum Slave übertragen.

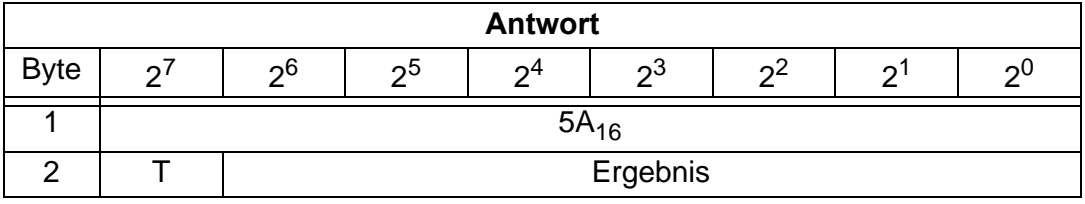

#### **11.1.2.34 RD\_74\_PARAM**

Mit dieser Funktion wird der Parameterstring eines Slaves nach Profil S-7.4 gelesen. Weil der String länger sein kann als die Mailbox, wird er in einen Puffer abgelegt, dessen Inhalt in Stücken ab dem Index i gelesen werden kann.

Das erste Byte im Puffer gibt die Länge des gelesenen Strings an.

Wenn i ≡ 0 ist, wird der String vom Slave gelesen, sonst antwortet die Funktion aus dem Speicher, wodurch die Daten konsistent gelesen werden können.

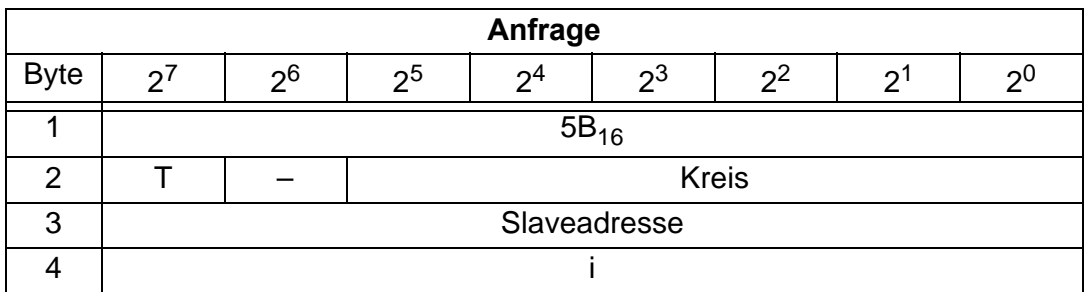

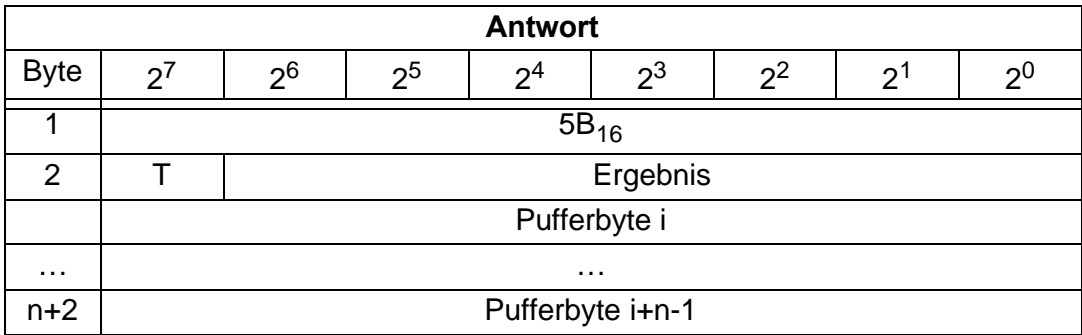

#### **11.1.2.35 RD\_74\_ID**

Mit dieser Funktion wird der ID-String eines Slaves nach Profil S-7.4 gelesen. Weil der String länger sein kann als die Mailbox, wird er in einen Puffer abgelegt, dessen Inhalt in Stücken ab dem Index i gelesen werden kann.

Das erste Byte im Puffer gibt die Länge des gelesenen Strings an.

Wenn i ≡ 0 ist, wird der String vom Slave gelesen, sonst antwortet die Funktion aus dem Speicher, wodurch die Daten konsistent gelesen werden können.

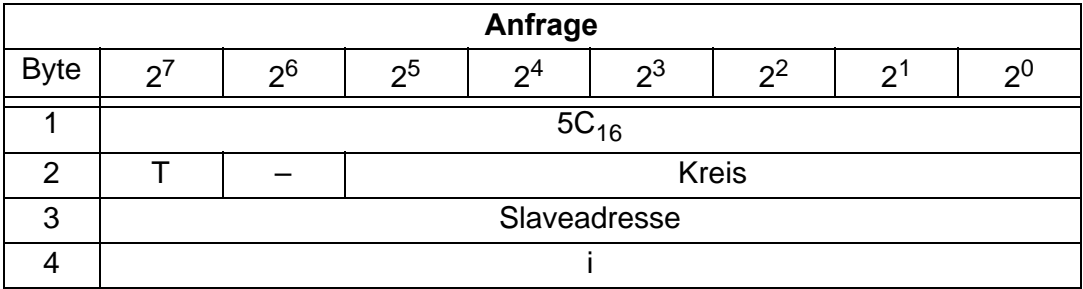

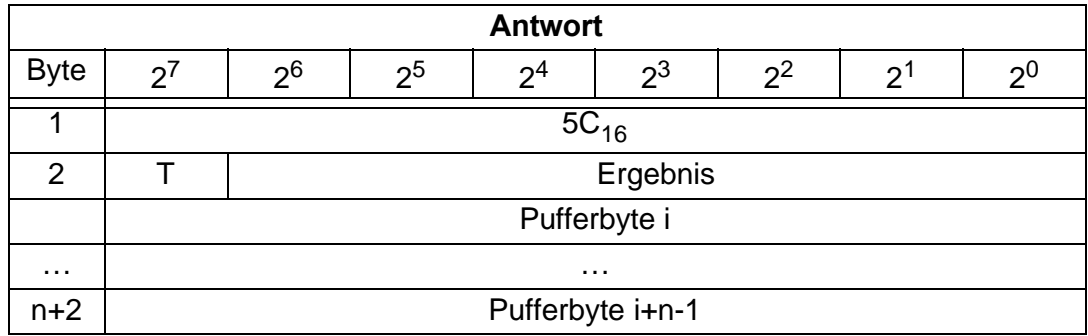

#### **11.1.2.36 RD\_74\_DIAG**

Mit dieser Funktion wird der Diagnosestring eines Slaves nach Profil S-7.4 gelesen. Weil der String länger sein kann als die Mailbox, wird er in einen Puffer abgelegt, dessen Inhalt in Stücken ab dem Index i gelesen werden kann.

Das erste Byte im Puffer gibt die Länge des gelesenen Strings an.

Wenn i ≡ 0 ist, wird der String vom Slave gelesen, sonst antwortet die Funktion aus dem Speicher, wodurch die Daten konsistent gelesen werden können.

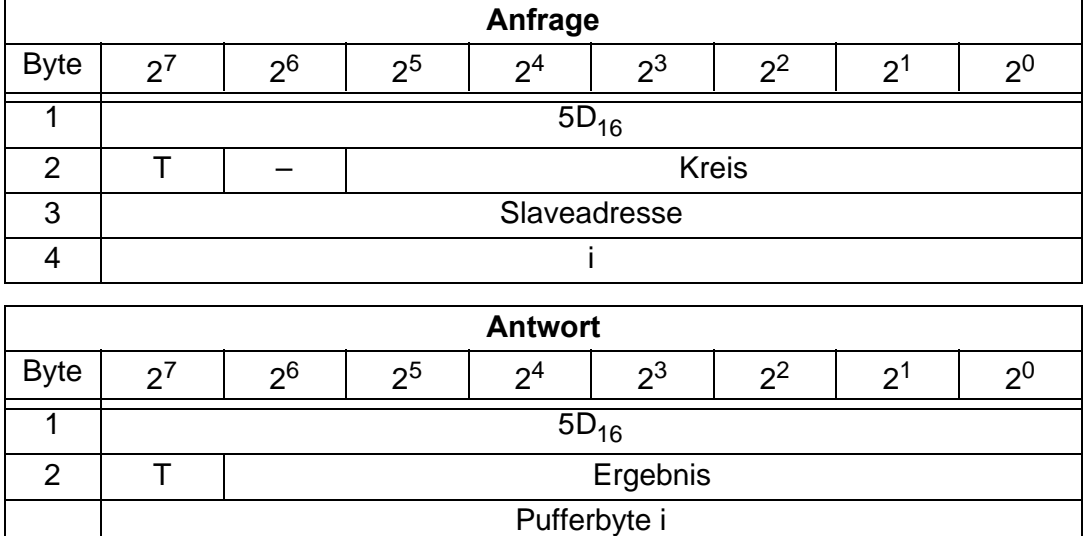

#### **11.1.2.37 Listen und Flags lesen (Get\_LPS, Get\_LAS, Get\_LDS, Get\_Flags) (GET\_LISTS)**

Mit diesem Aufruf werden folgende Einträge aus dem AS-i/CANopen-Gateway gelesen:

• die Liste der aktivierten AS-i-Slaves LAS;

… … … … … … … … … … … … …

n+2 Pufferbyte i+n-1

- die Liste der erkannten AS-i-Slaves LDS;
- die Liste der projektierten AS-i-Slaves LPS;
- die Flags laut AS-i-Slave-Spezifikation.

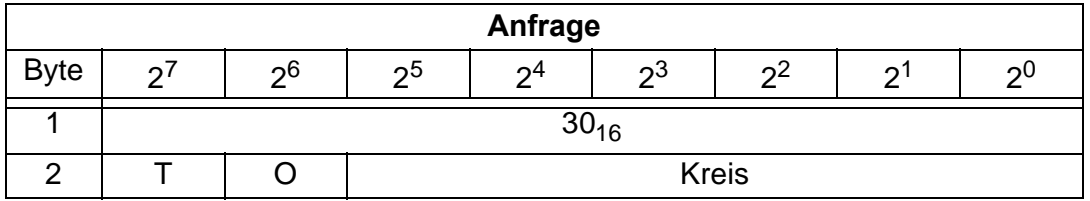

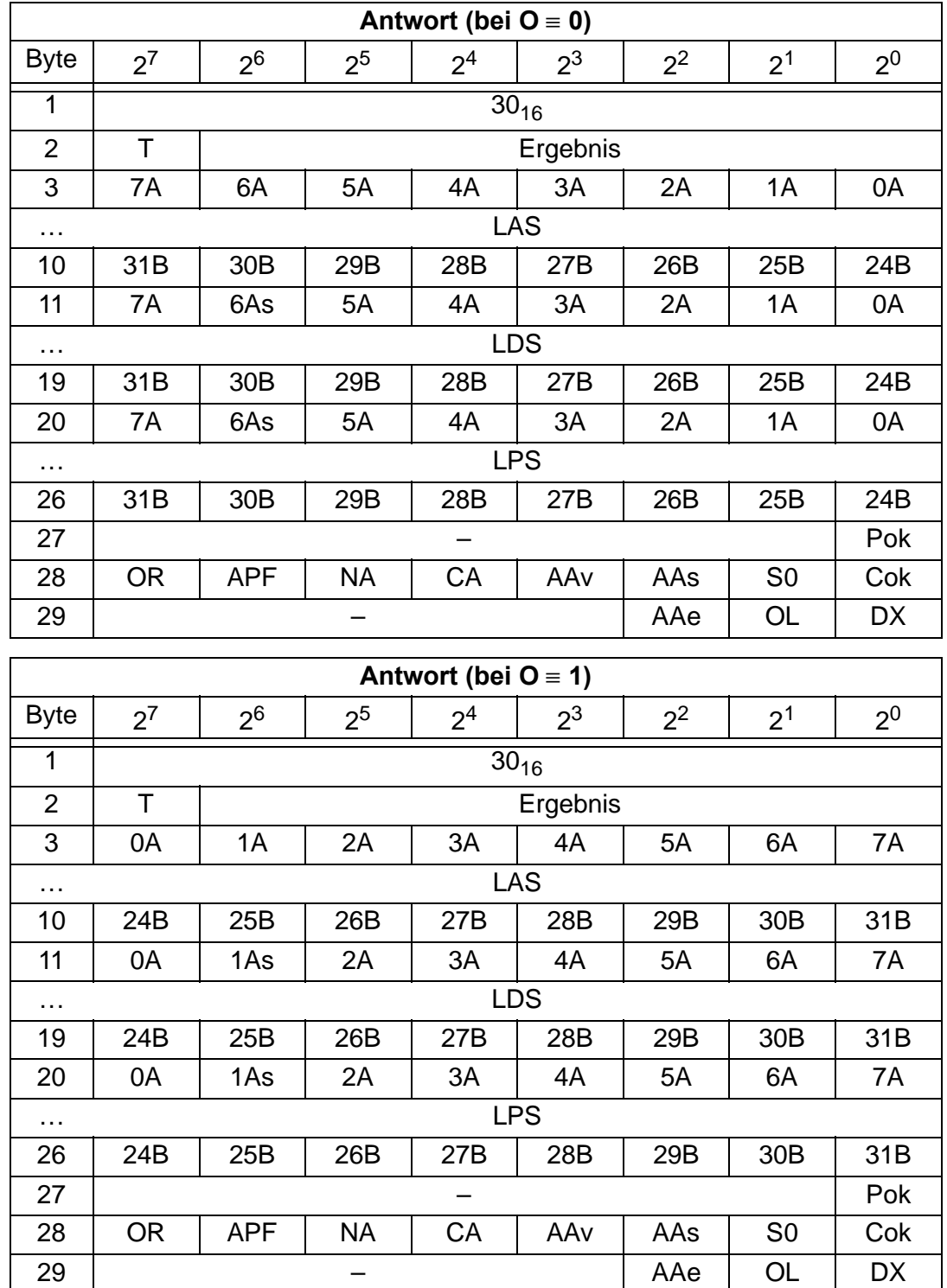

Pok Periphery\_Ok

S0 LDS.0

AAs Auto\_Address\_Assign

- AAv Auto\_Address\_Available
- CA Configuration\_Active
- NA Normal\_Operation\_Active
- APF APF
	- OR Offline\_Ready
- Cok Config\_Ok
- AAe Auto\_Address\_Enable
- OL Off-line
- DX Data\_Exchange\_Active

#### **11.1.2.38 LCS lesen (GET\_LCS)**

Mit diesem Aufruf wird die Liste der AS-i-Slaves ausgelesen, die seit dem Einschalten des AS-i-Masters bzw. seit dem letztem Auslesen dieser Liste mindestens einen Konfigurationsfehler verursacht hatten (*LCS*).

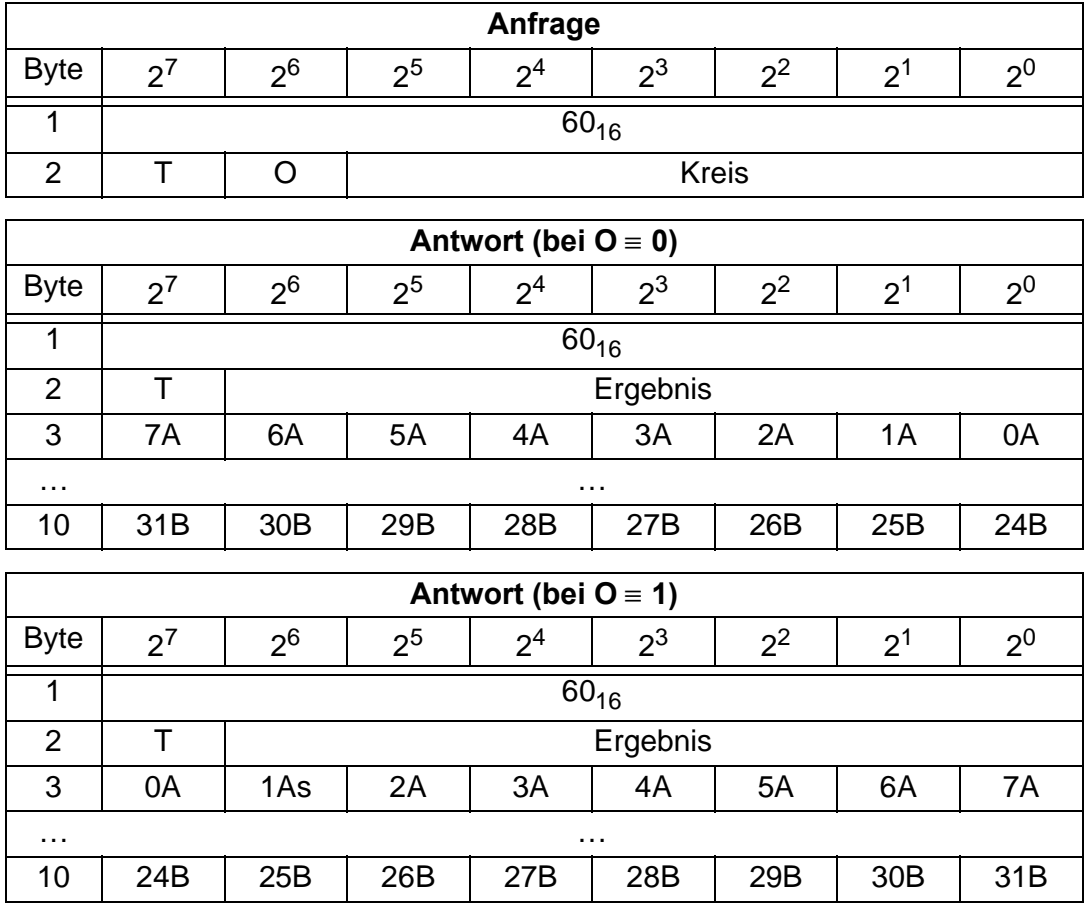

#### **11.1.2.39 Liste der Off-line Slaves lesen (GET\_LOS)**

Mit diesem Kommando wird die Liste den Slaveadressen ausgelesen, die das Auslösen der Offline-Phase bei auftretendem Konfigurationsfehler verursachen können (Liste der Off-line-Slaves *LOS*).

Hierbei kann der Anwender selbst entscheiden, wie der AS-i-Master auf einen Konfigurationsfehler am AS-Interface reagieren soll. So kann bei kritischen AS-i-Slaves der Master direkt in die Offline-Phase versetzt werden, während bei weniger kritischen Slaves an den Host die Fehlermeldung Konfigurationsfehler geht, AS-i aber nicht offline geschaltet wird.

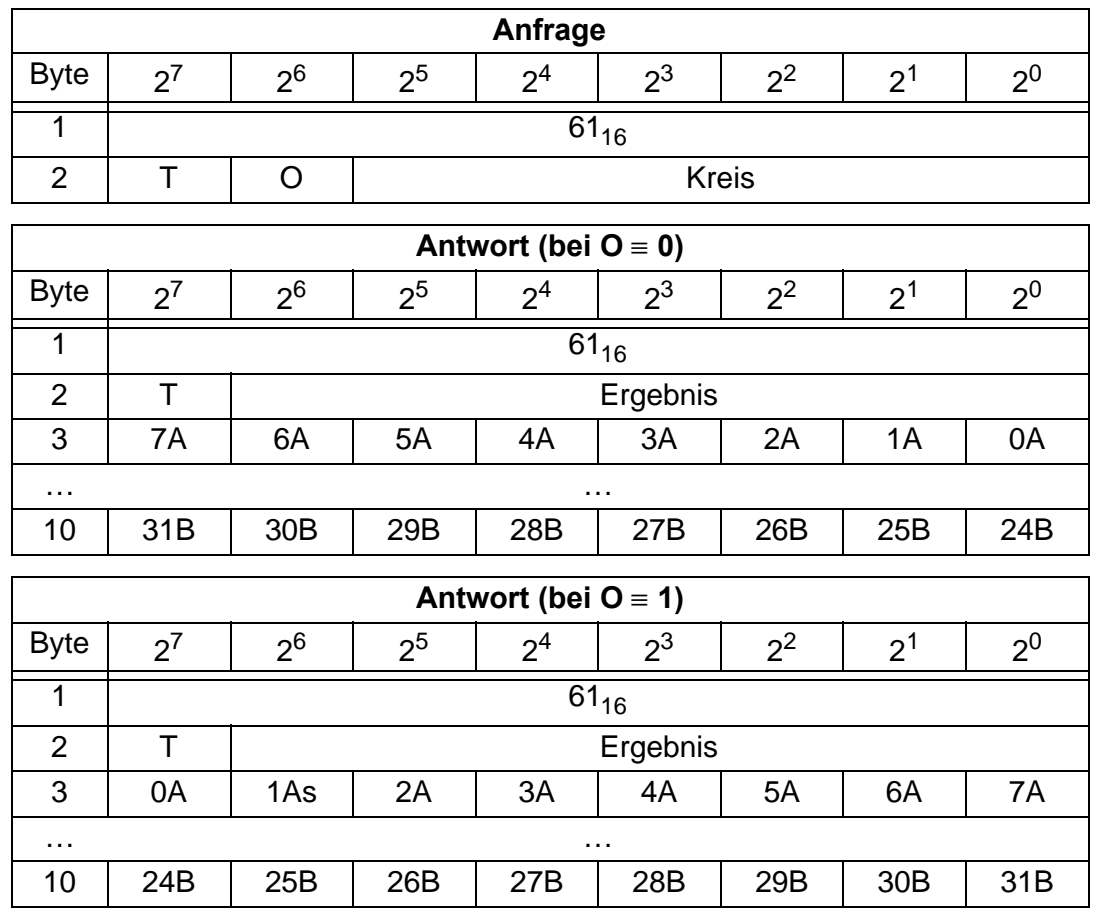

#### **11.1.2.40 SET\_LOS**

Es wird die Liste mit den Slaveadressen festgelegt, die das Auslösen der Offline-Phase bei auftretendem Konfigurationsfehler verursachen (Liste der Off-line-Slaves *LOS*).

Hierbei kann der Anwender selbst entscheiden, wie der AS-i-Master auf einen Konfigurationsfehler am AS-Interface reagieren soll. So kann bei kritischen AS-i-Slaves der Master direkt in die Offline-Phase versetzt werden, während bei weniger kritischen Slaves an den Host die Fehlermeldung Konfigurationsfehler geht, AS-i aber nicht offline geschaltet wird.

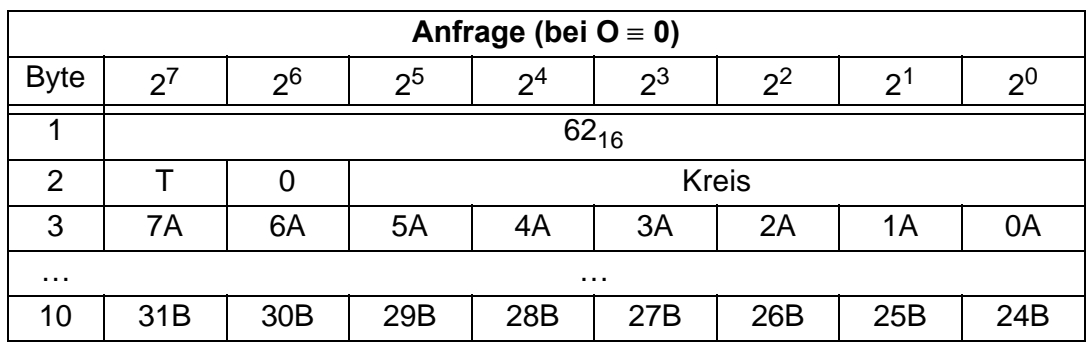

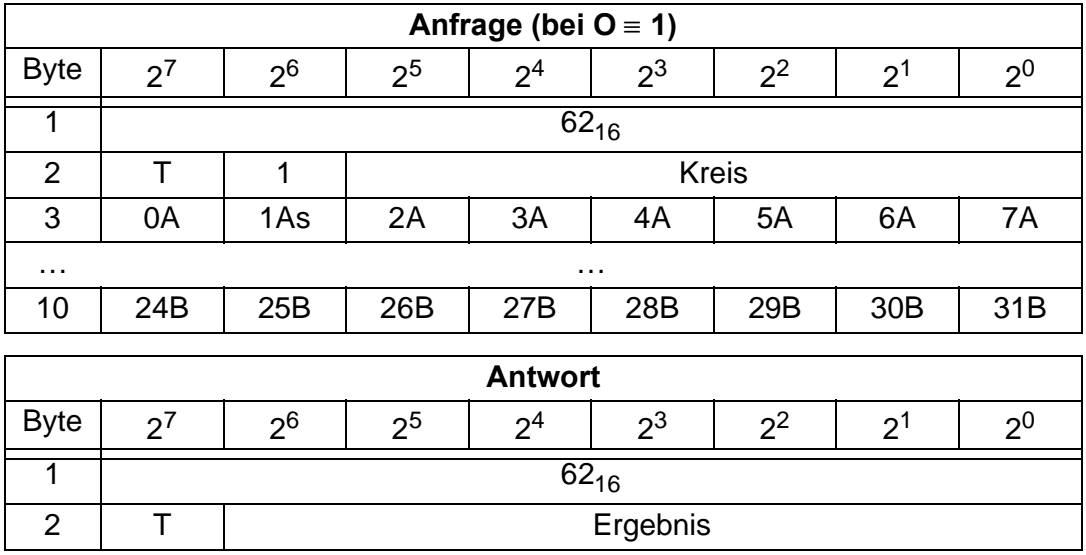

#### **11.1.2.41 Get transm.err.counters (GET\_TECA)**

Mit diesem Kommando werden für die Single-Slaves bzw. A-Slaves die Zählerstände der Fehlerzähler ausgelesen (vgl. Kapitel 8).

Mit jedem Lesen der Zählerstände werden die Fehlerzähler neu gestartet.

Die Zählerstände werden über die jeweilige Hostschnittstelle ausgelesen und mit jedem Lesezugriff zurückgesetzt. Der höchste gültige aktuelle Zählerstand ist 254. 255 kennzeichnet einen Überlauf des Zählers.

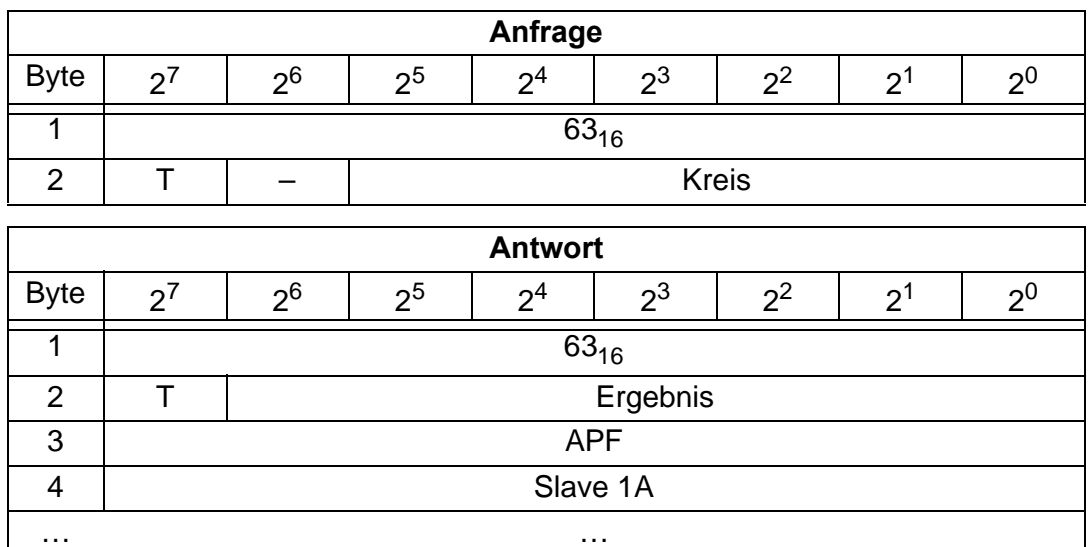

34 Slave 31A

#### **11.1.2.42 Get transm.err.counters (GET\_TECB)**

Mit diesem Kommando werden für die B-Slaves die Zählerstände der Fehlerzähler ausgelesen (vgl. Kapitel 8).

Mit jedem Lesen der Zählerstände werden die Fehlerzähler neu gestartet.

Die Zählerstände werden über die jeweilige Hostschnittstelle ausgelesen und mit jedem Lesezugriff zurückgesetzt. Der höchste gültige aktuelle Zählerstand ist 254. 255 kennzeichnet einen Überlauf des Zählers.

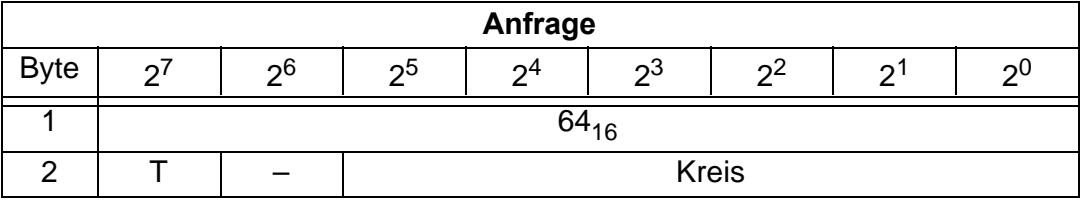

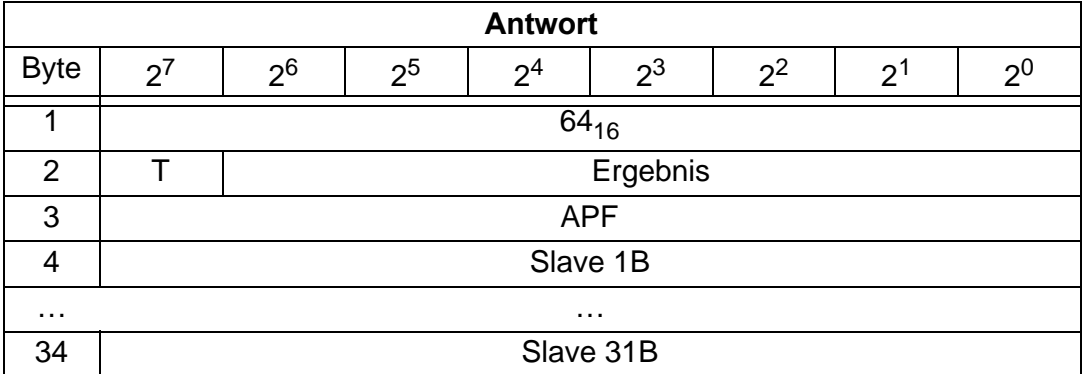

#### **11.1.2.43 Get transm.err.counters (GET\_TEC\_X)**

Mit diesem Kommando werden ab einer bestimmten AS-i-Slaveadresse die Zählerstände der n Fehlerzähler ausgelesen (vgl. Kapitel 8).

Mit jedem Lesen der Zählerstände werden die Fehlerzähler neu gestartet.

Die Zählerstände werden über die jeweilige Hostschnittstelle ausgelesen und mit jedem Lesezugriff zurückgesetzt. Der höchste gültige aktuelle Zählerstand ist 254. 255 kennzeichnet einen Überlauf des Zählers.

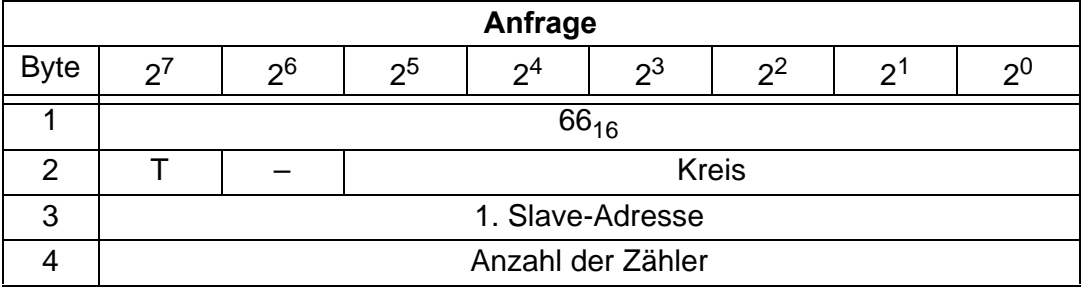

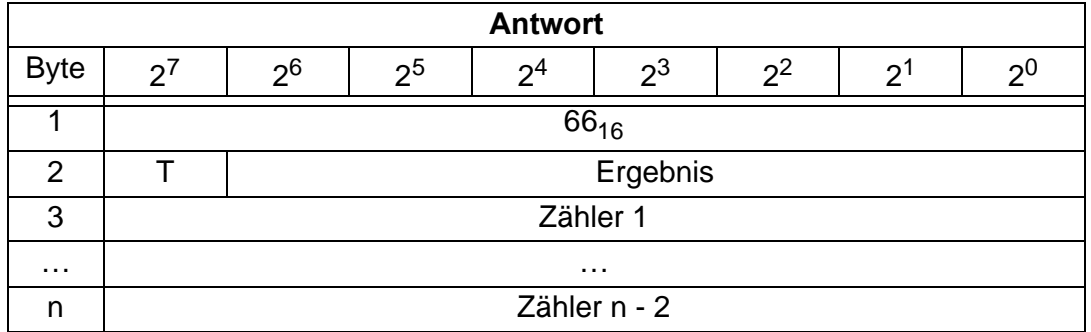

#### **11.1.2.44 BUTTONS**

Mit diesem Aufruf kann die Bedienung des Gerätes über die Taster gesperrt werden.

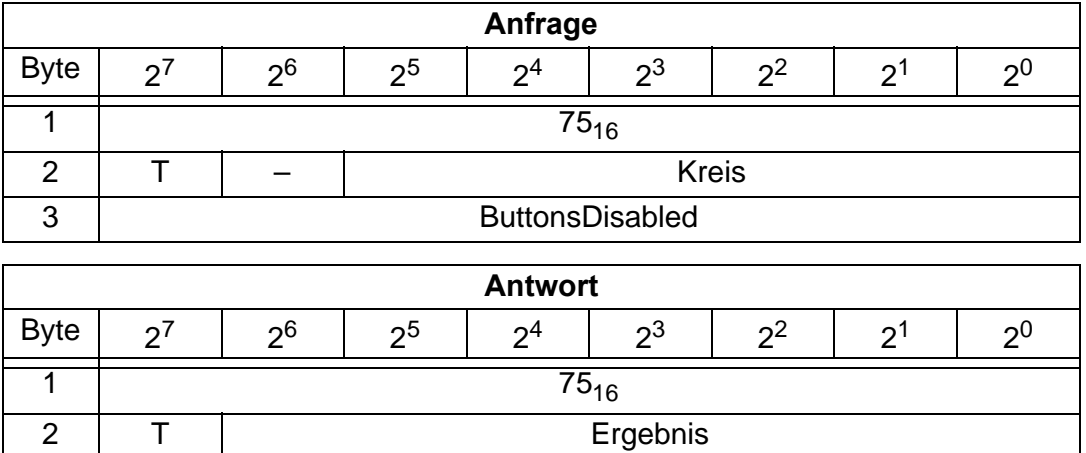

#### **11.1.2.45 INVERTER**

Mit diesem Aufruf wird ein AS-i-Slave für Frequenzumrichter vom zyklischen Betrieb in den Modus zur Übertragung von 4 16-Bitwerten umgeschaltet, um anschließend wieder unter dem angewählten AS-i-Zielparameter betrieben zu werden.

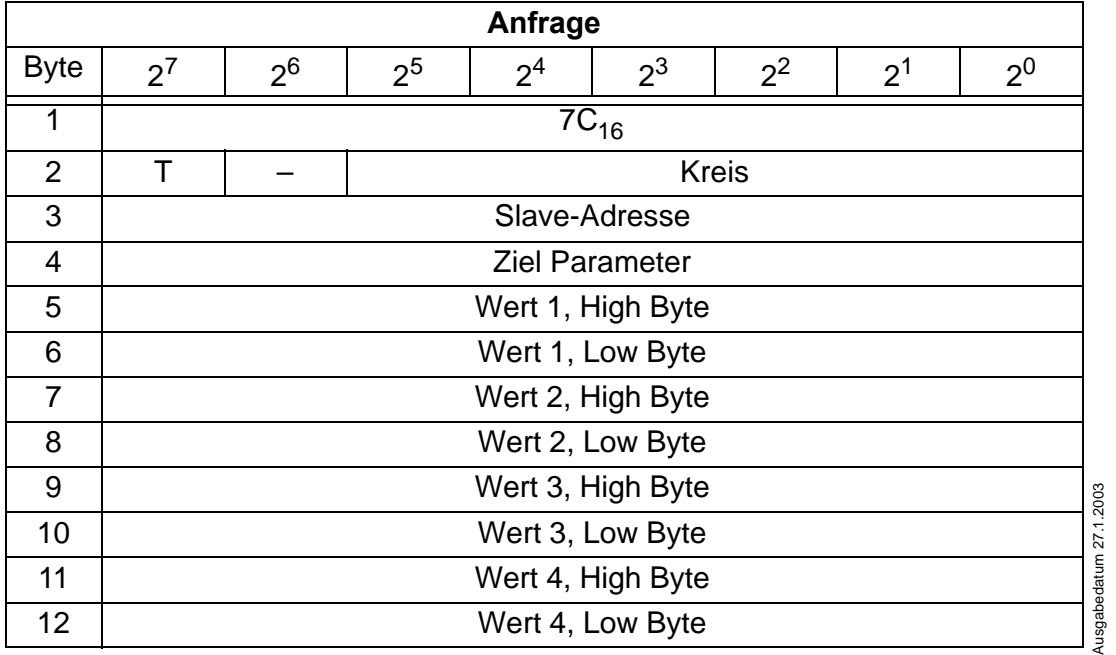

## **AS-i/CANopen-Gateway CANopen**

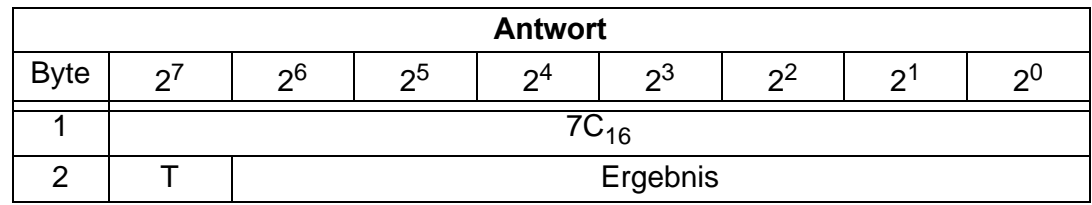

#### **11.1.2.46 FP\_PARAM**

Dieses Kommando dient zum Parametrieren von "Funktionalen Profilen".

Der Inhalt der Anfrage- und Antwortbytes ist Funktionsabhängig (siehe Kap. 11.1.3).

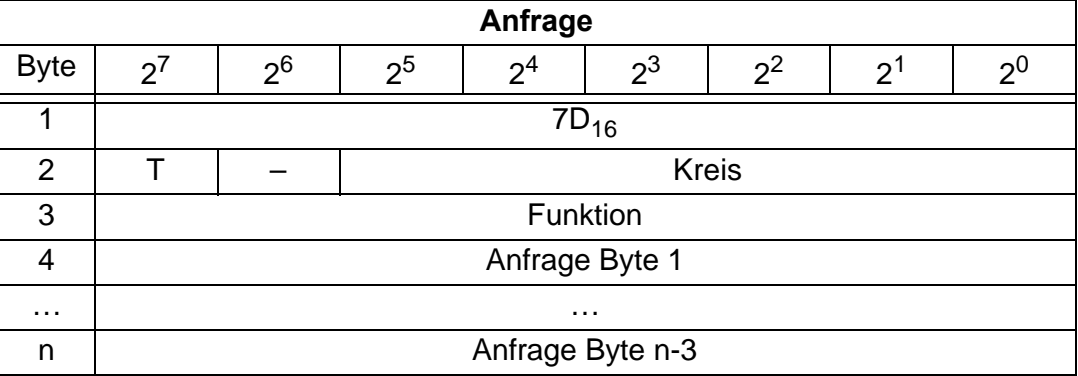

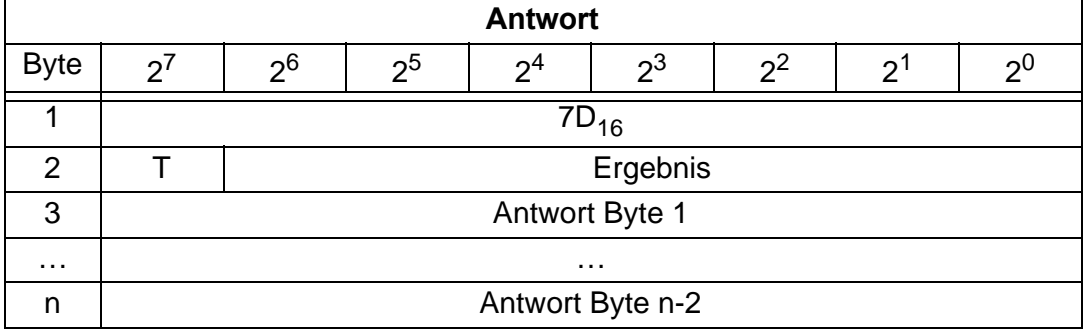

#### **11.1.2.47 FP\_DATA**

Dieses Kommando dient zum Datenaustausch mit "Funktionalen Profilen". Der Inhalt der Anfrage- und Antwortbytes ist Funktionsabhängig (siehe Kap.

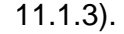

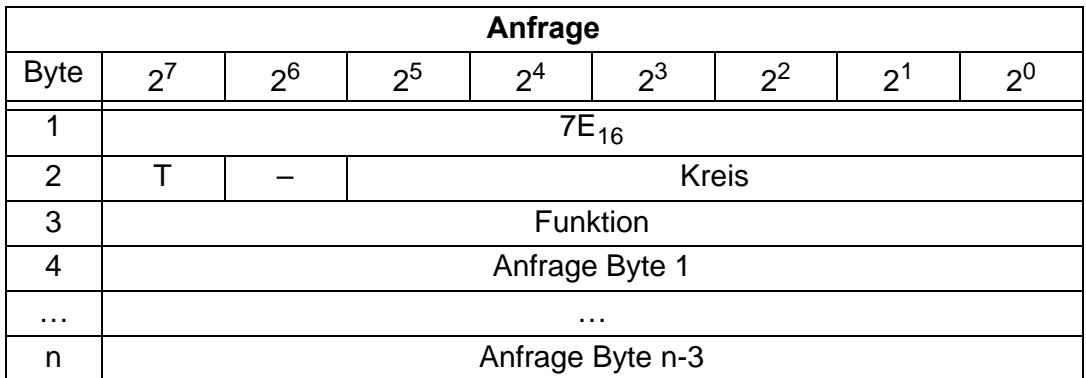

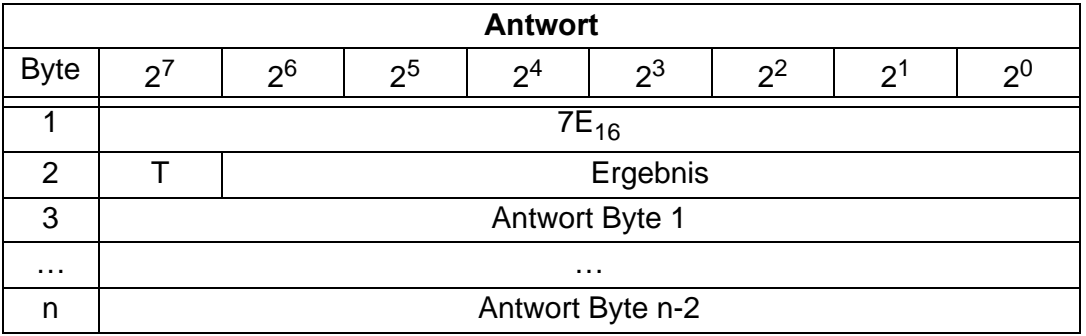

#### **11.1.3 Funktionale Profile**

#### **11.1.3.1 "Safety at Work"-Liste 1**

#### Funktion:  $00_{16}$

Liste der "sicherheitsgerichteten Eingangsslaves" ("AS-i Safety at Work"), bei denen die Sicherheitsfunktion ausgelöst ist.

In diese Liste werden diejenigen Slaves mit dem Profil S-7.B bzw. S-0.B eingetragen, bei denen im Eingangsdatenabbild alle 4 Bits gelöscht sind. Slaves mit 2 Kontakten werden also nur dann eingetragen, wenn beide Kontakte ausgelöst sind.

Weil die Sicherheitsfunktion eines sicherheitsgerichteten Eingangsslaves auch ausgelöst sein kann, wenn der Slave keine Daten mit dem AS-i-Master austauscht, ist die Liste nur im Zusammenhang mit den EC-Flags auszuwerten.

Zum Erzeugen der Liste werden nur CDI und IDI ausgewertet. Sicherheitsgerichtete Slaves, die zwar projektiert, aber nicht vorhanden sind, und Slaves, die zwar vorhanden sind, aber eine falsche Codefolge senden, werden hier also nicht eingetragen.

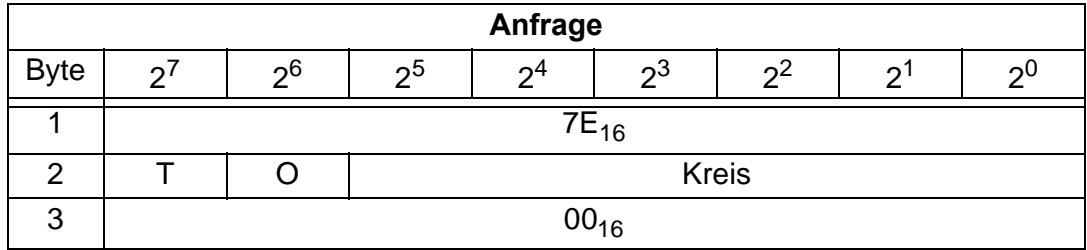

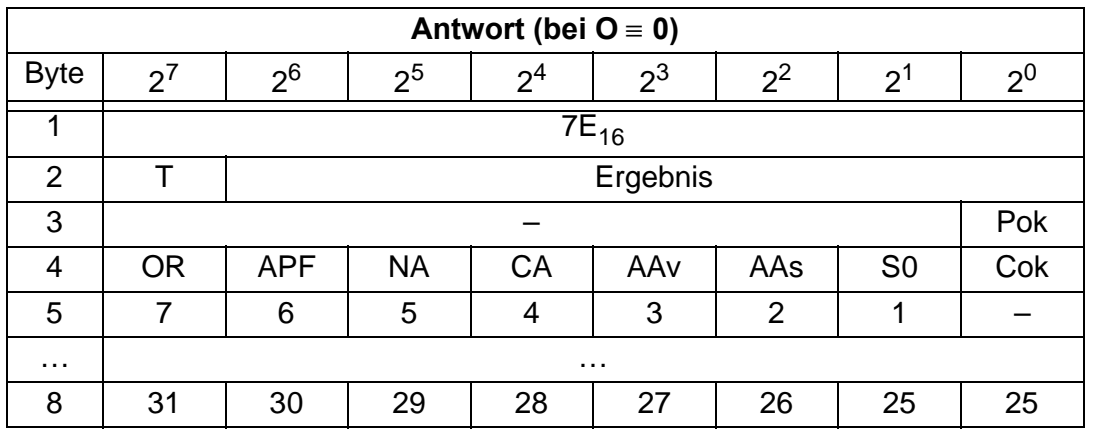

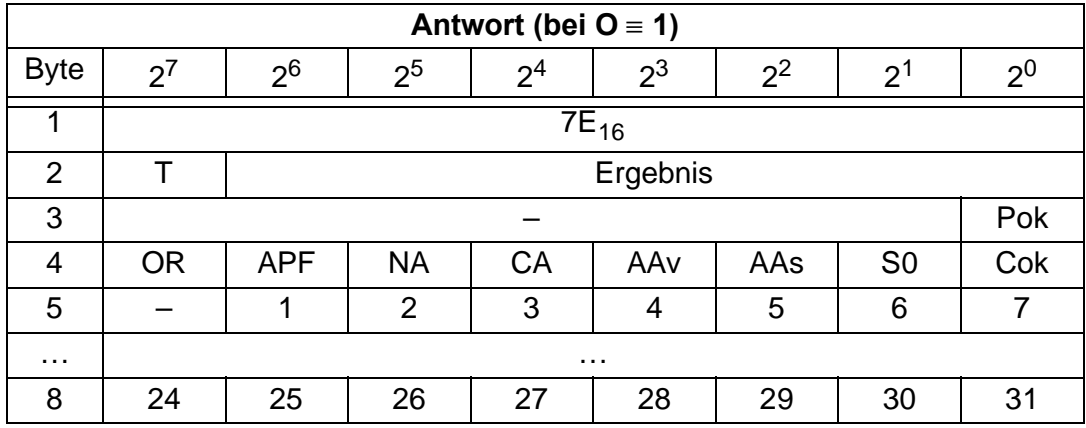

Cok Config\_Ok

S0 LDS.0

AAs Auto Address Assign

AAv Auto Address Available

CA Configuration\_Active

NA Normal\_Operation\_Active

APF APF

OR Offline\_Ready

Pok Periphery\_Ok

#### **11.1.3.2 "Safety at Work"-Monitordiagnose**

#### **Funktion: 02**16

Weil der "Safety at Work"-Monitor mehr als 32 Byte Diagnosedaten erzeugen kann, muss man diese mit mehreren Mailboxaufrufen lesen. Das zweite Anfrage-Byte gibt dabei den Startindex im Diagnosedatenfeld an.

Wenn der Startindex 0 ist, werden neue Daten vom Monitor geholt, sonst antwortet die Funktion aus dem Speicher, wodurch die Daten konsistent gelesen werden können.

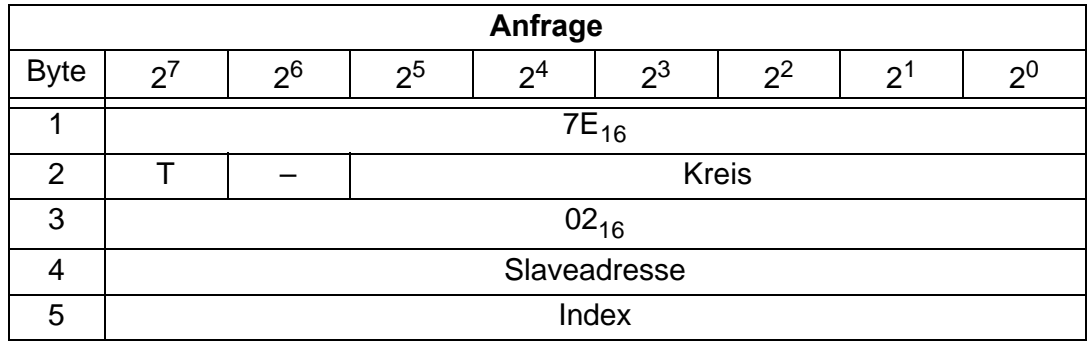

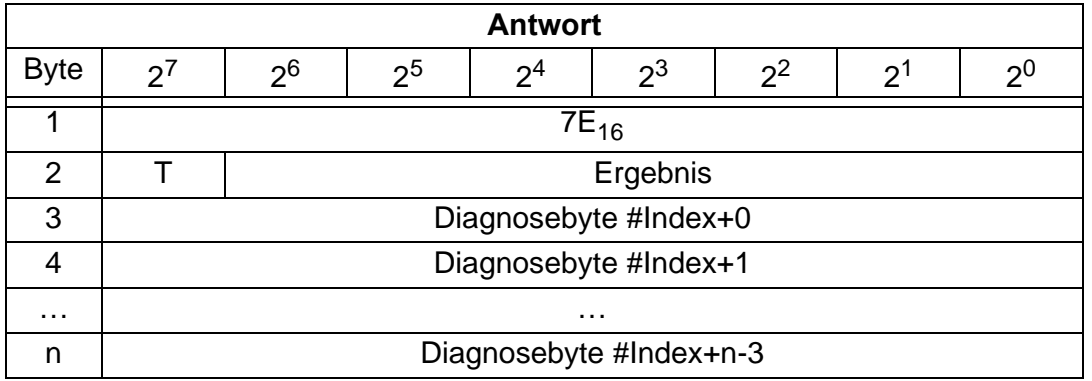

Das Diagnosedatenfeld des Sicherheitsmonitors hat folgenden Aufbau:

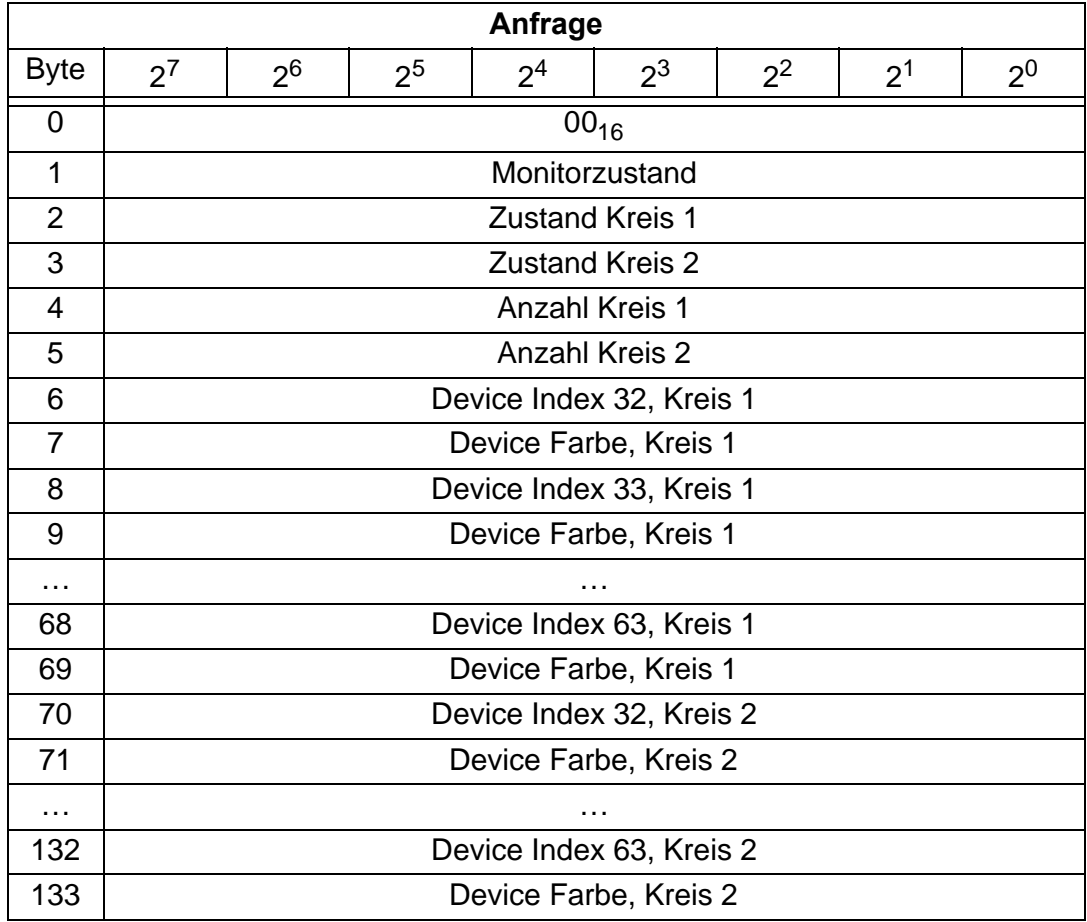

#### **11.1.3.3 Integrierte AS-i-Sensoren: Warnungen**

#### Funktion:  $03_{16}$

Liste der integrierten AS-i-Sensoren nach Profil S-1.1 (ohne erweiterte Adressierung) bzw. S-3.A.1 (mit erweiterter Adressierung), bei denen das Eingangsdatenbit D1 ("Warnung") gelöscht ist.

Zumutbare Änderungen aufgrund technischer Verbesserungen vorbehalten. Communismen von Bernamy Copyright Pepperl+Fuchs, Printed in Germany

Zum Erzeugen der Liste werden nur CDI und IDI ausgewertet. Integrierte AS-i-Sensoren, die zwar projektiert, aber nicht vorhanden sind, werden hier also nicht eingetragen.

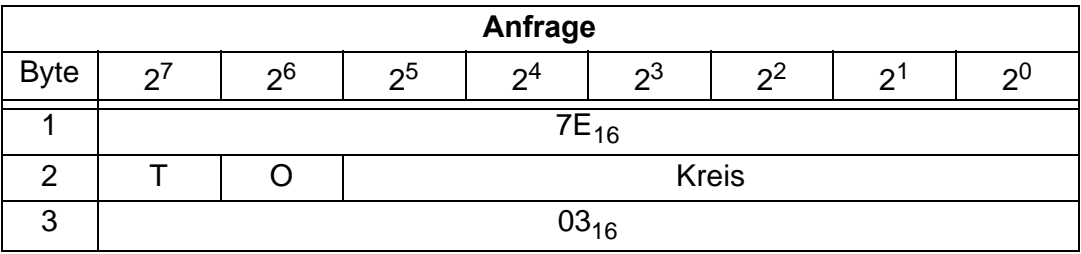

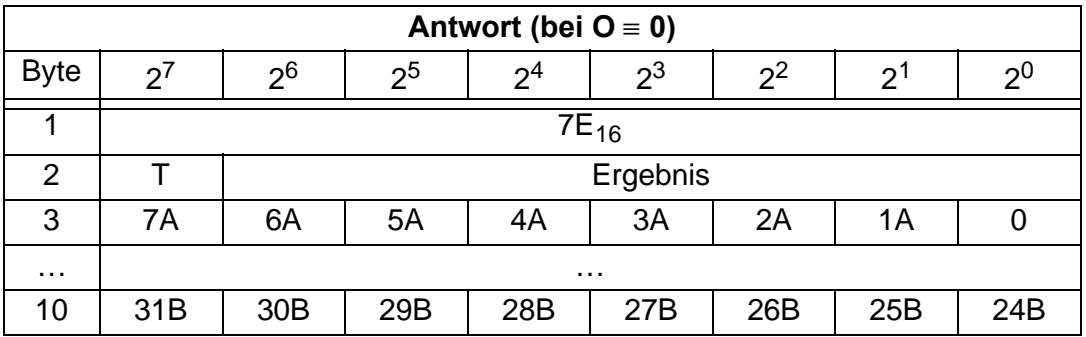

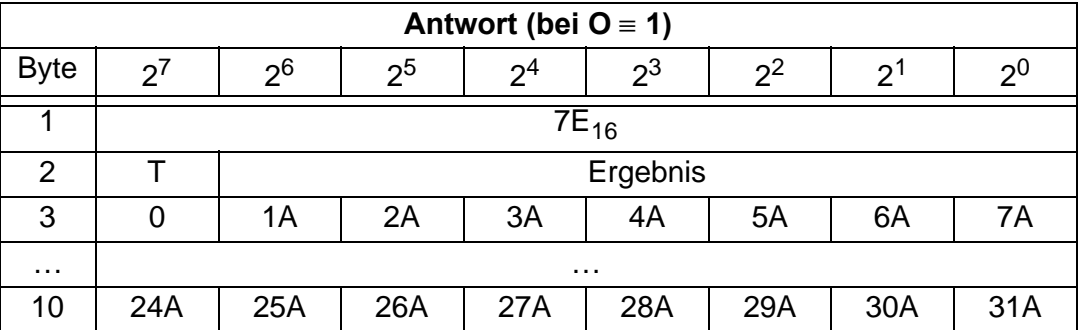

#### **11.1.3.4 Integrierte AS-i-Sensoren: Verfügbarkeit**

#### **Funktion: 04**

Liste der integrierten AS-i-Sensoren nach Profil S-1.1, bei denen das Eingangsdatenbit D2 ("Verfügbarkeit") gelöscht ist.

Zum Erzeugen der Liste werden nur CDI und IDI ausgewertet. Integrierte AS-i-Sensoren, die zwar projektiert, aber nicht vorhanden sind, werden hier also nicht eingetragen.

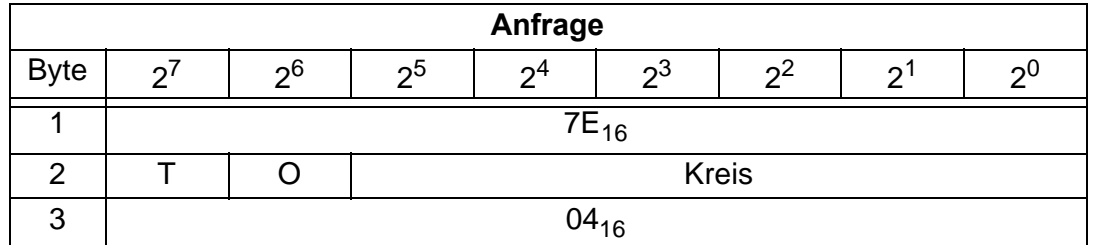

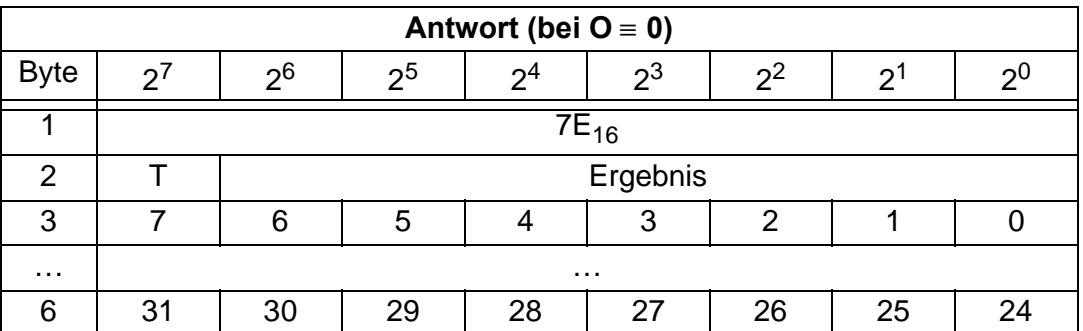

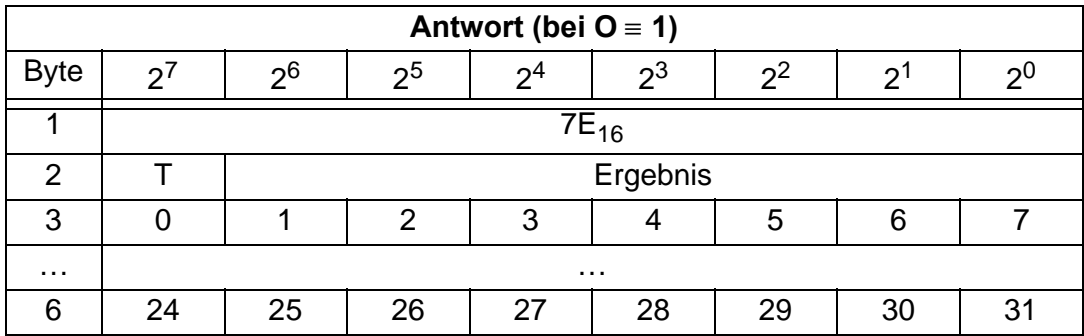

#### **11.1.4 Beispiel der Mailboxbedienung**

Beispielhaft wird der Befehl zum Einlesen der vier 16-Bit-Kanäle eines AS-i-Eingangsslaves, der nach dem Slave-Profil 7.3 aufgebaut ist dargstellt (RD\_7X\_IN).

#### **Bei Bearbeitung im zyklischen Kanal:**

Auswahl der Kennung: 12 Byte Management

Bedeutung der Bytes:

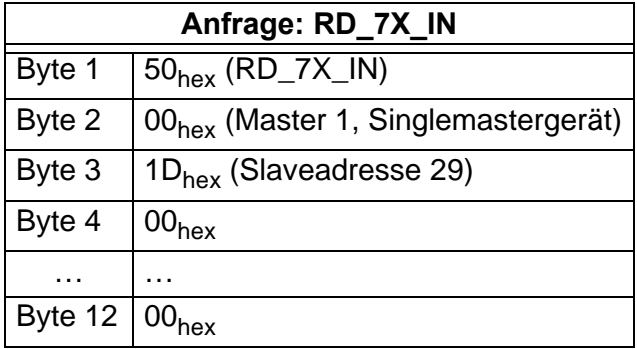

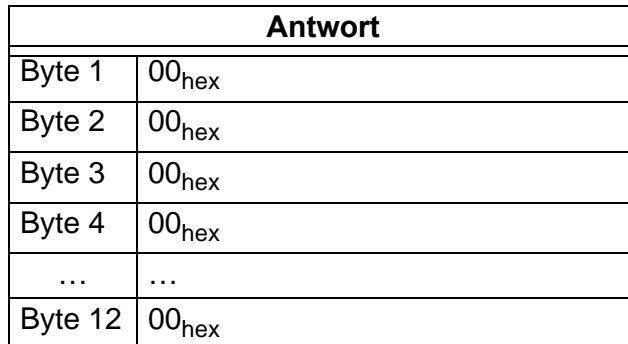

Der Mailboxaufruf wird nicht mit den aktuellen Analogwerten beantwortet, da das  $\sum_{\substack{R \text{ odd} \\ R \text{ odd}}}$ <br>Toggle-Bit nicht gesetzt wurde. Toggle-Bit nicht gesetzt wurde.

Setzen des Toggle-Bits:

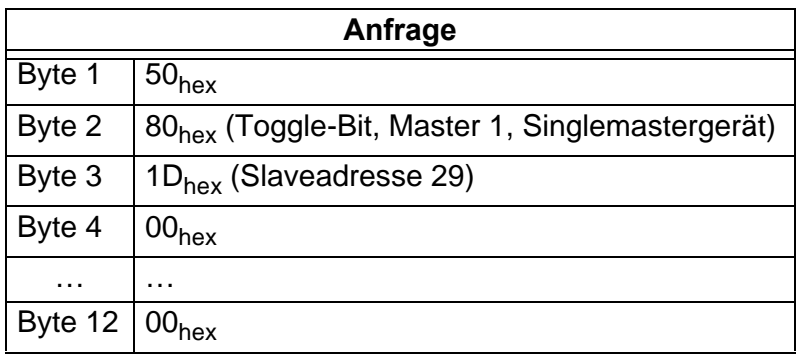

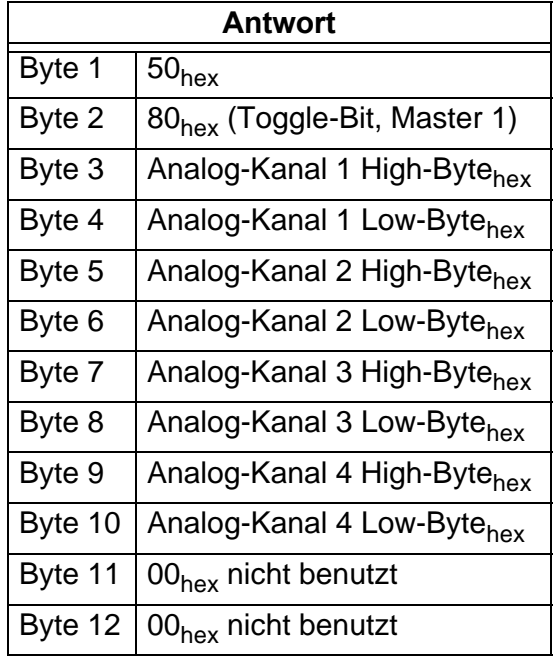

Um die Daten erneut anzufordern, muss das Toggle-Bit wieder zurückgesetzt werden usw.

# **AS-Interface CANopen**

Zumutbare Änderungen aufgrund technischer Verbesserungen vorbehalten. Copyright Pepperl+Fuchs, Printed in Germany

# **AS-i/CANopen-Gateway Anhang: Anzeigen der Ziffernanzeige**

#### **12 Anhang: Anzeigen der Ziffernanzeige**

Im Grundzustand des Projektierungsmodus werden nacheinander die Adressen aller erkannten AS-i-Slaves angezeigt, und zwar zwei pro Sekunde. Ein leeres Display deutet auf eine leere LDS hin, es wurden also keine Slaves erkannt.

Im Grundzustand des geschützten Betriebsmodus ist die Anzeige leer oder zeigt die Adresse einer Fehlbelegung an (siehe Kapitel 6.3.2).

Während einer manuellen Adressenprogrammierung hat die Anzeige einer Slaveadresse natürlich eine andere Bedeutung (siehe Kapitel 6.4 und 6.5).

Alle Anzeigen, die größer als 31 sind, also nicht als Slaveadresse interpretiert werden können, sind Status- oder Fehlermeldungen des Gerätes.

Sie haben folgende Bedeutung:

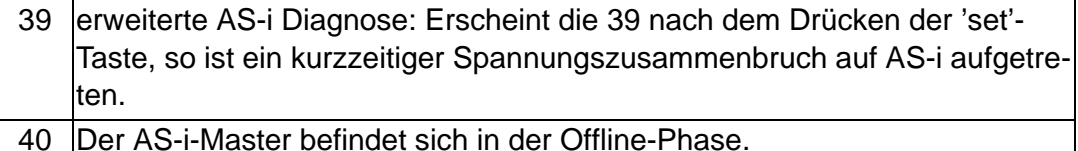

41 Der AS-i-Master befindet sich in der Erkennungsphase.

42 Der AS-i-Master befindet sich in der Aktivierungsphase.

43 Der AS-i-Master beginnt den Normalbetrieb.

70 Hardwarefehler: Das EEPROM des AS-i-Masters kann nicht geschrieben werden.

72 Hardwarefehler: Keine Verbindung zum PIC-Prozessor.

73 Hardwarefehler: Keine Verbindung zum PIC-Prozessor.

74 Prüfsummenfehler im EEPROM.

75 Fehler im internen RAM.

76 Fehler im externen RAM.

- 80 Fehler beim Verlassen des Projektierungsmodus: Es existiert ein Slave mit Adresse Null.
- 81 Allgemeiner Fehler beim Ändern einer Slaveadresse.
- 82 Die Tastenbedienung wurde gesperrt. Bis zum nächsten Neustart des AS-i-Masters sind Zugriffe auf das Gerät nur vom Host aus über die Schnittstelle möglich.
- 83 Programm-Reset des AS-i-Control-Programms: Das AS-i-Control-Programm wird gerade aus dem EEPROM ausgelesen und ins RAM kopiert.
- 88 Anzeigentest beim Hochlaufen des AS-i-Masters.
- 90 Fehler beim Ändern einer Slaveadresse im geschützten Betriebsmodus: Es existiert kein Slave mit der Adresse Null.
- 91 Fehler beim Ändern einer Slaveadresse: Die Zieladresse ist bereits belegt.
- 92 Fehler beim Ändern einer Slaveadresse: Die neue Adresse konnte nicht gesetzt werden.
- 93 Fehler beim Ändern einer Slaveadresse: Die neue Adresse konnte im Slave nur flüchtig gespeichert werden.

# **AS-Interface Anhang: Anzeigen der Ziffernanzeige**

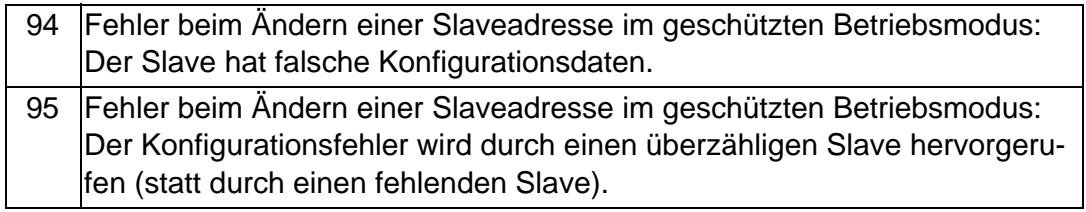

Zumutbare Änderungen aufgrund technischer Verbesserungen vorbehalten. Communistieser Schwarten auf der Engelschaft Pepperl+Fuchs, Printed in Germany

## **AS-i/CANopen-Gateway Anhang: Erste Inbetriebnahme des AS-i-Kreises**

#### **13 Anhang: Erste Inbetriebnahme des AS-i-Kreises**

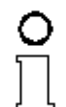

Himweis

*Hier erfahren Sie beispielhaft, wie Sie schnell und einfach den AS-i - Kreis in Betrieb nehmen können, ohne auf externe Geräte angewiesen zu sein. Adressieren Sie die an AS-i angeschlossenen Komponenten einfach am AS-i-Master. Komfortabler lässt sich ein Slave natürlich mit einem Handadressiergerät oder mit der Windows-Software AS-i Control Tools adressieren, es ist jedoch ohne Hilfsmittel möglich, auch komplexe Netze direkt am AS-i-Master zu konfigurieren.*

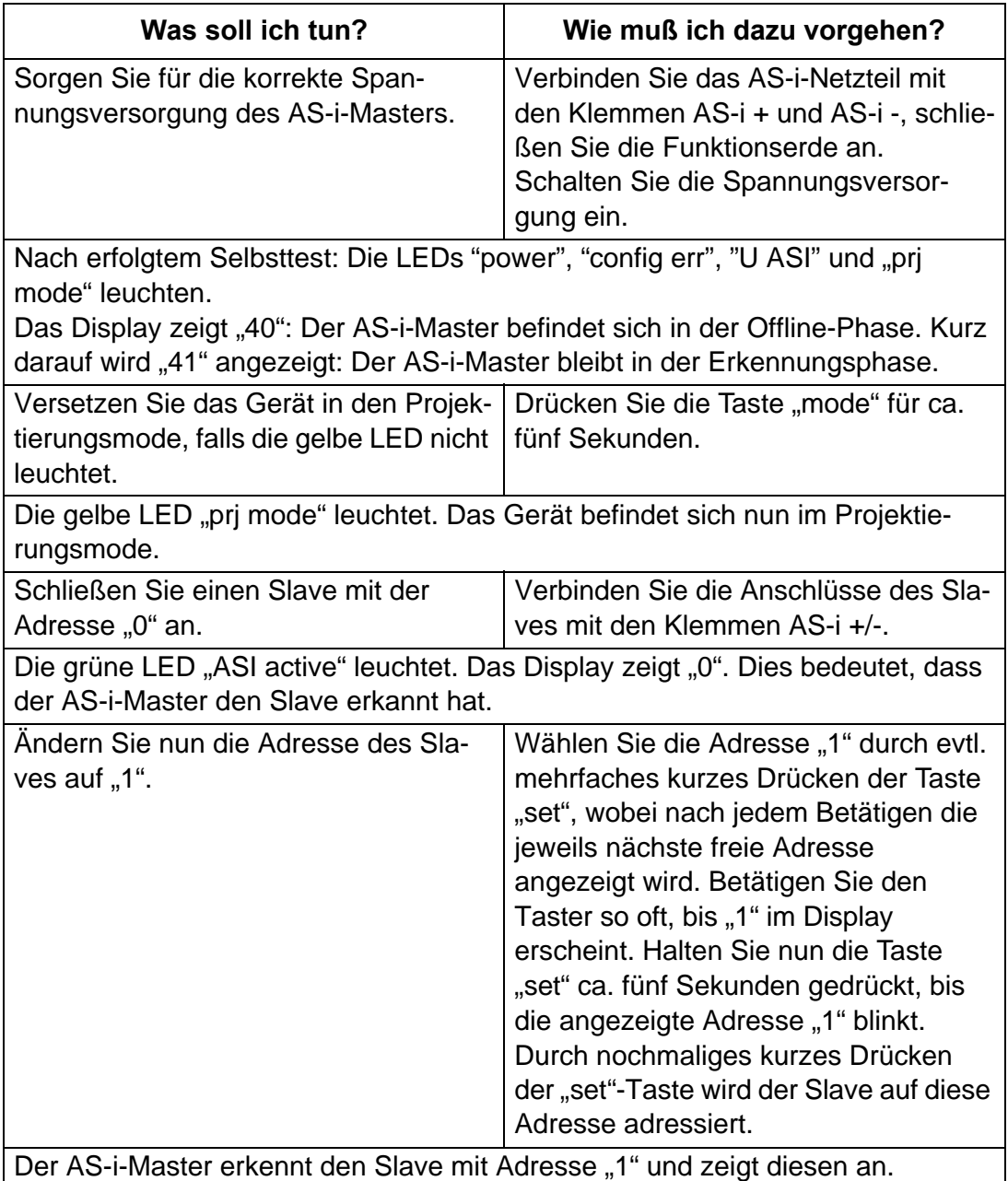

Zumutbare Änderungen aufgrund technischer Verbesserungen vorbehalten. Copyright Pepperl+Fuchs, Printed in Germany

# **AS-Interface Anhang: Erste Inbetriebnahme des AS-i-Kreises**

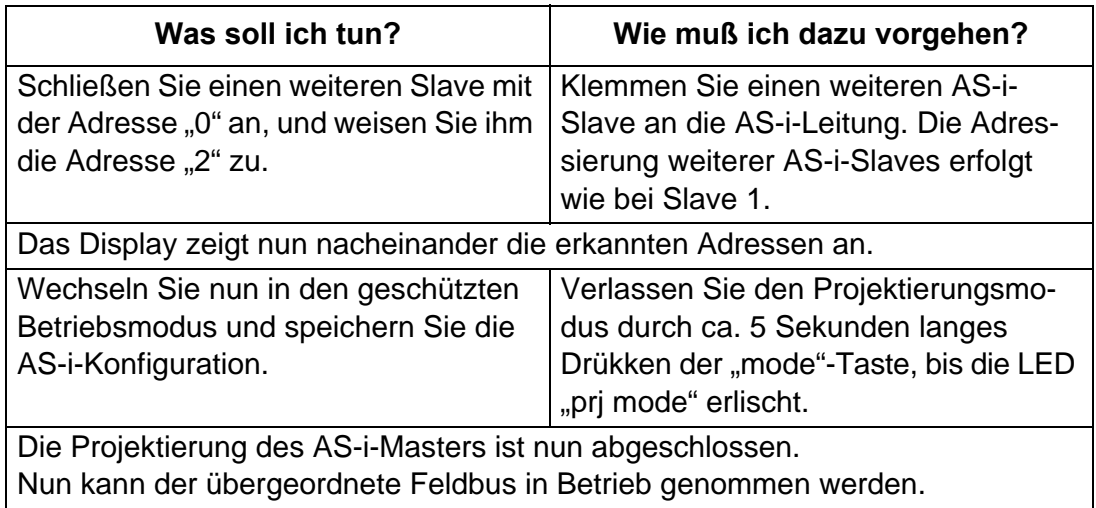

Zumutbare Änderungen aufgrund technischer Verbesserungen vorbehalten. Copyright Pepperl+Fuchs, Printed in Germany

Es gelten die Allgemeinen Lieferbedingungen für Erzeugnisse und Leistungen der Elektroindustrie, herausgegeben vom Zentralverband Elektrotechnik und Elektroindustrie (ZVEI) e.V. in ihrer neuesten Fassung sowie die Ergänzungsklausel: "Erweiterter Eigentumsvorbehalt"

Wir von Pepperl+Fuchs fühlen uns verpflichtet, einen Beitrag für die Zukunft zu leisten, deshalb ist diese Druckschrift auf chlorfrei gebleichtem Papier gedruckt.

# Ein Kern, zwei Profile.

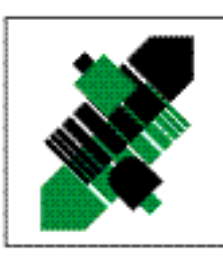

# Geschäftsbereich Fabrikautomation

#### Produktbereiche

- Binäre und analoge Sensoren
- in verschiedenen Technologien
	- Ill Induktive und kapazitive Sensoren
	- **Magnetsensoren**
	- 图 Ultraschallsensoren
	- **B** Optoelektronische Sensoren
- Inkremental- und Absolutwert-Drehgeber
- 图 Zähler und Nachschaltgeräte
- Identifikationssysteme
- 图 AS-Interface

#### **Branchen und Partner**

- 图 Maschinenbau
- Fördertechnik
- Werpackungs- und Getränkemaschinen
- Automobilindustrie

# Geschäftsbereich Prozessautomation

#### Produktbereiche

- Signal Konditionierer
- **B** Eigensichere Interfacebausteine
- Remote Prozess Interface
- Eigensichere Feldbuslösungen
- Füllstandssensoren
- **WE MSR-Anlagenengineering** auf der Interfaceebene
- Ex-Schulung

#### **Branchen und Partner**

- **图 Chemie**
- Industrielle und kommunale Abwassertechnik
- Öl. Gas und Petrochemie
- SPS und Prozessleitsysteme
- Ingenieurbüros für Prozessanlagen

## Verfügbarkeit

Weltweiter Vertrieb, Service und Beratung durch kompetente und zuverlässige Pepperl+Fuchs Mitarbeiter stellen sicher, dass Sie uns erreichen, wann und wo immer Sie uns brauchen. Unsere Tochterunternehmen finden Sie in der gesamten Welt.

# http://www.pepperl-fuchs.com

#### Tel. (0621) 776-11 11 . Fax (0621) 776-27-11 11 . E-Mail: fa-info@de.pepperl-fuchs.com

#### **Zentrale USA**

Pepperl+Fuchs Inc. . 1600 Enterprise Parkway Twinsburg, Ohio 44087 . Cleveland USA Tel. (330) 4 25 35 55 · Fax (330) 4 25 46 07 E-Mail: sales@us.pepperl-fuchs.com

#### **Zentrale Asien**

Pepperl+Fuchs Pte Ltd. . P+F Building 18 Aver Rajah Crescent · Singapore 139942 Tel. (65) 7 79 90 91 . Fax (65) 8 73 16 37 E-Mail: sales@sg.pepperl-fuchs.com

#### Zentrale weltweit

Pepped+Fuchs GmbH · Königsberger Allee 87 68307 Mannheim . Deutschland Tel. (06 21) 7 76-0 · Fax (06 21) 7 76-10 00 E-Mail: info@de.pepperl-fuchs.com

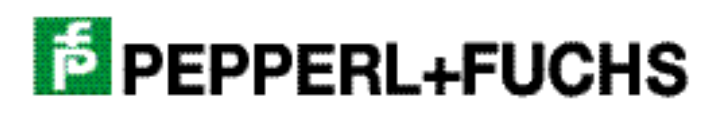